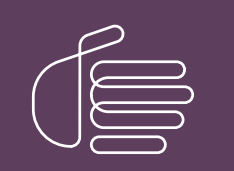

**PureConnect®**

# **2020 R4**

Generated:

09-November-2020

Content last updated:

29-April-2020

See [Change](#page-92-0) Log for summary of changes.

# **SCENESYS**

# **CIC and SNMP**

# **Technical Reference**

# **Abstract**

This document contains information regarding the implementation, configuration, and usage of Simple Network Management Protocol (SNMP) in a Customer Interaction Center environment.

For the latest version of this document, see the PureConnect Documentation Library at: <http://help.genesys.com/pureconnect>.

For copyright and trademark information, see [https://help.genesys.com/pureconnect/desktop/copyright\\_and\\_trademark\\_information.htm](https://help.genesys.com/pureconnect/desktop/copyright_and_trademark_information.htm).

# <span id="page-1-0"></span>**Table of Contents**

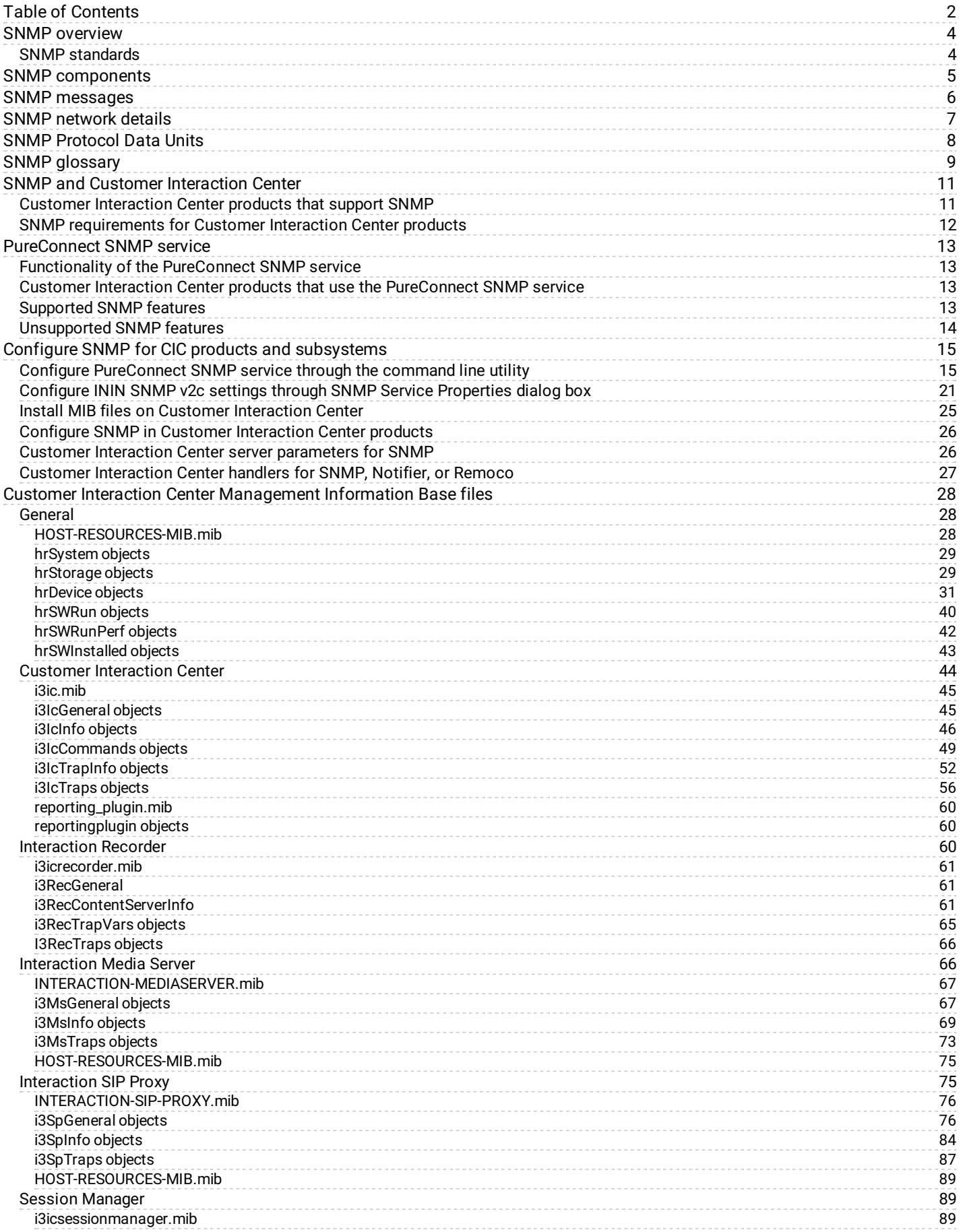

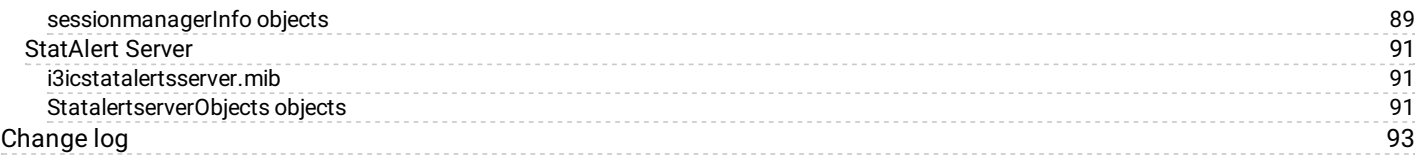

# <span id="page-3-0"></span>**SNMP overview**

Simple Network Management Protocol (SNMP) is a standard for monitoring network systems, such as servers, switches, routers, and other network-based devices without requiring physical interaction with the device.

SNMP requires a network management system (NMS) to receive alerts (traps) and to request status messages from the network devices. Using SNMP, you can monitor multiple network devices and react quickly to conditions, problems, or outages with those devices. There are many commercial and open-source NMS products available.

# <span id="page-3-1"></span>**SNMP standards**

PureConnect products and the PureConnect SNMP service support SNMPv2c and SNMPv3. The PureConnect SNMP service also supports SNMP agents that use the SNMPv1, SNMPv2, and SNMPv3 standards.

# <span id="page-4-0"></span>**SNMP components**

Simple Network Management Protocol (SNMP) requires the following components:

- Host device with a network connection and one or more Management Information Base (MIB) files
- SNMP agent service on host device
- Network
- Network Management System (NMS)

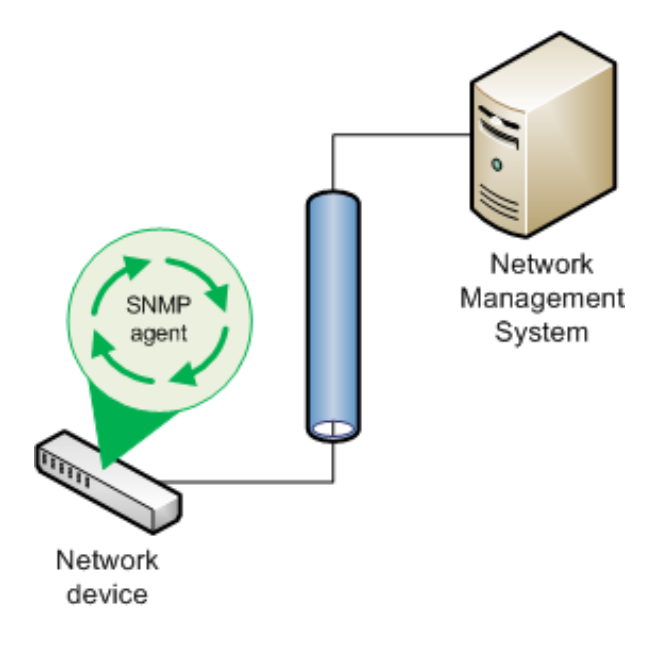

# <span id="page-5-0"></span>**SNMP messages**

There are two types of Simplified Network Messaging Protocol (SNMP) messages: requests and traps.

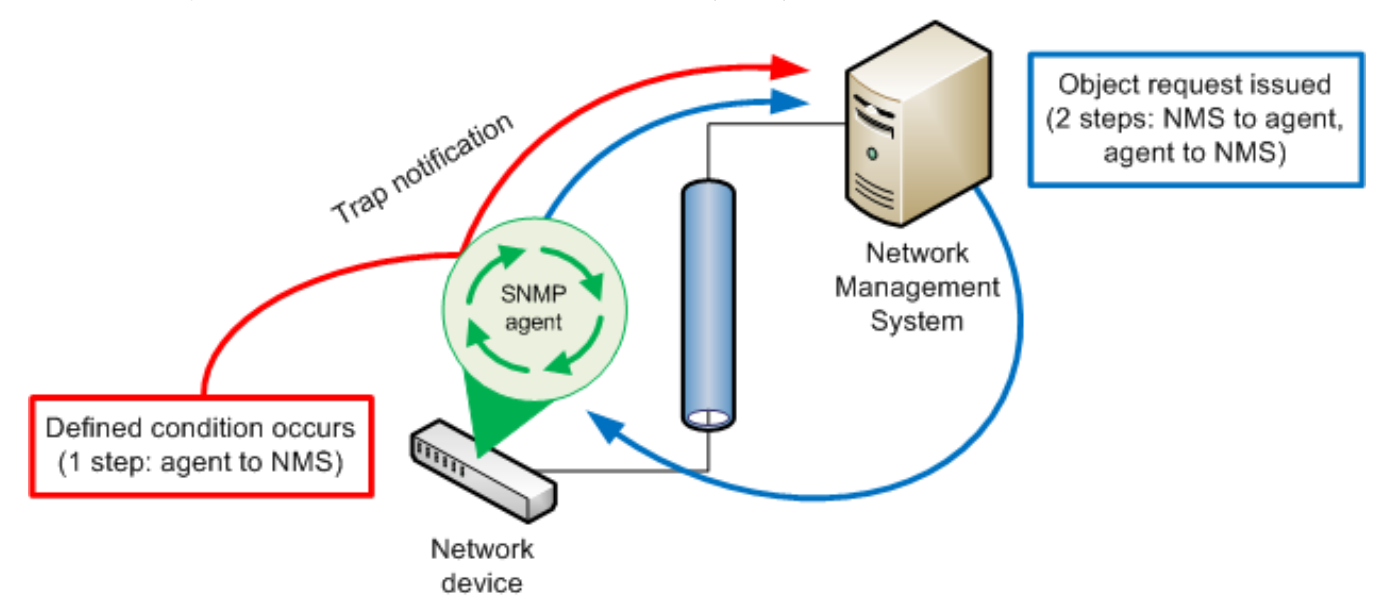

SNMP requests are issued from a Network Management System (NMS) to an SNMP agent service on a host network device. The request can be a query for status of a particular object, as defined in a Management Information Base (MIB) file, of the host network device. A request can also be a command to set a variable, such as a specific value for an object defined in a MIB file. When the request is received, the SNMP agent responds with a message to the NMS that sent the request.

SNMP traps are unsolicited messages from the network device to the NMS. When a monitored condition on the network device reaches a specific value, as defined in a MIB file on the host device, the SNMP agent sends the trap to the NMS.

# <span id="page-6-0"></span>**SNMP network details**

The following table provides specific details regarding Simple Network Management Protocol (SNMP) network communications:

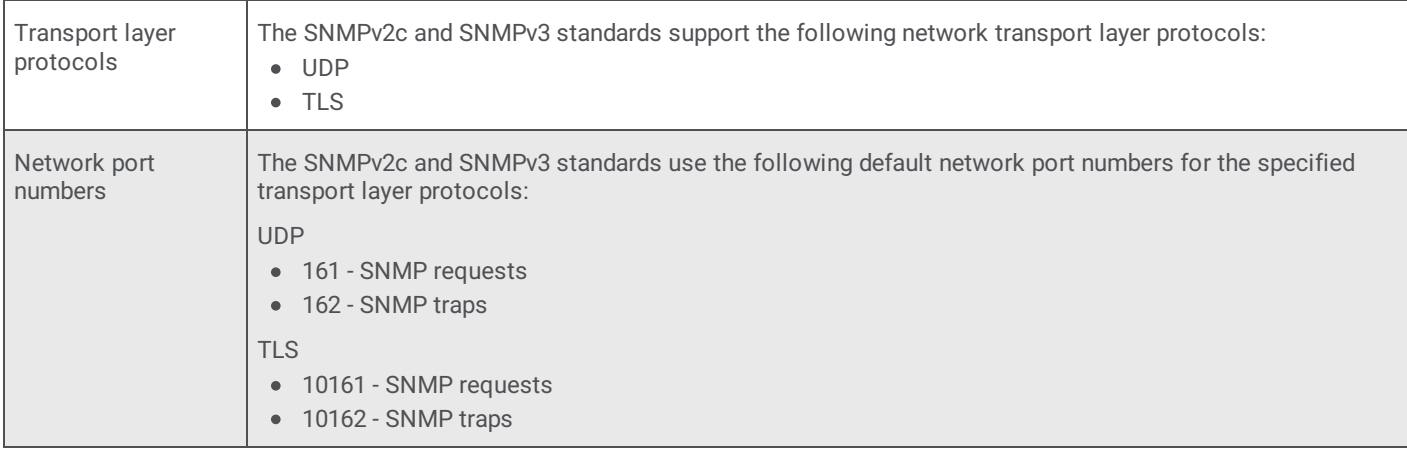

#### **Note:**

The PureConnect SNMP service (ININ SNMP) does not support TLS.

# <span id="page-7-0"></span>**SNMP Protocol Data Units**

The Simple Network Management Protocol v2c (SNMPv2c) and v3 (SNMPv3) standards use protocol data units (PDUs) to contain messages between Network Management Systems (NMSs) and SNMP agents. The following table lists each available message type in the standard and a description.

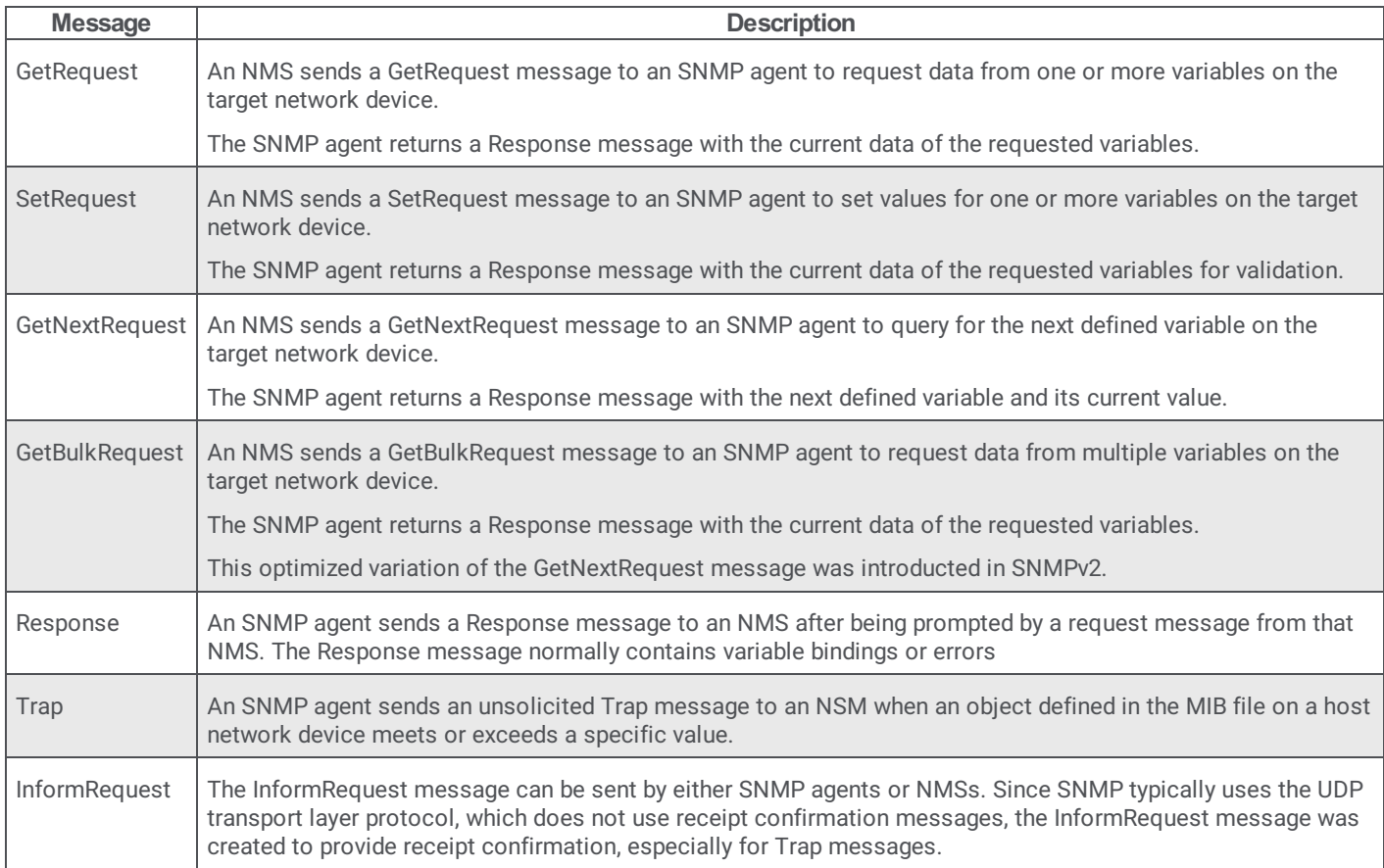

# <span id="page-8-0"></span>**SNMP glossary**

Simple Network Management Protocol (SNMP) uses specific terms and phrases to describe different aspects in the monitoring of network devices. The following table contains some of these items and the associated definitions:

Agent

A software service that resides and runs on a network device. This service monitors objects defined through one or more Management Information Base (MIB) files on the host system. The SNMP agent can send unsolicited trap messages to one or more Network Management Systems (NMSs) and respond to SNMP request messages with host device information.

#### Authentication protocol

A method of validating SNMPv3 messages.

#### **Community**

A string of characters that represents a group of SNMP-enabled network devices. Only Network Management Systems (NMSs) and SNMP agents that use the same SNMP community name can communicate with each other. Most SNMP agents support multiple community names, which allow the SNMP agents to receive SNMP requests from multiple NMSs.

The SNMPv1 and SNMPv2c standards support SNMP communities as a method of authorization.

SNMPv3 uses User-based Security Model (USM) for authentication and encryption. USM uses *user* and *password* for authentication, not a community name. While a community name is not required, supplying one allows communication with systems that use the earlier versions of SNMP.

#### **Destination**

The address of a Network Management System (NMS). The format of the address, such as IP address or fully-qualified domain name (FQDN), is dependent on the application in which you configure the destination.

An SNMP agent can send traps to one or more destinations.

#### Management Information Base (MIB)

A text file, in a specific format, that defines the information available in the host network device.

The format for MIB files is defined by Structure of [Management](http://tools.ietf.org/html/rfc2578) Information, version 2 (SMIv2), which is included in RFC 2578.

Genesys has registered its own, unique SNMP MIB object:

interintelli(2793)

Objects in MIB files that are created by PureConnect are listed under the following object ID (OID):

.1.3.6.1.4.1.2793

Objects in MIB files from other sources use different OIDs. For example, MIBs such as aus.mib, HOST-RESOURCES-MIB.mib, and lmmib2.mib, which are common on host servers, are not created by Genesys and the objects contained within are not members under the .1.3.6.1.4.1.2793 OID.

#### Manager

See *Network Management System*.

#### Network device

A piece of computerized equipment that is connected to a network.

Examples of network devices that commonly use SNMP are servers, routers, switches, IP telephones, VoIP gateways, and printers.

#### Network Management System (NMS)

Also known as an SNMP manager, a network management system communicates with network devices through the SNMP protocol. An NMS can request status information for one or more variables defined in a MIB located on the network device. An NMS also receives unsolicited *traps* that are also defined in a MIB from SNMP network devices.

#### Object Identifier (OID)

Standard: section 3.1 in [RFC1155.](#page-4-0) Every object in a MIB file is assigned an OID. It is through OIDs that SNMP agents and Network Management Systems (NMSs) communicate variable bindings, such as the current amount of free hard drive

space.

#### Privacy protocol

A method of encrypting and decrypting SNMPv3 messages.

#### Protocol Data Units (PDU)

The format of an SNMP message. SNMP PDUs contain the following information:

- IP header
- UDP header
- version
- community
- PDU-type
- request-id
- error-status
- error-index
- variable bindings

For information about the [messages](#page-5-0) that can be sent or received through SNMP, see SNMP messages.

#### Request

A message that a Network Management System (NMS) sends to an SNMP agent. This message requests that the SNMP agent send status information about a specific variable to the NMS.

#### **Traps**

Unsolicted messages that an SNMP agent sends to a Network Management System (NMS) as specified in a destination address.

SNMP agents send trap messages when variables, as defined in Management Information Base (MIB) files on the network devices, meet a specific criterion, such as a lack of free hard drive space.

#### User

The identifier used in conjunction with a password to authenticate SNMPv3 messages.

#### Variable bindings

An object and one or more values as defined in a Management Information Base (MIB) file.

Each object has a unique object identifier (OID). Within an object, a MIB file can contain one or more values. The pairing of an object and the value is a variable binding.

For example, a MIB file may define an object for free storage space and includes the values of 20%, 10%, and 5%. The SNMP agent on the host network device sends a trap message when the free storage space of the network device reaches each of those defined thresholds.

Variable bindings do not apply only to trap messages. Some MIB files enable a Network Management System (NMS) to set values for an object through variable bindings as well.

#### Variables

One or more values assigned to an object in a Management Information Base (MIB) file.

#### Walk

A term that describes the process of a Network Management System (NMS) submitting a succession of GetNext SNMP requests to an SNMP agent on a network device. Usually, the succession of requests continues until the end of defined objects in a Management Information Base (MIB) file on the host network device.

Some operating systems contain an snmpwalk command that you can use to request data from an SNMP agent on a network device. Most NMS products also provide this functionality.

# <span id="page-10-0"></span>**SNMP and Customer Interaction Center**

Customer Interaction Center and its subsystem products use SNMPv2c, SNMPv3, and proprietary protocols for real-time management and reporting of resources on host network devices, such as servers.

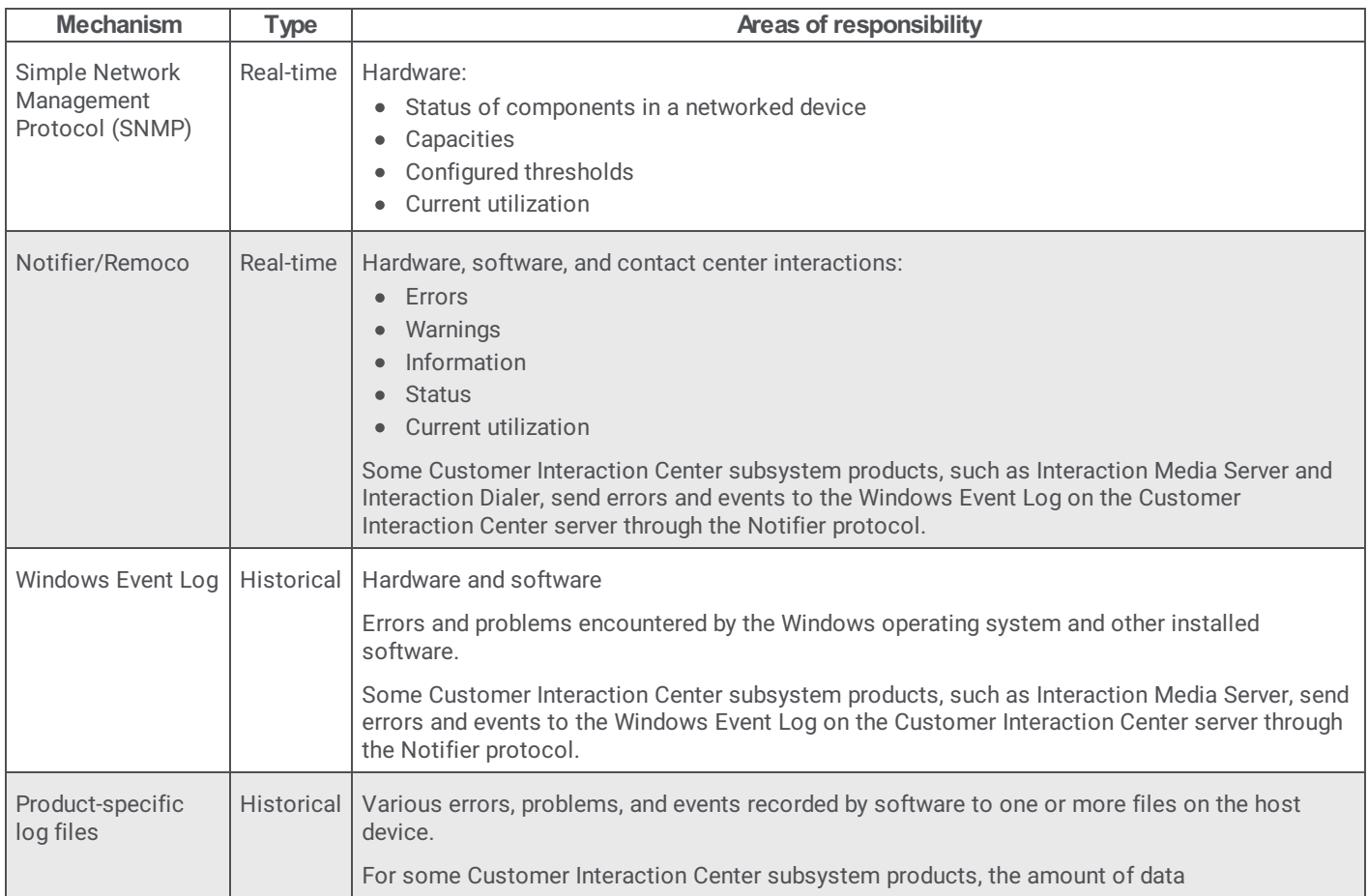

# <span id="page-10-1"></span>**Customer Interaction Center products that support SNMP**

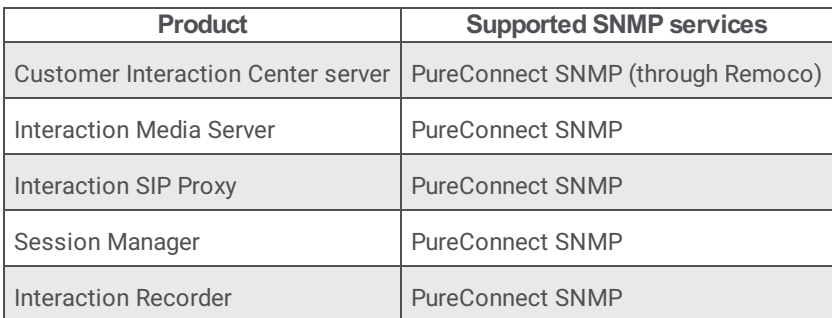

# <span id="page-11-0"></span>**SNMP requirements for Customer Interaction Center products**

- Ensure that Microsoft Windows **SNMP Service** is installed but disabled.
- Using the **Services** control panel, ensure that the following services are set correctly:
- The **ININ SNMP** service is set to start automatically.
- The Microsoft Windows **SNMP Service** is disabled.
- Ensure that all firewalls and network nodes between the host network device and the Network Management System (NMS) allow communications through the necessary protocols and ports. By default, the SNMP ports are UDP 161 and UDP 162.

For more information on the protocols and ports used for SNMP, see **SNMP [network](#page-6-0) details**.

- Ensure that Domain Name Service (DNS) servers are properly configured so that communications between SNMP entities, such as agents and NMSs, reach the intended targets through fully-quality domain names (FQDN).
- Ensure that the SNMP entities, such as agents and NMSs, are configured to communicate within the same sub-network (subnet).

# <span id="page-12-0"></span>**PureConnect SNMP service**

Genesys has developed an SNMP service (ININ SNMP) that provides more control and capabilities with SNMP. For CIC products that include the ININ SNMP service, the installation disables the Windows SNMP service (**SNMP Service** in **Control Panel** > **Services**). Upon startup, the ININ SNMP service reads all configuration settings for the Windows SNMP service, including accepted communities, registered MIB extension agents, and trap destinations, and binds to the default SNMP port 161.

#### **Important!**

Do not enable the Windows SNMP service while ININ SNMP is enabled as it will create a conflict for port 161.

Leaving the Windows SNMP service installed but disabled also provides the following benefits for ININ SNMP:

- Enables new registrations of any MIB extension agents
- Enables editing of configuration settings through the Microsoft Windows **SNMP Service Properties** dialog box  $\bullet$

# <span id="page-12-1"></span>**Functionality of the PureConnect SNMP service**

The ININ SNMP service functions as a master agent or agent registry. For CIC and its subsystems, the ININ SNMP service is the default SNMP service. It disables the Windows SNMP Service during installation or an update and binds to UDP port 161, which is the default SNMP port. The ININ SNMP service receives all SNMP requests and pass subrequests to any SNMP subagents that have registered with it (or Windows SNMP Service, previously).

All CIC products that use SNMP register as subagents with the ININ SNMP service and provide variable bindings to their included Management Information Base (MIB) files, such as those installed with the CIC server, Interaction Media Server, and Interaction SIP Proxy.

#### **Note:**

The Windows **SNMP Trap** service listens for trap messages from remote network entitites on UDP port 162. The **SNMP Trap** service is not associated with any SNMP activities that originate on the host computer. The ININ SNMP service is not dependent on or connected to the **SNMP Trap** service in any way.

# <span id="page-12-2"></span>**Customer Interaction Center products that use the PureConnect SNMP service**

The PureConnect SNMP agent service is installed with the following Customer Interaction Center (CIC) products:

- Customer Interaction Center server
- Interaction Media Server  $\bullet$
- Interaction SIP Proxy  $\bullet$
- Session Manager  $\bullet$
- Interaction Recorder

# <span id="page-12-3"></span>**Supported SNMP features**

- Agent mode for all SNMP versions
- Manager mode for all SNMP versions  $\bullet$
- User-based Security Model (USM) (RFC [3414](http://tools.ietf.org/html/rfc3414)), except for the HMAC-MD5-96 authentication protocol  $\bullet$
- SNMPv3 user management through command line utility

# <span id="page-13-0"></span>**Unsupported SNMP features**

- View-based Access Control Model (VACM) (RFC [3415](http://tools.ietf.org/html/rfc3415))
- SNMP-FRAMEWORK-MIB defintions (RFC 3411, [section](http://tools.ietf.org/html/rfc3411#section-5) 5)
- usmUserTable of the SNMP-USER-BASED-SM-MIB (RFC 3414, [section](http://tools.ietf.org/html/rfc3414#section-5) 5)  $\bullet$
- Transport Security Model (TSM) (RFC [5591](http://tools.ietf.org/html/rfc5591))  $\bullet$
- **Extended Security Options [\(ESO](http://www.snmp.com/protocol/eso.shtml))**
- Discovery (RFC [5343](http://tools.ietf.org/html/rfc5343))
- SNMPv3 authentication protocols:
- HMAC-MD5-96
- HMAC-SHA-2
- The snmpSetSerialNo object in the SNMP MIB defined in RFC [3418.](http://tools.ietf.org/html/rfc3418)
- SNMP MUX protocol and MIB (RFC [1227](http://tools.ietf.org/html/rfc1227))
- Agent Extensibility Protocol (AgentX) (RFC [2741](http://tools.ietf.org/html/rfc2741))
- SNMP over TCP (RFC [3430](http://tools.ietf.org/html/rfc3430))
- SNMP proxying (RFC [2273](http://tools.ietf.org/html/rfc2273), RFC [2573](http://tools.ietf.org/html/rfc2573), RFC [3413](http://tools.ietf.org/html/rfc3413))
- API for Manager or Agent mode for issuing and receiving responses for InformRequest style messages.

# <span id="page-14-0"></span>**Configure SNMP for CIC products and subsystems**

**Note:** If you purchased a packaged server from Genesys, The ININ SNMP service is already installed.

This section contains the following topics:

- Configure [PureConnect](#page-14-1) SNMP service through the command line utility
- Configure ININ SNMP v2c settings through SNMP Service [Properties](#page-20-0) dialog box  $\bullet$
- Install MIB files on Customer [Interaction](#page-24-0) Center  $\bullet$
- Configure SNMP in Customer [Interaction](#page-25-0) Center products
- Customer Interaction Center server [parameters](#page-25-1) for SNMP  $\bullet$
- Customer [Interaction](#page-26-0) Center handlers for SNMP, Notifier, or Remoco  $\bullet$

# <span id="page-14-1"></span>**Configure PureConnect SNMP service through the command line utility**

#### **Important!**

You can configure SNMPv3 settings only through the PureConnect SNMP command line utility. For SNMPv2c settings, you can use either the PureConnect SNMP command line utilty or the **SNMP Service Properties** dialog box.

1. On the Windows server hosting a CIC product and the PureConnect SNMP service, open a command prompt window as **administrator**.

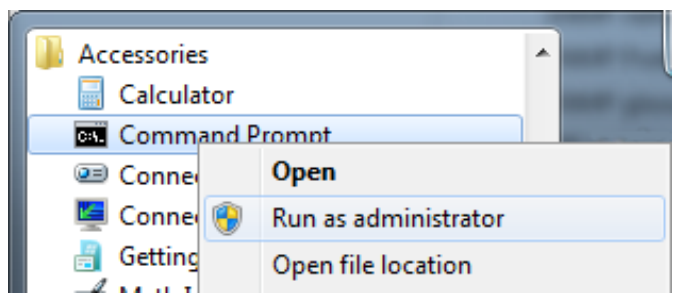

2. Use the cd command in the command prompt window to navigate to the ININ SNMP subdirectory:

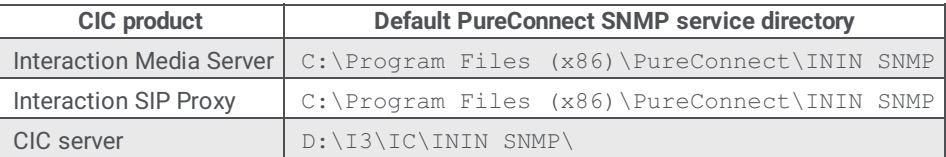

Examples:

cd "C:\Program Files (x86)\PureConnect\ININ SNMP" cd "D:\I3\IC\ININ SNMP"

3. Enter the following command and press the  $Enter$  key:

ininsnmpconfig-w32r.exe

The command prompt window displays the following output and changes the prompt to ININ SNMP>.

ININ SNMP Configuration Connecting to ININ SNMP...Connected ININ SNMP>

The ININ SNMP> prompt indicates that the PureConnect SNMP service is in configuration mode.

**Tip:**

You can enter h or ? at the ININ SNMP> prompt and then press the Enter key to see a list of commands.

4. At the ININ SNMP> command prompt, configure the PureConnect SNMP service by entering the following command with the specified switches and necessary parameter values, and pressing the Enter key.

ININ SNMP>setup --posture *param1* --authmethod *param2* --authpassword *param3* --engineid *param4*

posture values

*param1* represents a secure configuration level

Configures outgoing messages to conform to SNMPv2c Accepts incoming messages conforming to SNMPv1 (Not secure for incoming message but able to provide security for traps) Deletes any previously defined SNMPv3 users for the PureConnect SNMP service Creates a user identifier of initial with no privacy method or password (security level:  $\text{author}$ ) Sets the snmpEngineID to the specified value Sets agent.defaultTraUsername to initial Example: --posture min

#### semi

Configures outgoing messages to conform to SNMPv3 Accepts incoming messages that conform to SNMPv3

Deletes all previously-defined users

Creates a user identity of initial with the specified authentication method and password, and the specified privacy method and password (security level: authPriv)

Sets the snmpEngineID to the specified value

Sets agent.defaultTrapUsername to initial

Example:

--posture semi

#### very

Configures outgoing messages to conform to SNMPv3

Accepts incoming messages that conform to SNMPv3

Deletes all previously-defined users

Sets the snmpEngineID to the specified value

#### **Note:**

The very value does not create the user, initial. The PureConnect SNMP service will not accept any SNMP requests until you define and user and password.

#### Example:

--posture very

#### authmethod values

*param2* represents the user authentication method that the PureConnect SNMP service users for each SNMP message.

none

No user authentication is done by the PureConnect SNMP service.

Example:

--authmethod none

#### sha

The PureConnect SNMP service users the HMAC-SHA-96 (SHA) protocol to create a message digest with an algorithm. The authentication keys used by the service are generated locally with the Engine ID and the password of the defined SNMPv3 user.

Example:

--authmethod sha

#### authpassword values

*param3* represents a password that you enter for the defined SNMPv3 user. The PureConnect SNMP service uses this password for user authentication of SNMP messages.

#### Example:

--authpassword mypassword

#### engineid values

*param4* represents three components in a colon-separated string:

- A number specifying an identifying method (IP address, MAC address, character string)
- The Internet Assigned Numbers Authority (IANA)-assigned organization identifier

2793 is the IANA private enterprise identifer for "Interactive Intelligence", which was acquired by Genesys.

A value conforming to the specified method

#### IPv4 address

1:*IANA org number*:*4 octets* Example: --engineid 1:2793:192.168.10.45

#### IPv6 address

2:*IANA org number*:*16 octets* Example:

--engineid 2:2793:2001:db8:3c4d:15::1a2f:1a2b

#### MAC address

3:*IANA org number*:*MAC address* Example:

--engineid 3:2793:782bcb8d6987

#### Text

4:*IANA org number*:*text* (27 character maximum) Example: --engineid 4:2793:thisisatest

#### **Octets**

5:*IANA org number*:*octets* (27 character maximum) Example: --engineid 5:2793:38a63b9d76df893a

After you press the Enter key, the command prompt window displays the following messages:

Setting up ININ SNMP... Completed, ININ SNMP setup.

5. At the ININ SNMP> command prompt, add an SNMP user by entering the following command with the specified switches and necessary parameter values, and then pressing the Enter key:

ININ SNMP>au -u*param1* -a *param2* --authpasword *param3* -p *param4* --privpassword *param5*

u (username) values

*param1* represents the name of an SNMP user to add to the PureConnect SNMP service for SNMPv3 authentication.

Example:

-u johnsmith

a (authmethod) values

*param2* represents the user authentication method that the PureConnect SNMP service users for each SNMP message for this user.

none

No user authentication is done by the PureConnect SNMP service.

sha

The PureConnect SNMP service uses the HMAC-SHA-96 (SHA) protocol to create a message digest with an algorithm. The authentication keys used by the service are generated locally with the Engine ID and the password of the defined SNMPv3 user.

Example:

-a sha

#### authpassword values

*param3* represents a password that you enter for the defined SNMPv3 user. The PureConnect SNMP service users this password for user authentication of SNMP messages.

#### Example:

--authpassword mypassword

#### p (privmethod) values

*param4* represents the privacy protocol that the PureConnect SNMP service uses for this SNMP user.

none

No privacy protocol is used. Example: -p none

des

The PureConnect SNMP service uses the CBC-DES Symmetric Encryption Protocol for this SNMP user. Example:

-p des

aes128

The PureConnect SNMP service uses the Advanced Encryption Standard (AES) Cipher Algorithm for this SNMP user.

Example:

-p aes128

privpassword values

*param5* represents the password that the PureConnect SNMP service uses to generate keys with the specified privacy protocol for this SNMP user.

**Note:**

If you specify the privacy method  $(-p)$  as none, the  $-\text{privpassword parameter}$  is not required.

#### Example:

--privpassword mypassword

After you press the Enter key, the command prompt window displays the following messages:

```
Adding user "username"...
Completed, user added.
```
#### **Tip:**

To see a list of all users while using the PureConnect SNMP configuration tool, enter  $1u$  and then press the Enter key.

6. At the ININ SNMP> prompt, add a trap destination by entering the following command with the specified switches and necessary parameter values, and pressing the Enter key:

ININ SNMP> atd --community *param1* --uri *param2*

community values

*param1* represens a name that you define as an SNMP community identifier for SNMPv2c communications. This name is not used with SNMPv3 messages or authentication.

Supply a community name so that the PureConnect SNMP service can exchange message with multiple Network Management System (NMS) instances that support the range of SNMPv1, SNMPv2c, SNMPv3.

Example:

--community myexamplecommunity

#### uri values

*param2* represents a Uniform Resource Identifier (URI) destination, which is used for SNMP messages.

#### **Note:**

You can specify more separate destination URIs for differing protocols. For exaple, you can set the default URI as localhost and the SNMPv3 destination as username@myhost.com.

#### **Tip:**

Using the uri switch, you can specify additional information in the value, such as the SNMP user name and the network port to use.

default

This value configures the PureConnect SNMP service to send all SNMP messages to the specified URI of an NMS.

If you use multiple SNMP agents that use differing versions (v1, v2c, v3), setting this value to the URI of an NMS that is capable of processing messages from all versions provides the simplest configuration. Examples:

```
--uri default://mynms.example.com
--uri default://192.168.1.100
```
#### **Note:**

If you do not use the default value, the trap destination is not saved so that it appears in the Windows **SNMP Service** dialog box. The **PureConnect SNMP** service will save and use trap destinations that use values other than default but they are not displayed in the Widnows **SNMP Service** dialog box.

snmp

At this time, this value is equivalent to using the default value in that it sends messages for all SNMP versions to the specified URI of an NMS.

Examples:

```
--uri snmp://mynms.example.com
--uri snmp://192.168.1.100
```
snmpv1

This value configures the PureConnect SNMP service to send all SNMPv1 messages are sent to the specified URI of an NMS.

Examples:

```
--uri snmpv1://mynms1.example.com
--uri snmpv2://192.168.1.102
```
snmpv2

This value configures the PureConnect SNMP service to send all SNMPv2c messages are sent to the specified URI of an NMS.

#### Examples:

```
--uri snmpv2://mynms.example.com
--uri snmpv2://192.168.1.102
```
snmpv3

This value configures the PureConnect SNMP service to send all SNMPv3 messages are sent to the specified URI of an NMS.

You can specify an SNMP user and network port number as part of the URI in the following format: *snmpuser*@*uri*:*port*

Examples:

```
--uri snmpv3://testuser@mynms3.example.com:8161
--uri snmpv3://192.168.1.103
```
#### **Note:**

You can add multiple trap destination URIs for each protocol version. For example, you can specify one SNMPv2c trap destination and five or more SNMPv3 trap destinations. To see a list of all defined trap destinations while using the PureConnect SNMP configuration tool, enter ltd at the ININ SNMP> prompt, and then press the Enter key.

7. At the ININ SNMP> prompt, set a default user to associate with SNMPv3 traps by entering the following command and then pressing the Enter key:

ININ SNMP>sdtu --username *param1*

*param1* represents an SNMP user that you have already added with the au -u *username* command in the PureConnect SNMP configuration tool.

After you press the Enter key, the command prompt window displays the following messages:

Setting the default trap user to "username"... Completed, default trap user changed.

8. At the ININ SNMP> prompt, add an accepted host for which the PureConnect SNMP service will receive and process SNMP messages by entering the following command with the specified switch and then pressing the Enter key:

ININ SNMP>aah --host *param1*

*param1* represents the fully-qualified domain name (FQDN) or IP address of a host from which the PureConnect SNMP service will receive and process SNMP messages.

**Tip:** You can add multiple hosts through a single aah command by adding multiple --host *param* switches. Example:

aah --host 192.168.1.90 --host 192.168.1.91

After pressing the Enter key, the command prompt window displays the following messages:

```
Adding the accept host(s)...
Completed, host(s) added.
```
#### **Tip:**

You can list all defined accepted hosts by entering the lah command at the ININ SNMP> prompt and then pressing the Enter key.

9. If you need to set a minimum SNMP version that is acceptable to the PureConnect SNMP service, enter the following command with the specified switches and parameters and then press the Enter key:

**Note:**

This command is required only if you previously set the setup --posture command to a value of min. For the semi and very values, the PureConnect SNMP service automatically sets the accepted and outgoing SNMP version to 3.

ININ SNMP>smv --snmpversion *param1*

*param1* represents a single digit that corresponds to an SNMP version as defined in the following table:

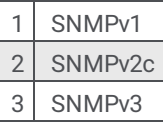

The PureConnect SNMP service will accept SNMP messages for the specific version and any later version, if one exists. After you press the Enter key, the command prompt window display the following messages:

Setting the default accepted SNMP version to version-*n* (*n*) Completed, default accepted SNMP version changed.

10. If you need to set a minimum SNMP version that the PureConnect SNMP service is allowed to send, enter the following command with the specified switches and parameters and then press the Enter key:

#### **Note:**

This command is required only if you set the setup  $-$ -posture command to a value of  $min$ . For the semi and very values, the ININ SNMP service automatically sets the accepted and outgoing SNMP version to 3.

ININ SNMP>sdv --snmpversion *param1*

*param1* represents a single digit that corresponds to an SNMP version as defined in the following table:

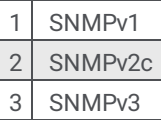

The PureConnect SNMP service will send SNMP that conform to the specific version and any later version, if one exists. After you press the Enter key, the command prompt window displays the following messages:

Setting the default outgoing SNMP version to version-*n* (*n*)... Completed, default outgoing SNMP version changed.

11. To check the status of the SNMP configuration, enter s at the ININ SNMP> prompt and then press the Enter key. The command prompt window displays the following messages and the associated values (examples shown):

```
Getting ININ SNMP status…
Configured SNMP port: 161
In use SNMP port: 161
SNMP Port bind status: Both IPv4 and IPv6 ports successfully bound
In packets: 523
Out packets: 957
Minimum accepted SNMP version: version-3 (3)
Default outgoing SNMP version: version-3 (3)
Default trap username: myexampleuser
```
12. To exit the ininsnmpconfig utility, enter  $x$  at the ININ SNMP> prompt and then press the Enter key.

#### **Note:**

Ensure the Windows Firewall allows ports 161 and 162 for SNMP and traps to the Network Management Servers that you specified as trap destinations.

# <span id="page-20-0"></span>**Configure ININ SNMP v2c settings through SNMP Service Properties dialog box**

You can configure the SNMPv1 and SNMPv2c settings of the ININ SNMP service through the interfaces of the CIC products that install the service. Additionally, you can use the dialog box for the disabled Windows **SNMP Service**.

#### **Important!**

Microsoft Windows **SNMP Service** does not support SNMPv3. As such, you cannot configure SNMPv3 users, passwords, or authentication methods through the **SNMP Service Properties** dialog box. To configure users and authentication for SNMPv3, the ININ SNMP service includes the [ininsnmpconfig](#page-14-1)-w32r.exe command line utility. For more information, see Configure ININ SNMP service through the command line utility.

#### **Note:**

If the Windows **SNMP Service** is not installed, Genesys recommends that you add this feature but ensure that it is disabled.

- 1. At the Windows host machine, log on with an administrative account.
- 2. Select **Start** > **Run**.
- 3. Enter services.msc and select **OK**.
- 4. In the **Services** window, double-click the **SNMP Service** entry.
- 5. On the **General** tab of the **SNMP Service Properties (Local Computer)** dialog box, set the **Startup type** box to **Automatic**.
- 6. Select the **Agent** tab.
- 7. In the **Contact** box, enter the name of the Customer Interaction Center administrator account.

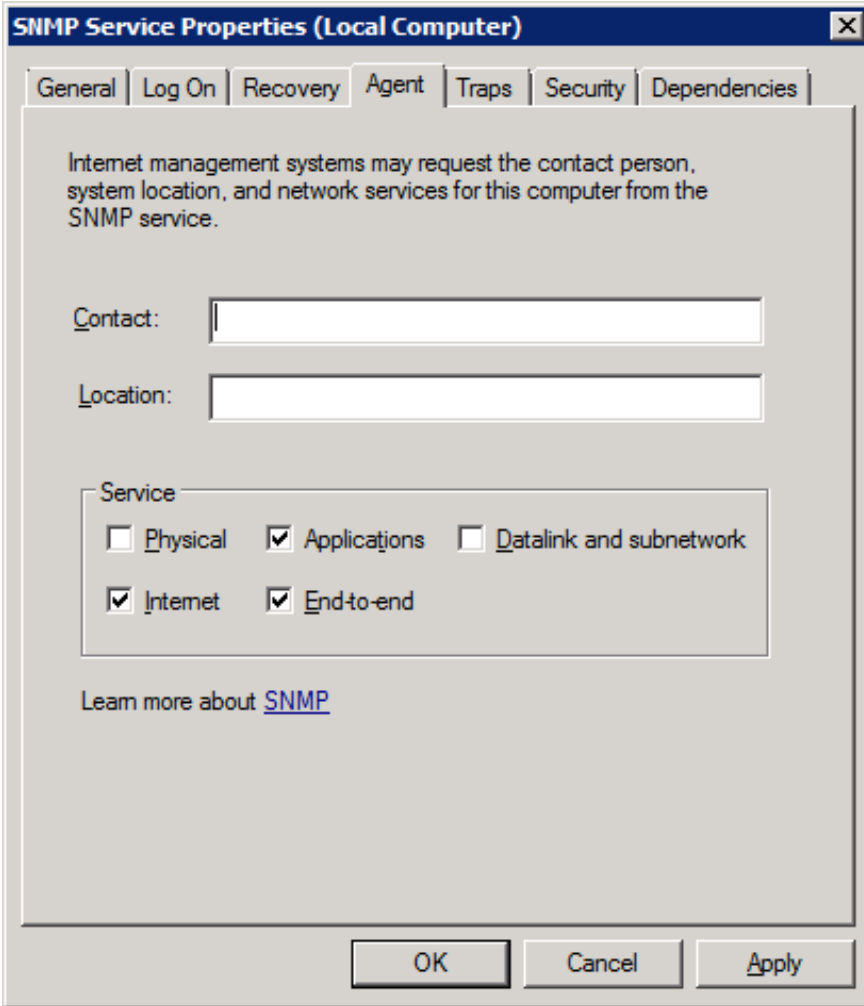

- 8. In the **Services** section, enable the following check boxes:
	- **Applications**
	- **Internet**
	- **End-to-end**
- 9. Select the **Traps** tab.

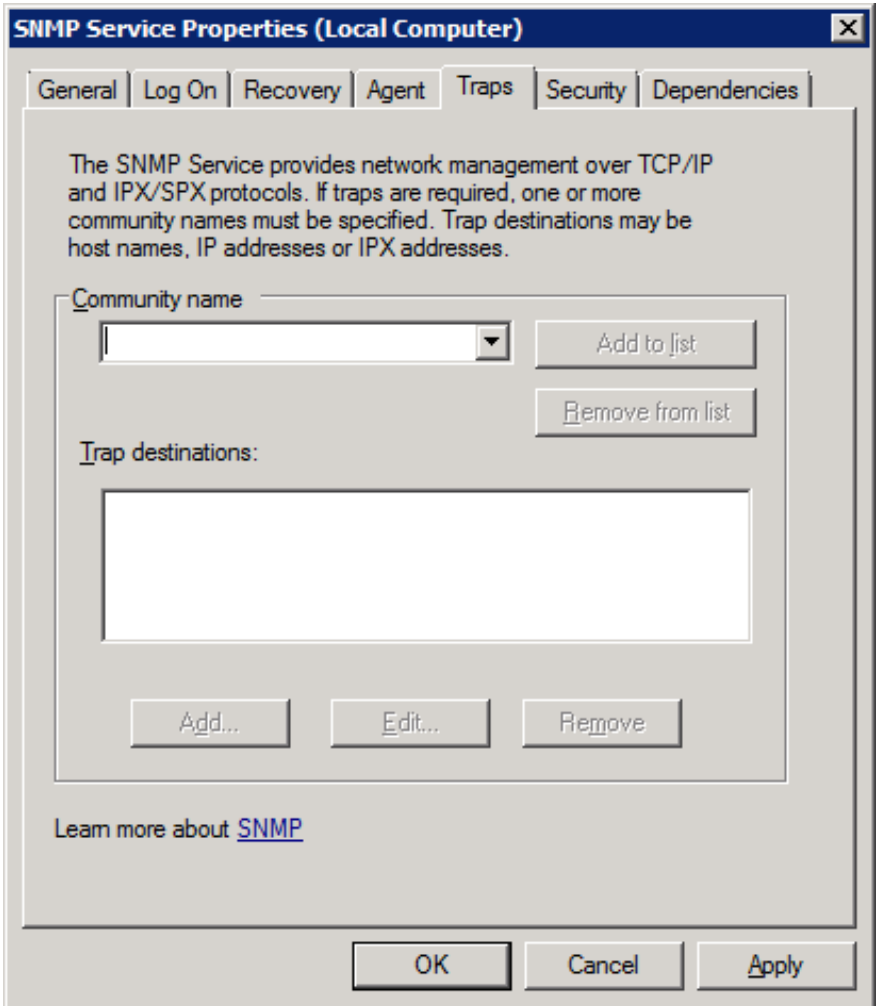

- 10. In the **Community name** box, enter the name of an SNMP community in which this server will participate and then select the **Add to list** button.
- 11. Below the **Trap destinations** box, select the **Add** button.
- 12. In the **Host name, IP or IPX address** box of the **SNMP Service Configuration** dialog box, enter the address of the Network Management System (NMS) that will receive SNMP traps from this server.

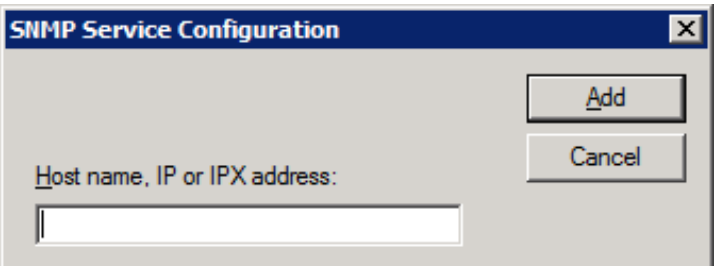

You can use a host name, fully-qualified domain name, or IP address to specify the destination server.

- 13. In the **SNMP Service Configuration** dialog box, select the **Add** button.
- 14. In the **SNMP Service Properties (Local Computer)** dialog box, select the **Security** tab.

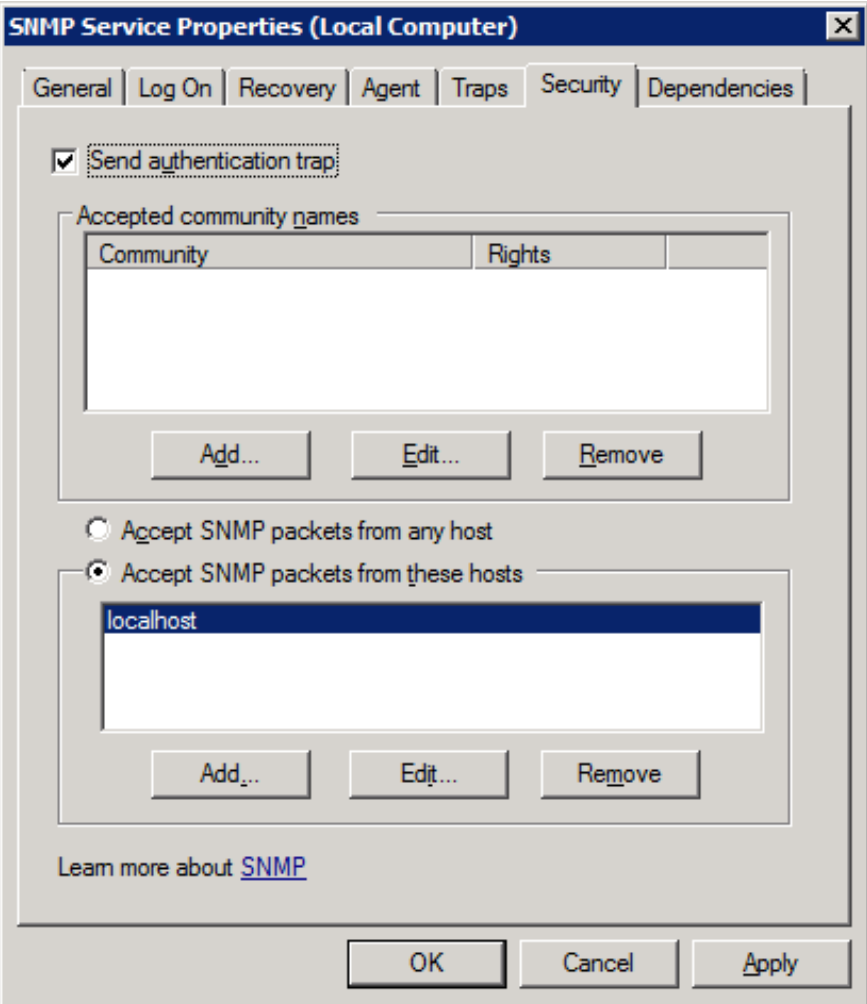

- 15. Ensure that the **Send authentication trap check box** is enabled.
- 16. In the **Accepted community names** group box, select the **Add** button.
- 17. In the **Community rights** box of the **SNMP Service Configuration** dialog box, select the rights that the community will have for SNMP objects on this server.

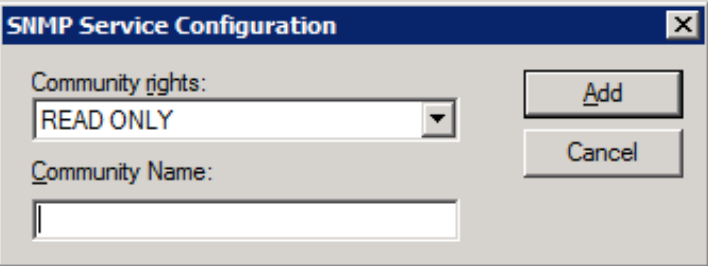

#### **NONE**

The host system will not process any SNMP requests from the specified community.

#### **NOTIFY**

The host system will send SNMP traps to the specified community.

#### **READ ONLY**

The host system will send SNMP traps and fulfill SNMP object data GET requests from systems in the specified community.

#### **READ WRITE**

The host system will send SNMP traps, fulfill SNMP object data GET requests, and process SET requests on existing SNMP objects from systems in the specified community.

#### **READ CREATE**

The host system will send SNMP traps, fulfill SNMP object data GET requests, process SET requests on existing SNMP objects, and fulfill creation requests for new entries in SNMP tables from systems in the specified community.

18. In the **Community Name** box, enter the name of the SNMP community to have the specified rights.

**Caution!**

Do not use **Public** as an SNMP community name as it is the default community name for many SNMP products. Because of the security concerns with SNMPv2c, you should protect your SNMP community names as though they were passwords.

#### 19. Select the **Add** button.

To add more communities and rights, repeat steps 16 through 19.

- 20. In the **SNMP Service Properties (Local Computer)** dialog box, select the the appropriate option for receiving SNMP packets.
- 21. If you choose to limit which systems can send SNMP packets to this host, those systems must still be members of an allowed SNMP community.

#### **Important!**

Genesys recommends that you specify which systems can send SNMP messages to this host server by using the **Accept SNMP packets from these hosts** option and specifying the necessary addresses through the **Add** button.

22. Select the **OK** button.

# <span id="page-24-0"></span>**Install MIB files on Customer Interaction Center**

- 1. If you have not done so already:
	- a. Download the CIC . iso file from the PureConnect product information site at the following URL address: <https://help.genesys.com/pureconnect/secure/Downloads.aspx>
	- b. Copy the .iso file to a non-Customer Interaction Center file server with a high bandwidth connection to the machines on which you will install CIC products.
	- c. Mount the .iso file and share the contents to make them accessible to the machines on which you will install CIC products.
- 2. Navigate to the \Additional Files\SNMP directory of the mounted . iso image.
- 3. Copy the i3ic.mib and i3icrecorder.mib files to the \I3\IC\Server directory on the Customer Interaction Center server.

# <span id="page-25-0"></span>**Configure SNMP in Customer Interaction Center products**

To configure SNMPv2c settings for a specific Customer Interaction Center product, see the documentation listed for that product.

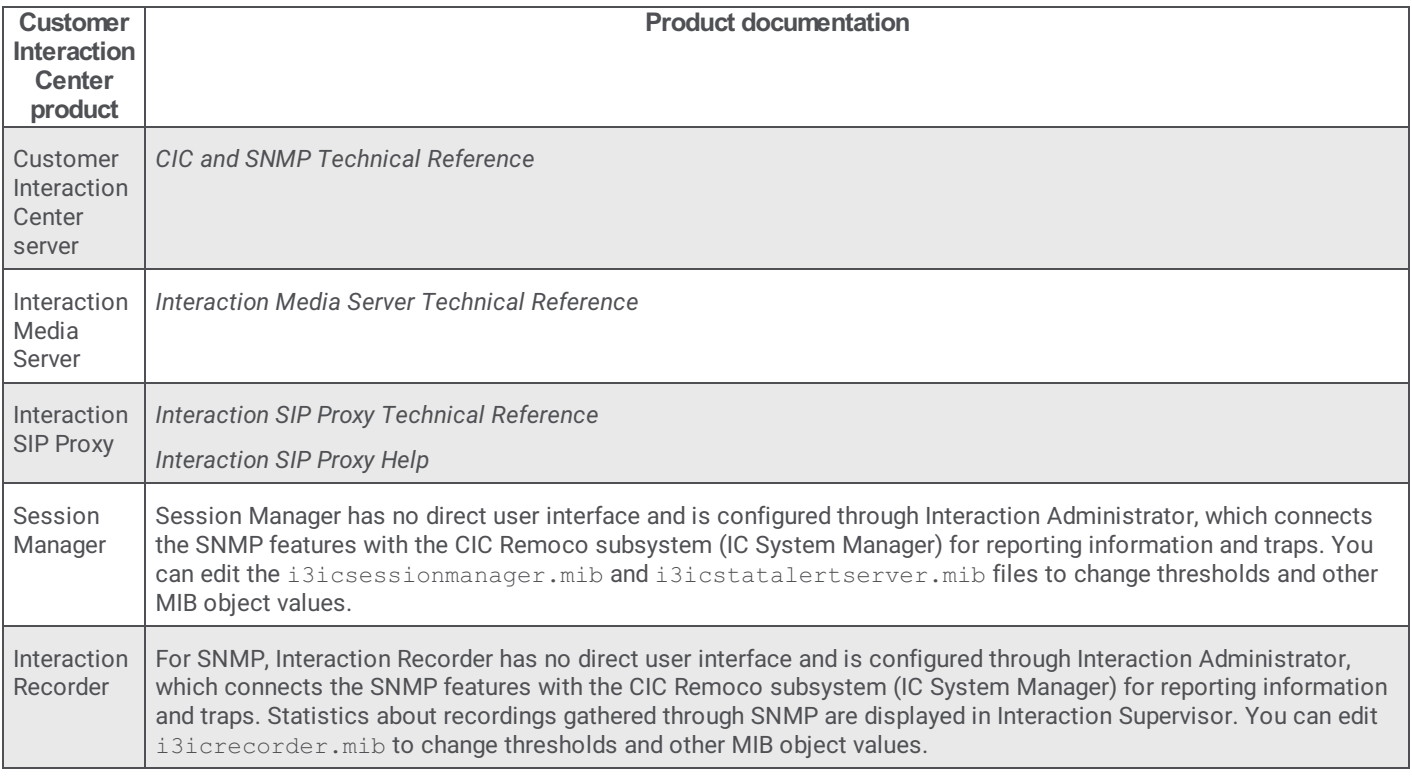

#### **Important!**

To use the SNMPv3 features of the PureConnect SNMP service, you configure the users and encryption settings through the ININ SNMP configuration command line utility in a command prompt window with administrator privileges. For more information on the ININ SNMP [configuration](#page-14-1) command line utility, see Configure ININ SNMP service through the command line utility.

# <span id="page-25-1"></span>**Customer Interaction Center server parameters for SNMP**

The Customer Interaction Center server supports the following server parameters:

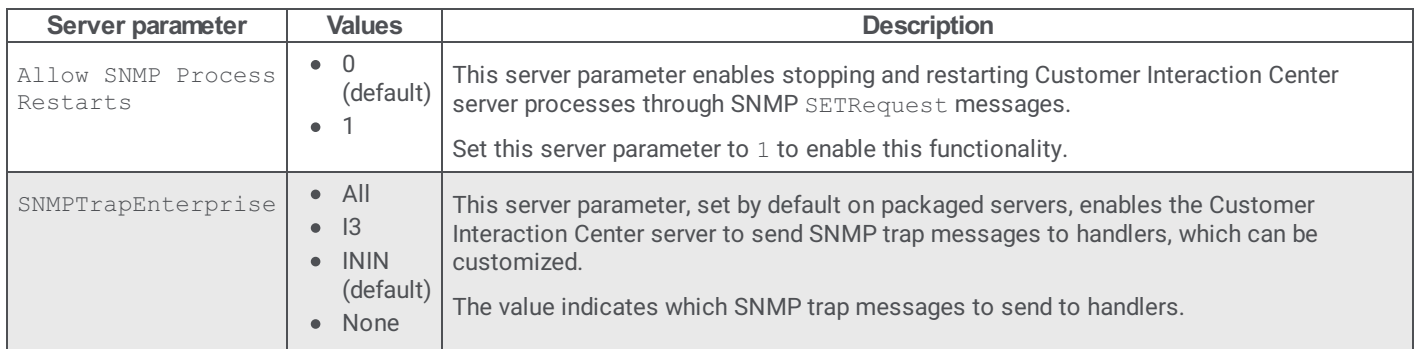

For information on how to set server parameters, see *Interaction Administrator Help*.

# <span id="page-26-0"></span>**Customer Interaction Center handlers for SNMP, Notifier, or Remoco**

The following initiators and tools in Customer Interaction Center handlers support SNMP, Notifier, or Remoco:

- Receive Log Events initiator
- Receive Trap initiator
- Get Process Information tool
- Merge Log Event Messages tool
- Merge Log Event ID and Insertion Strings tool
- Restart IC Subsystem tool
- Stop IC Subsystem tool

For more information on these initiators and tools, see *Interaction Designer Help*.

# <span id="page-27-0"></span>**Customer Interaction Center Management Information Base files**

Several Customer Interaction Center products use Simple Network Management Protocol (SNMP) to provide information about a host server and its software to a Network Management System (NMS).

This section contains the following topics about base files:

- [General](#page-27-1)
- Customer [Interaction](#page-24-0) Center  $\bullet$
- [Interaction](#page-59-2) Recorder
- [Interaction](#page-65-1) Media Server
- [Interaction](#page-74-1) SIP Proxy
- Session [Manager](#page-88-1)
- [StatAlert](#page-90-0) Server

# <span id="page-27-1"></span>**General**

The MIB files in this section apply to multiple Customer Interaction Center products.

- [HOST-RESOURCES-MIB.mib](#page-27-2)
- [hrSystem](#page-28-2) objects
- [hrStorage](#page-30-1) objects
- [hrDevice](#page-39-1) objects
- [hrSWRun](#page-41-1) objects
- [hrSWRunPerf](#page-41-2) objects
- [hrSWInstalled](#page-43-1) objects

# <span id="page-27-2"></span>**HOST-RESOURCES-MIB.mib**

The following Customer Interaction Center products use the HOST-RESOURCES-MIB.mib file:

- Interaction Media Server
- Interaction SIP Proxy

The HOST-RESOURCES-MIB.mib file contains the following SNMP object types:

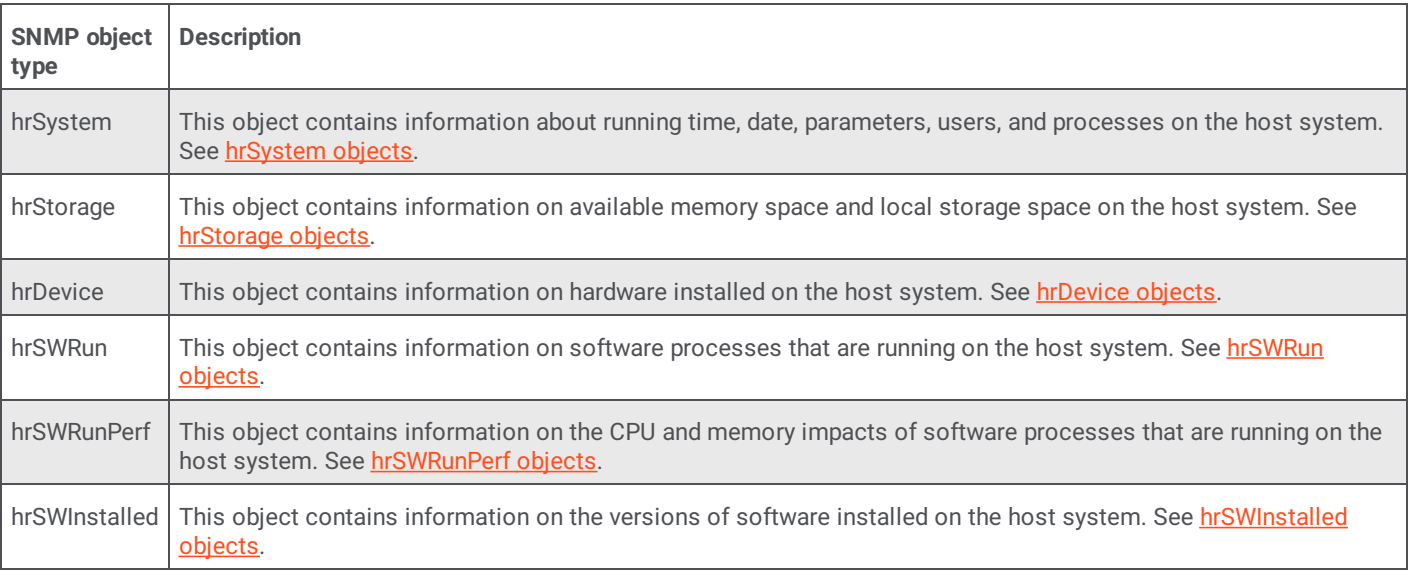

# <span id="page-28-0"></span>**hrSystem objects**

# **hrSystemUptime**

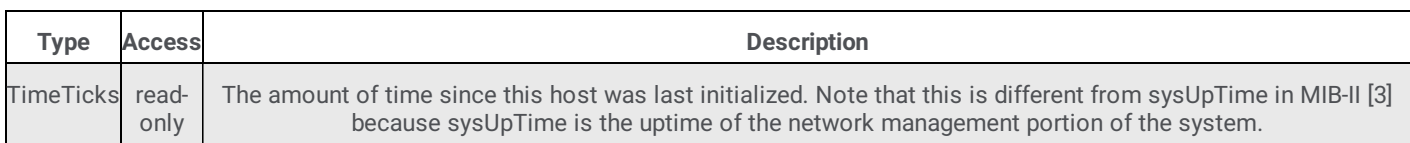

### **hrSystemDate**

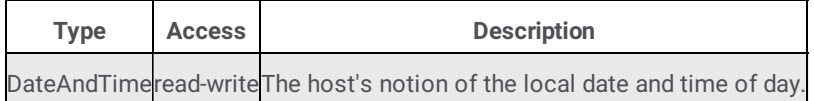

# **hrSystemInitialLoadDevice**

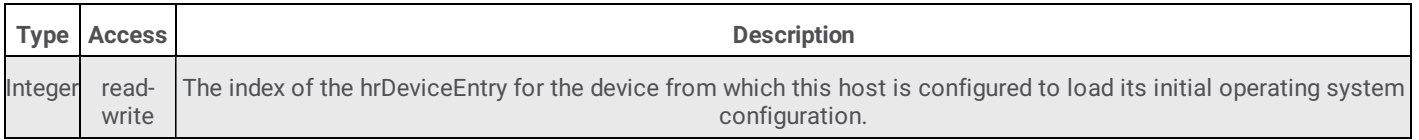

# **hrSystemInitialLoadParameters**

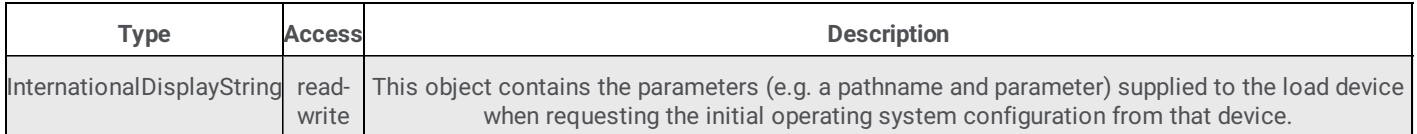

### **hrSystemNumUsers**

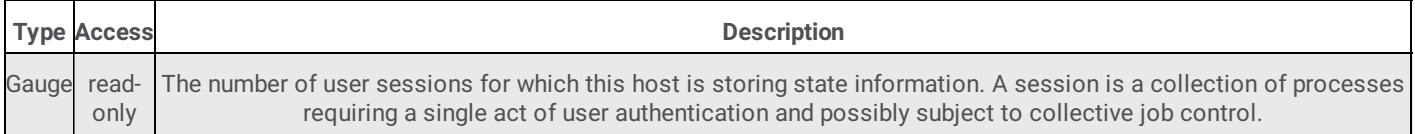

### **hrSystemProcesses**

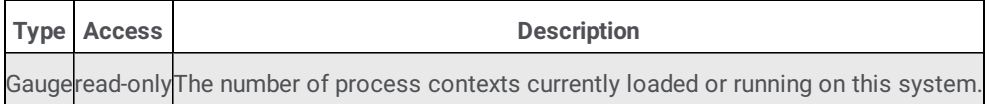

### <span id="page-28-2"></span>**hrSystemMaxProcesses**

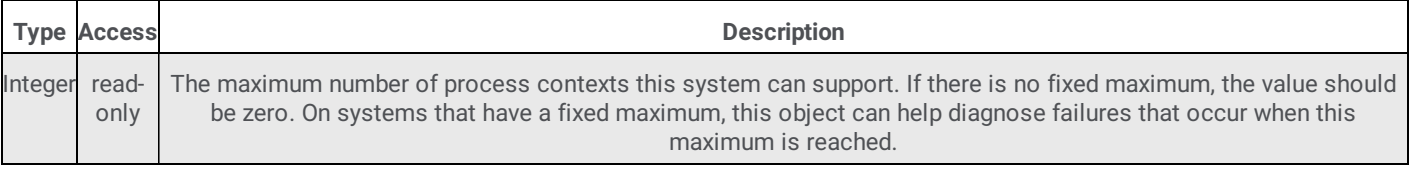

# <span id="page-28-1"></span>**hrStorage objects**

#### **hrMemorySize**

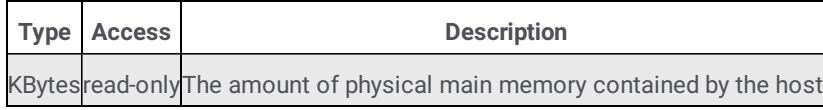

# **hrStorageTable**

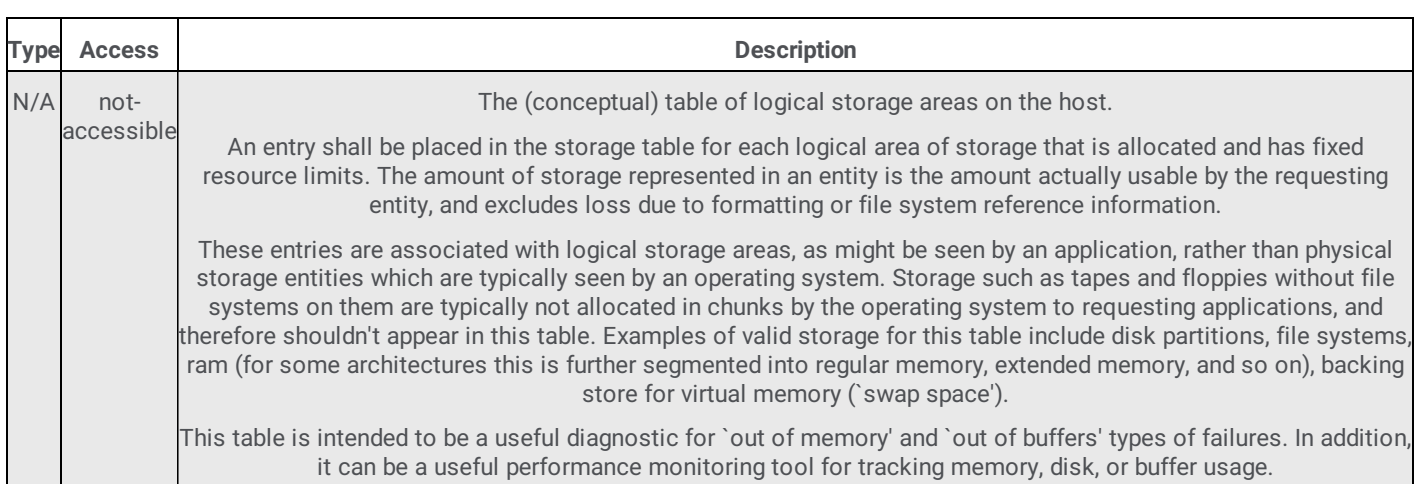

# **hrStorageEntry**

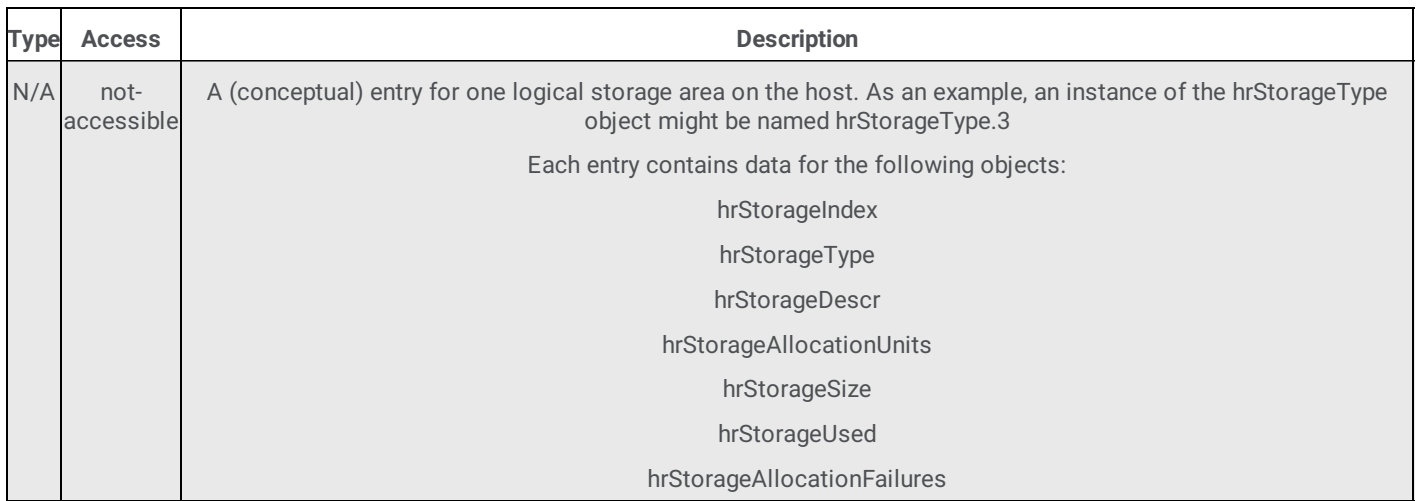

# **hrStorageIndex**

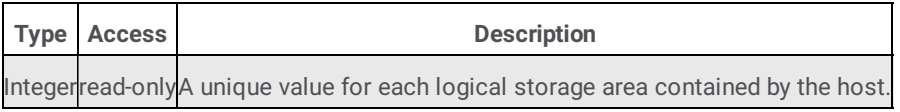

# **hrStorageType**

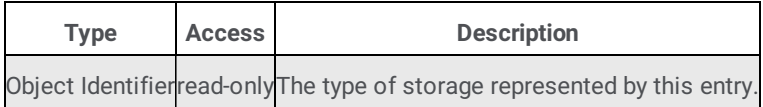

# **hrStorageDescr**

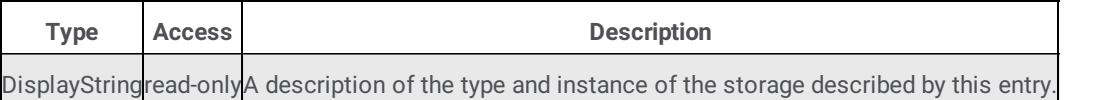

# **hrStorageAllocationUnits**

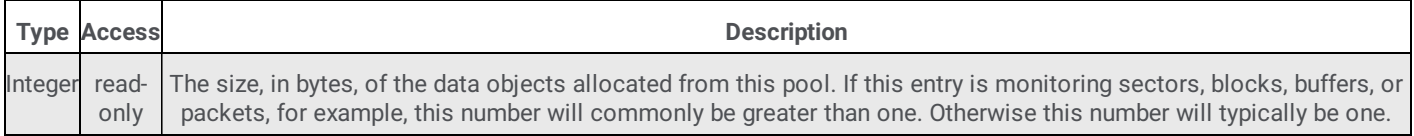

# **hrStorageSize**

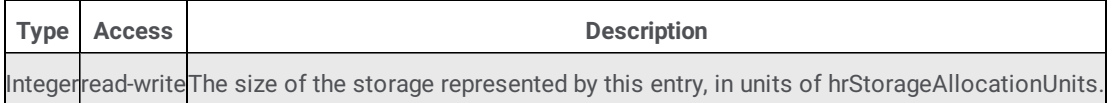

# **hrStorageUsed**

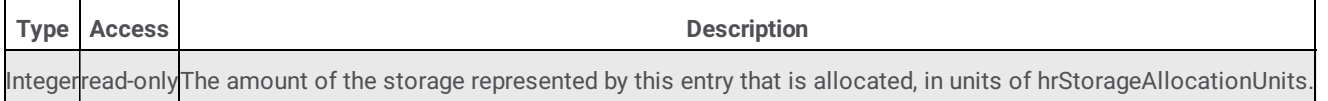

# <span id="page-30-1"></span>**hrStorageAllocationFailures**

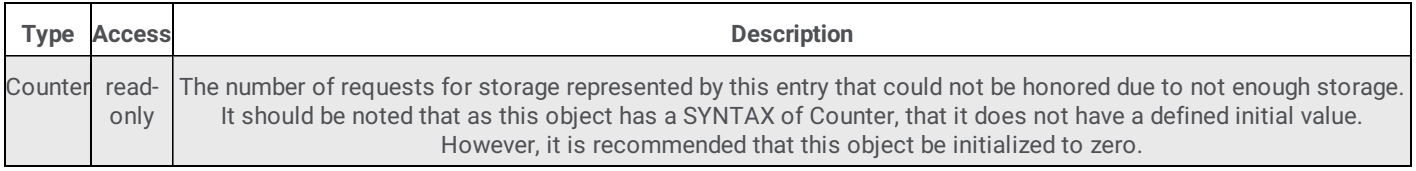

# <span id="page-30-0"></span>**hrDevice objects**

### **hrDeviceTable**

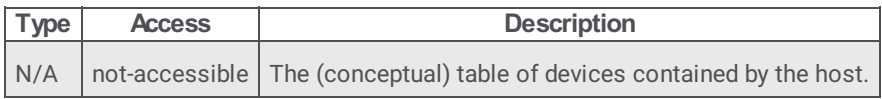

### **hrDeviceEntry**

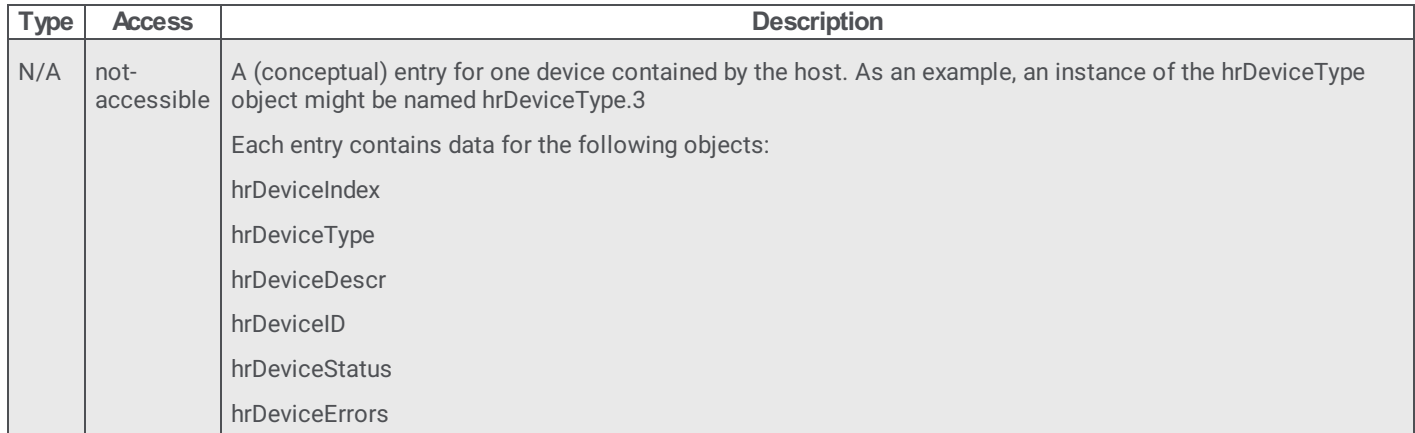

# **hrDeviceIndex**

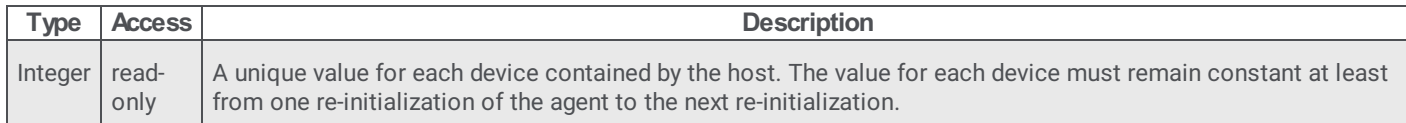

# **hrDeviceType**

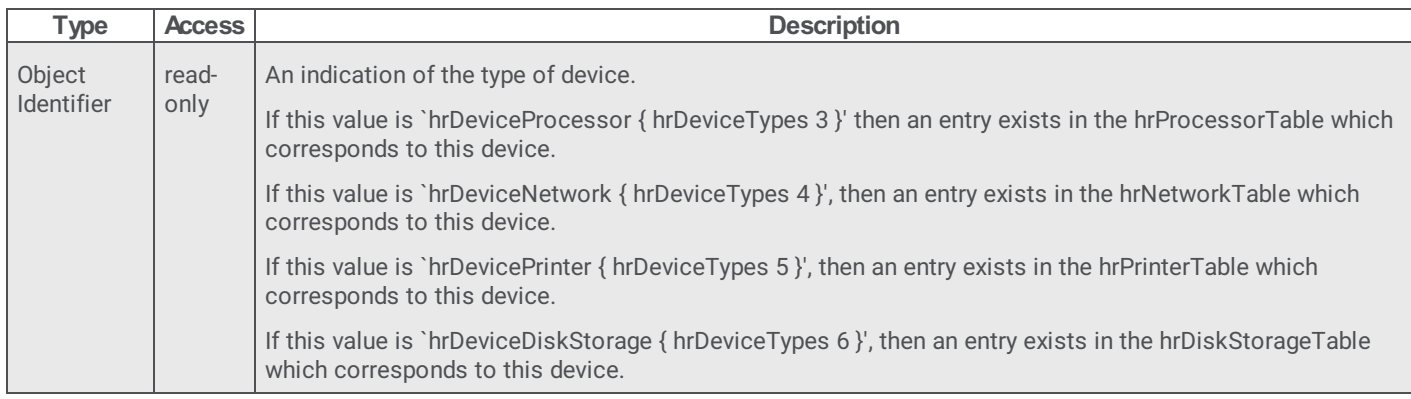

### **hrDeviceDescr**

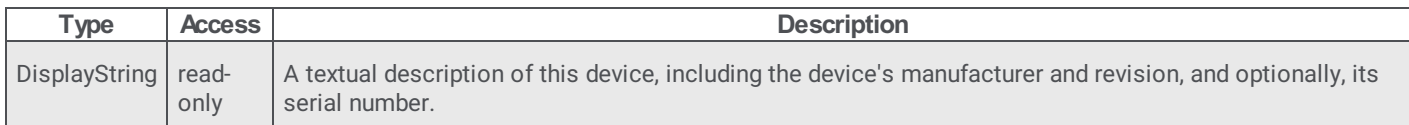

### **hrDeviceID**

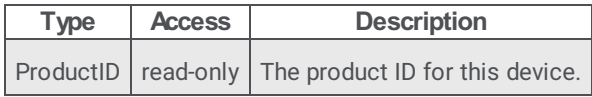

### **hrDeviceStatus**

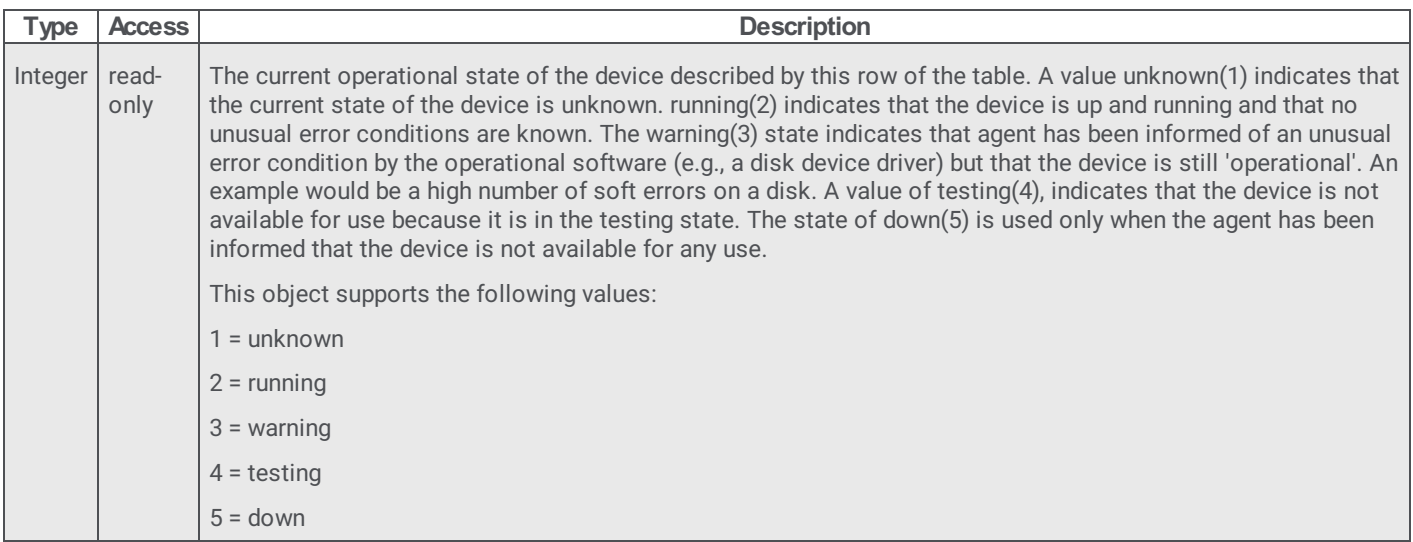

### **hrDeviceErrors**

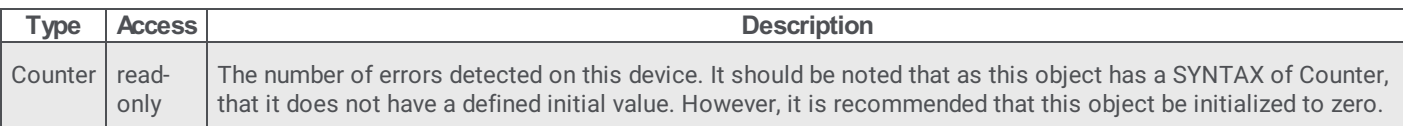

# **hrProcessorTable**

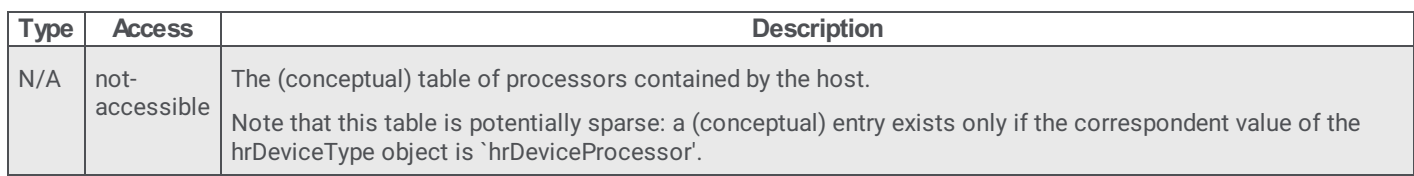

# **hrProcessorEntry**

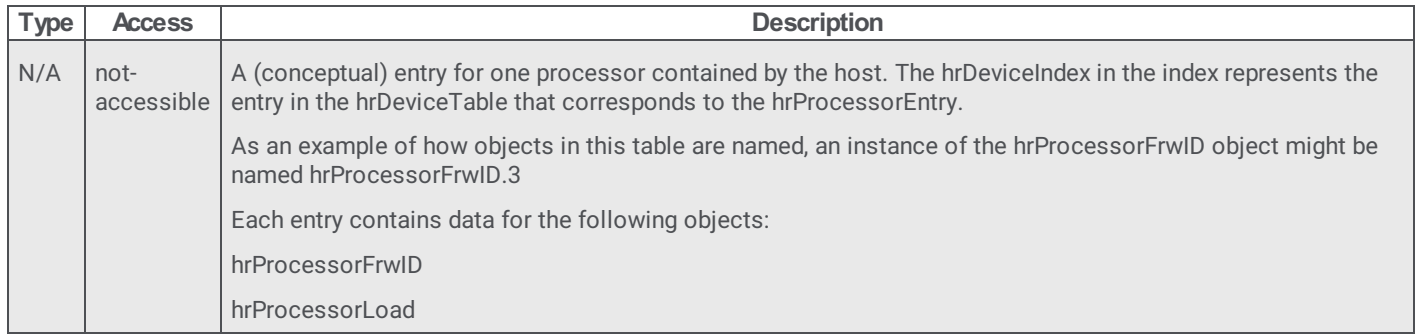

### **hrProcessorFrwID**

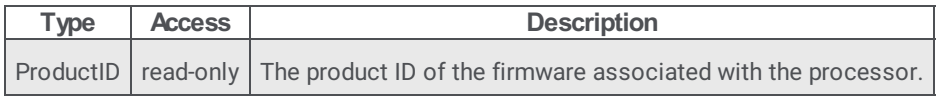

# **hrProcessorLoad**

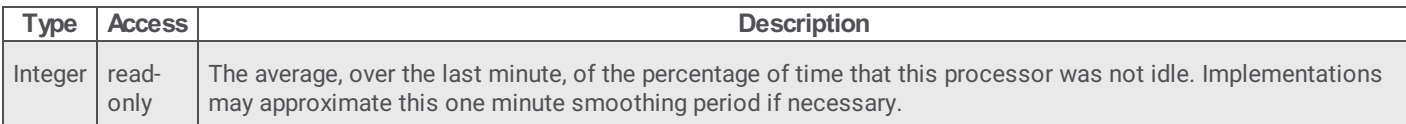

# **hrNetworkTable**

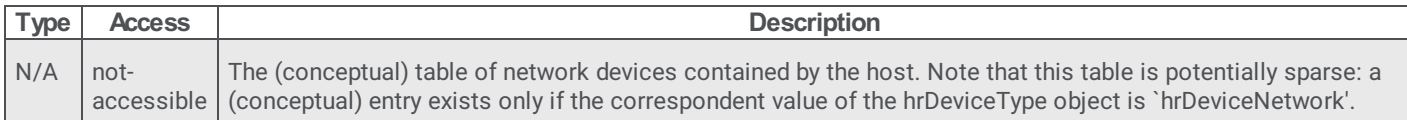

# **hrNetworkEntry**

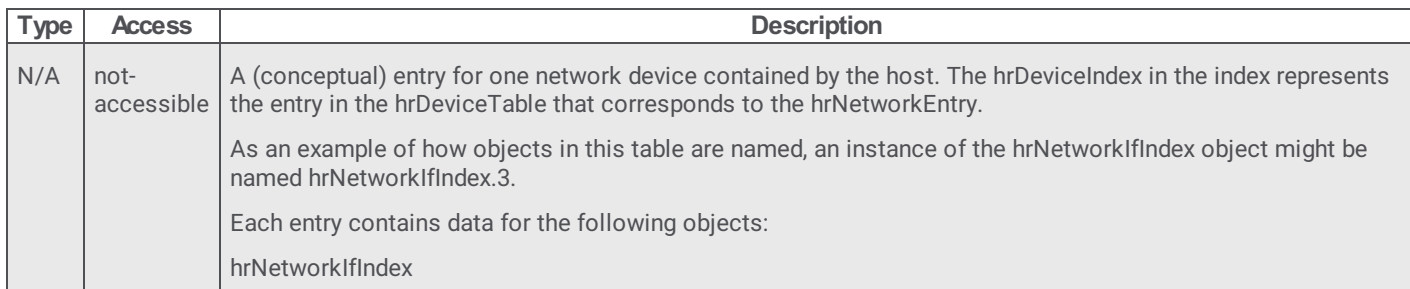

# **hrNetworkIfIndex**

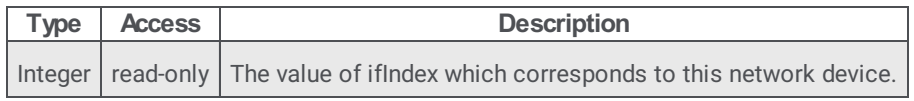

# **hrPrinterTable**

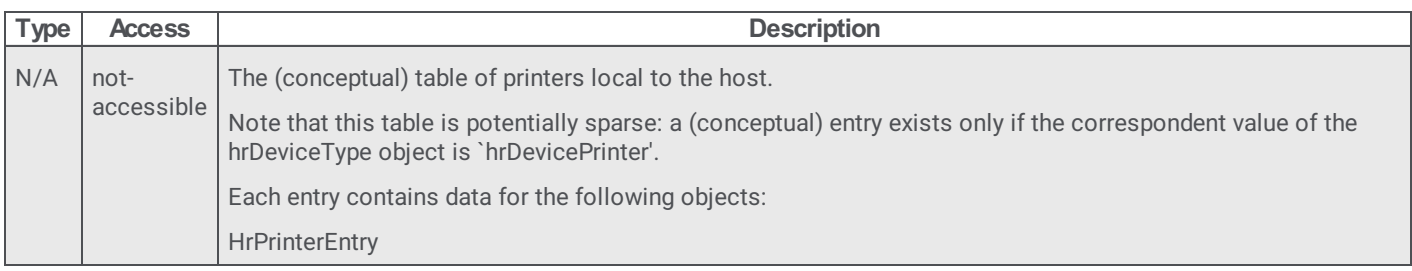

# **hrPrinterEntry**

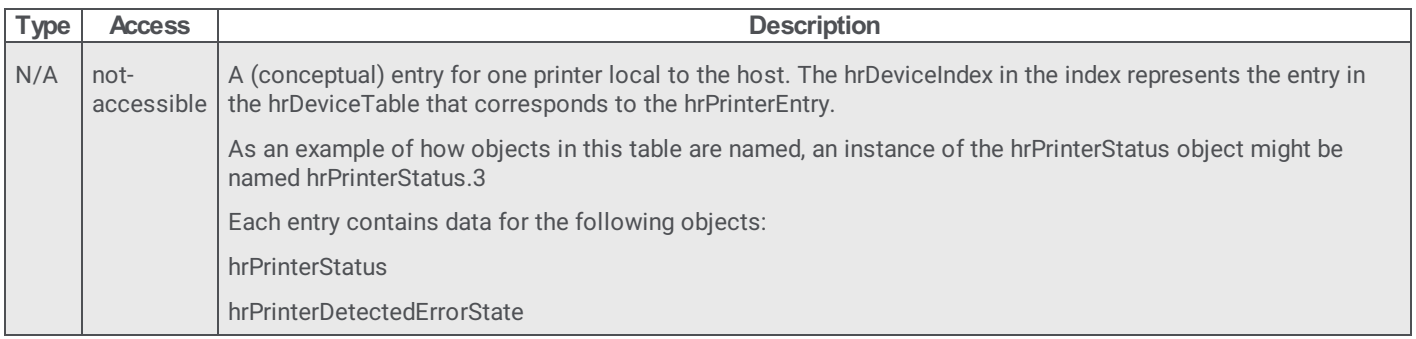

### **hrPrinterStatus**

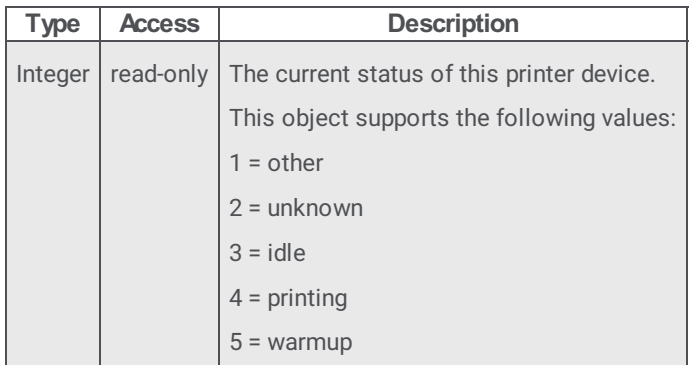

# **hrPrinterDetectedErrorState**

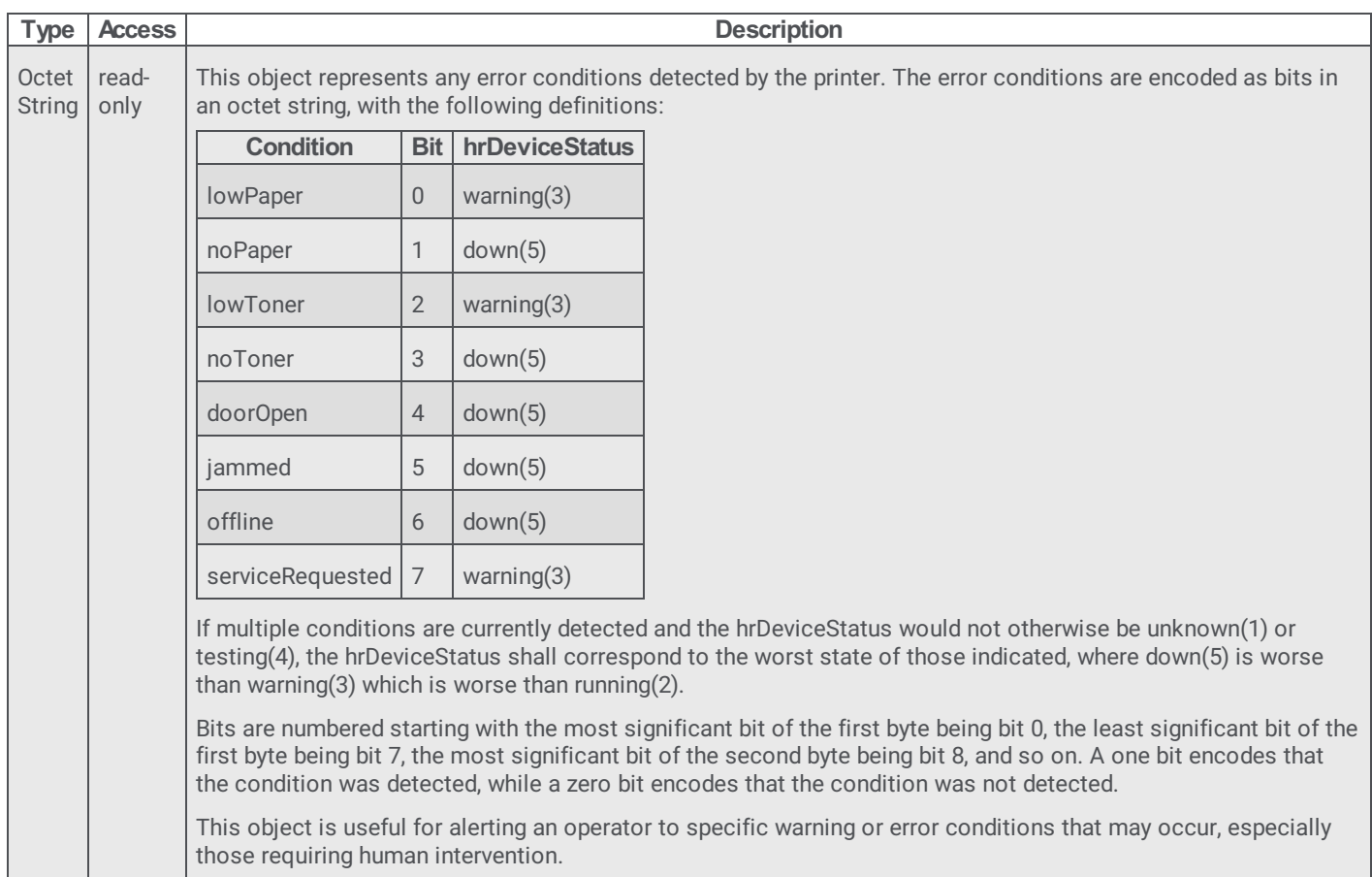

# **hrDiskStorageTable**

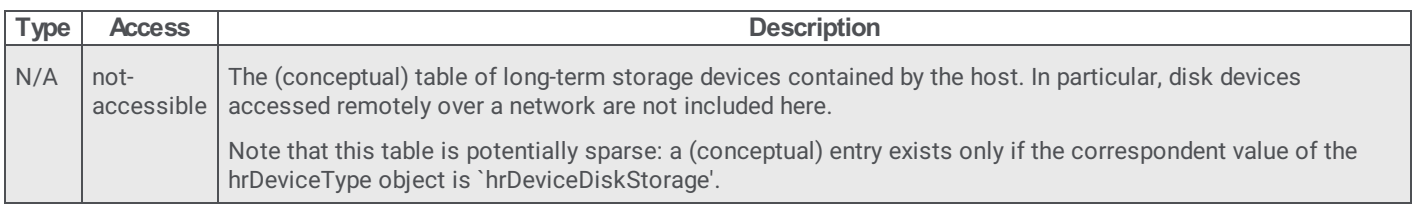

# **hrDiskStorageEntry**

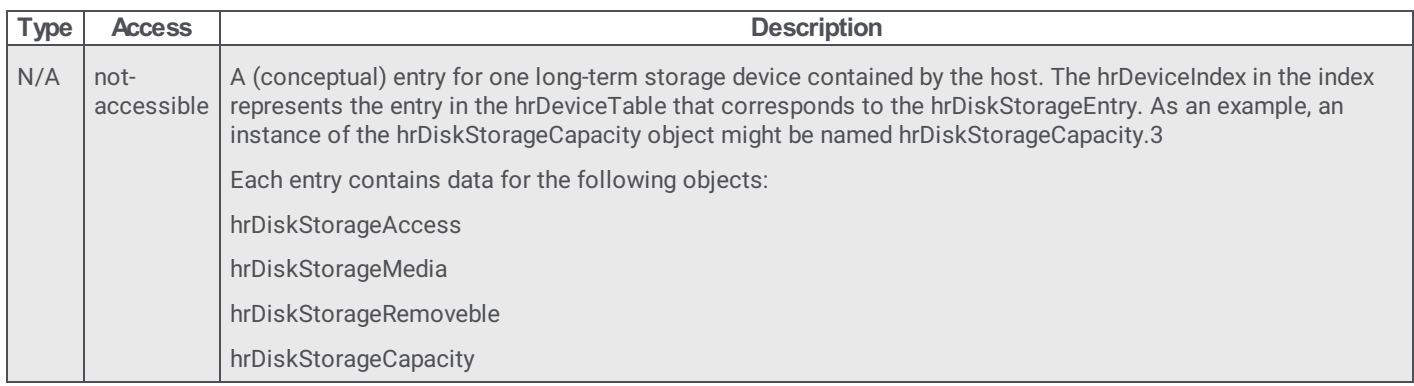

# **hrDiskStorageAccess**

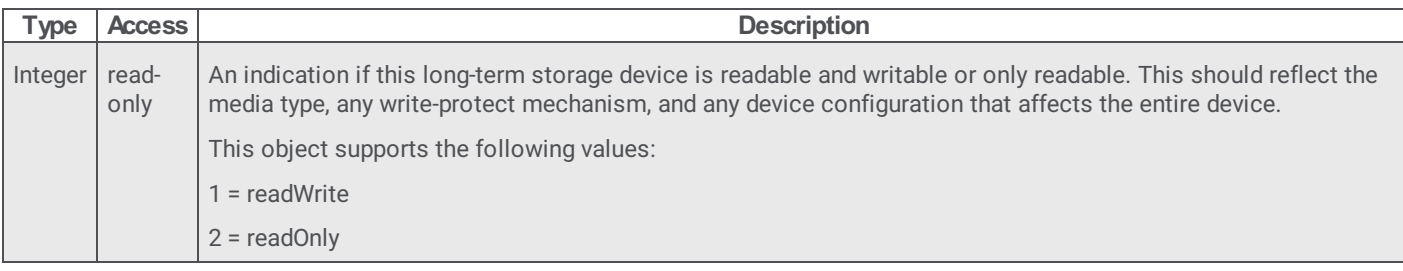

# **hrDiskStorageMedia**

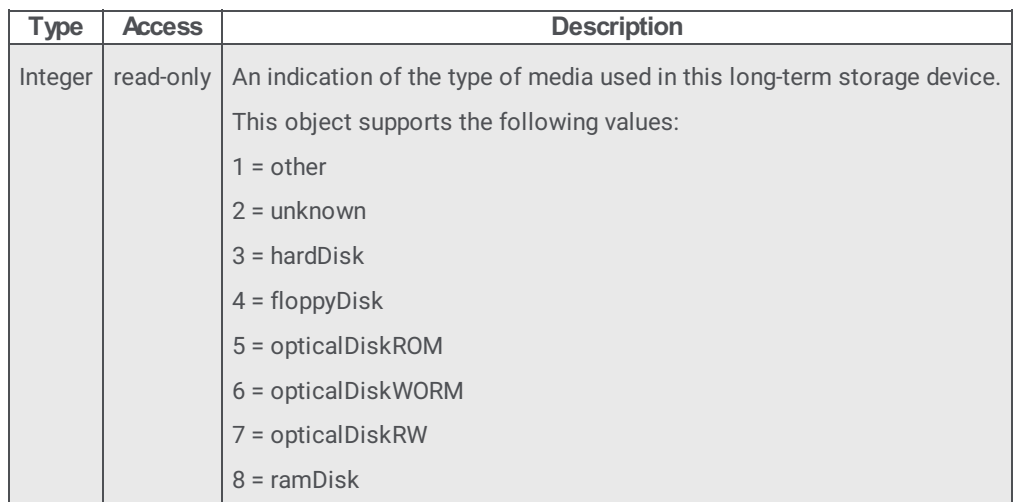

# **hrDiskStorageRemoveble**

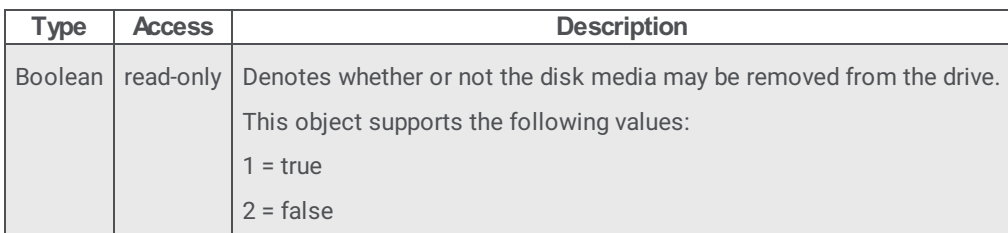

# **hrDiskStorageCapacity**

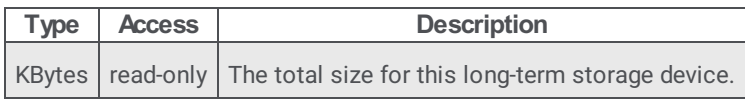

# **hrPartitionTable**

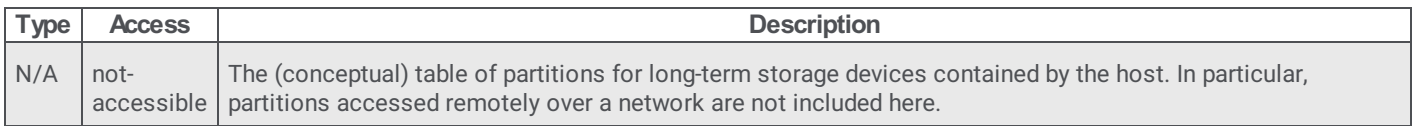

# **hrPartitionEntry**
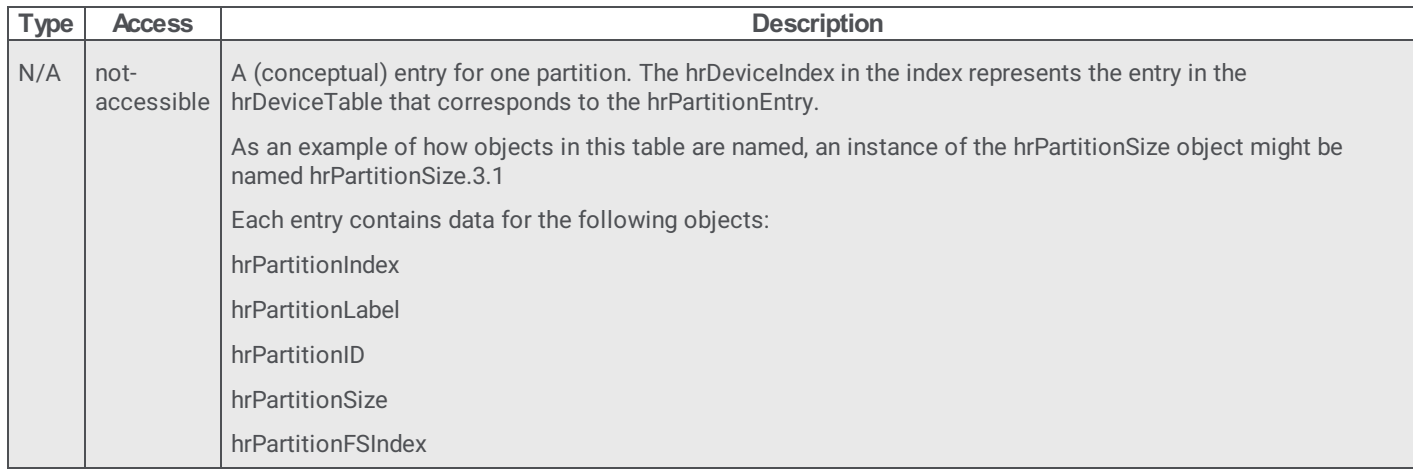

#### **hrPartitionIndex**

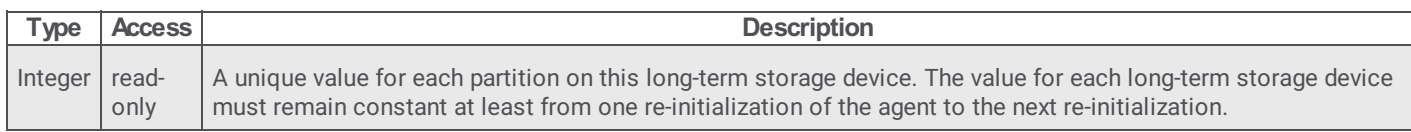

#### **hrPartitionLabel**

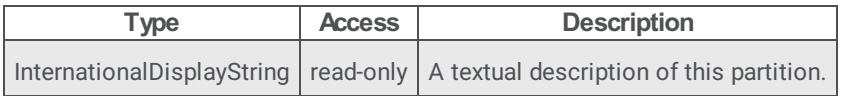

### **hrPartitionID**

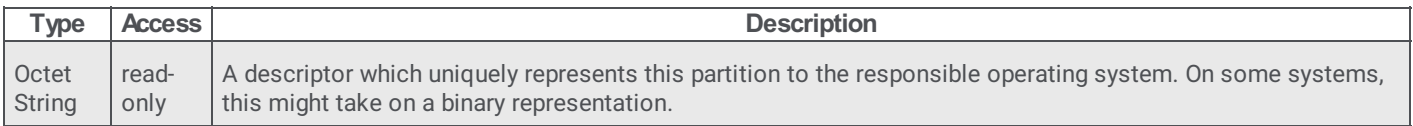

#### **hrPartitionSize**

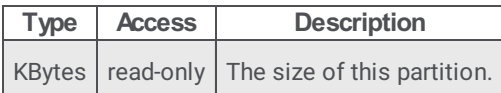

#### **hrPartitionFSIndex**

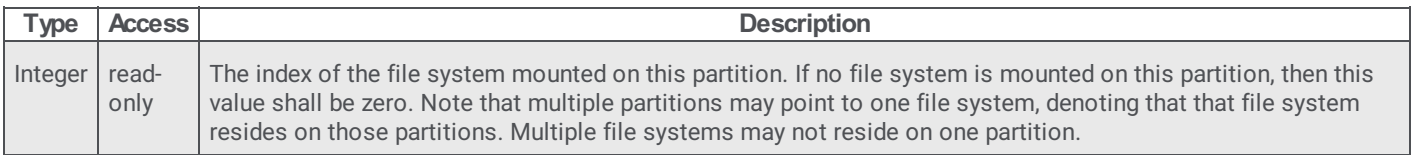

# **hrFSTable**

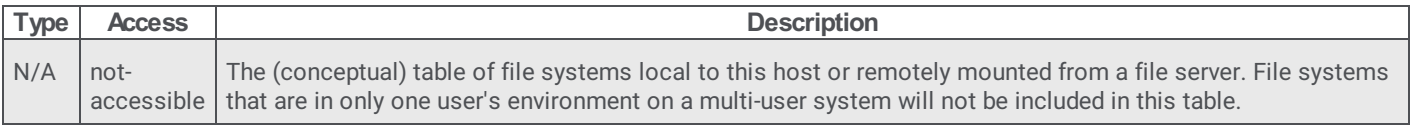

### **hrFSEntry**

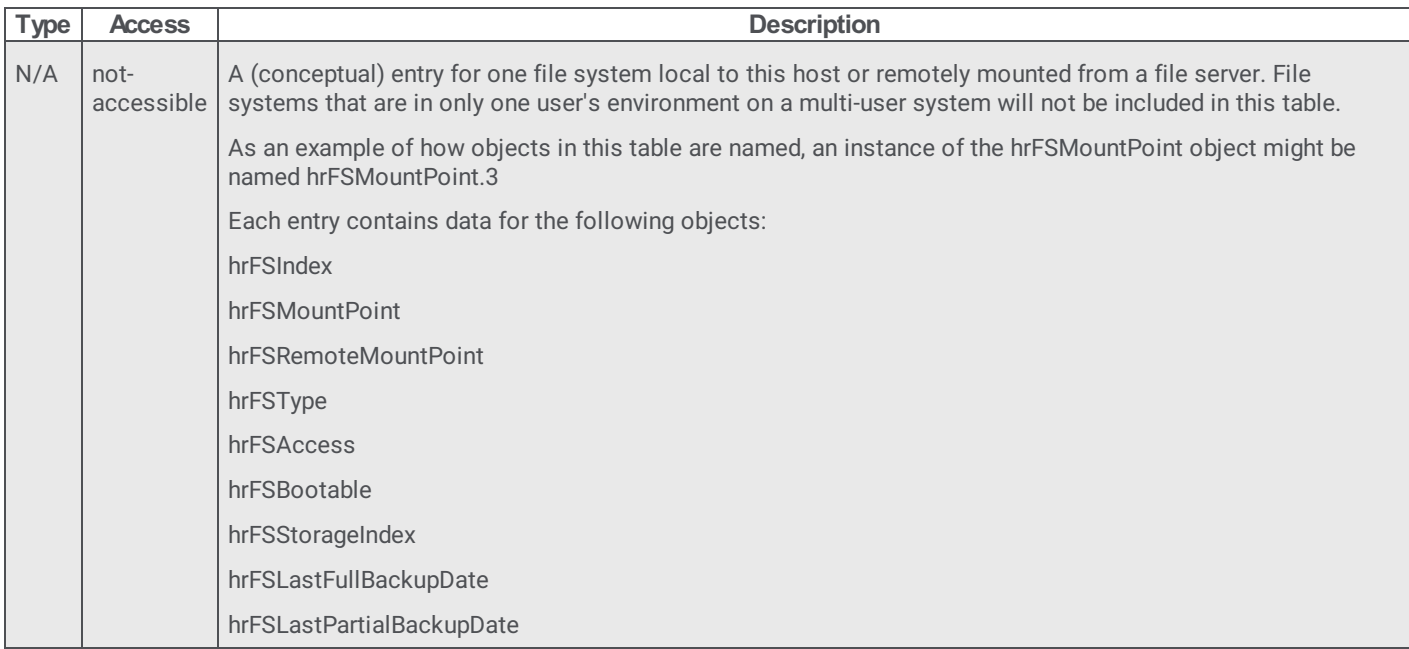

### **hrFSIndex**

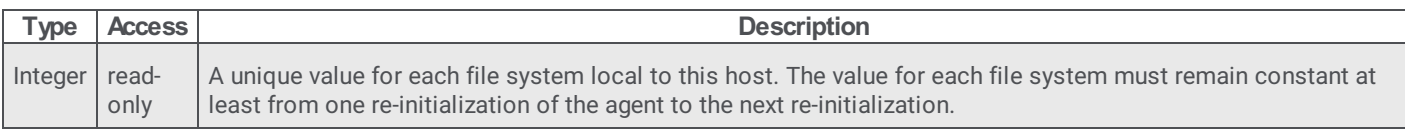

### **hrFSMountPoint**

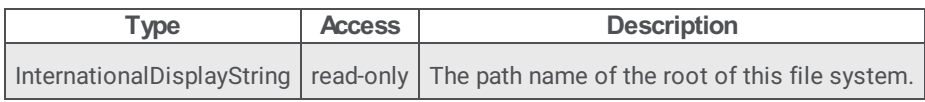

# **hrFSRemoteMountPoint**

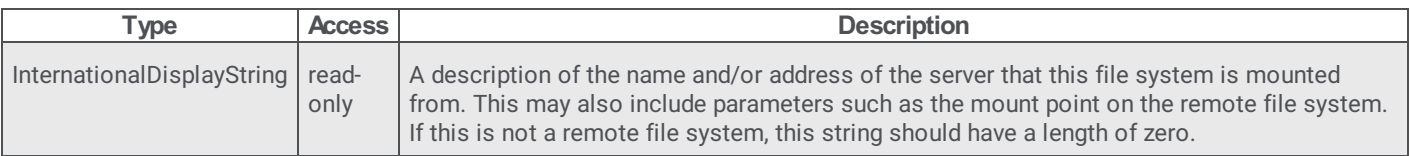

# **hrFSType**

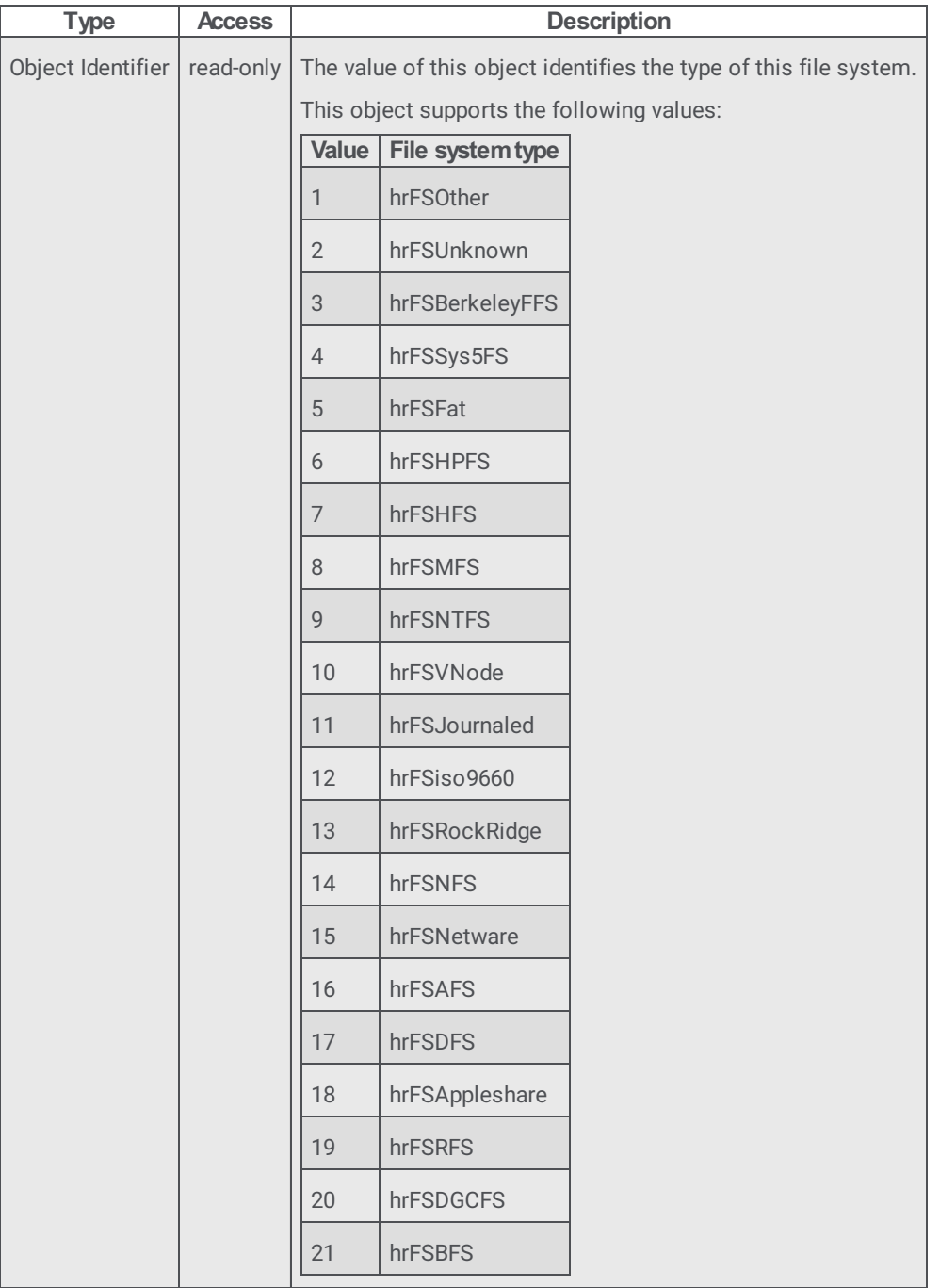

#### **hrFSAccess**

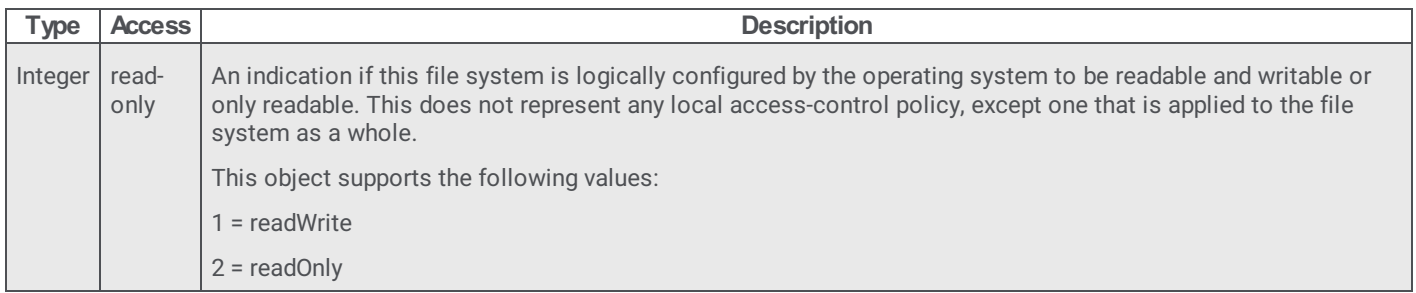

### **hrFSBootable**

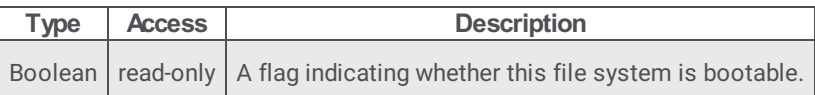

# **hrFSStorageIndex**

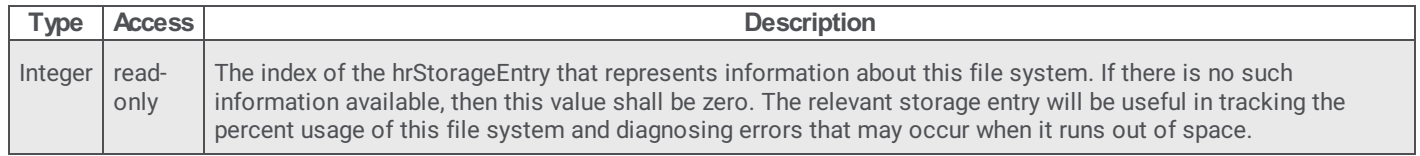

# **hrFSLastFullBackupDate**

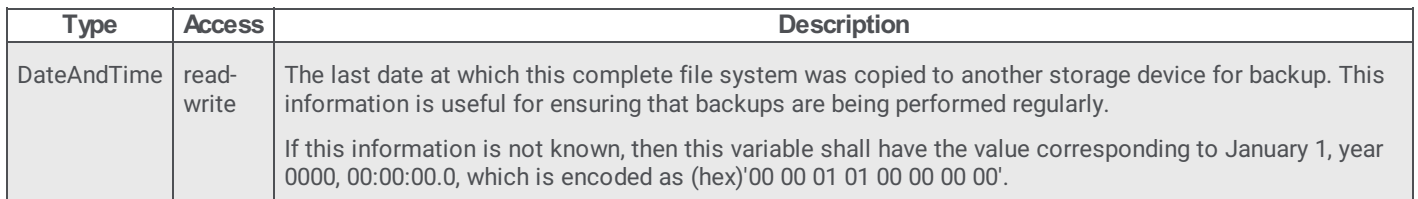

# **hrFSLastPartialBackupDate**

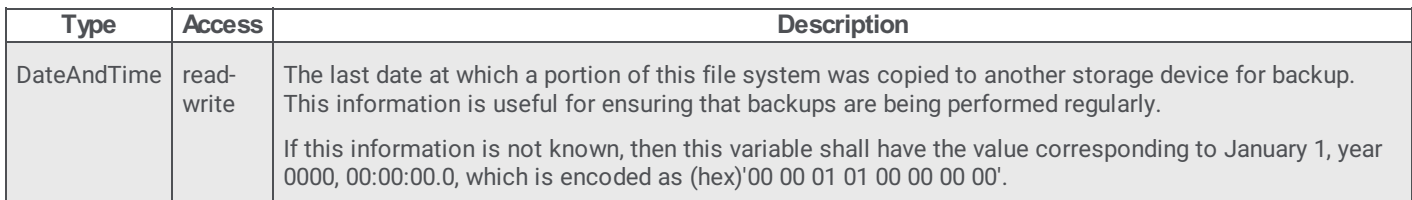

# **hrSWRun objects**

#### **hrSWOSIndex**

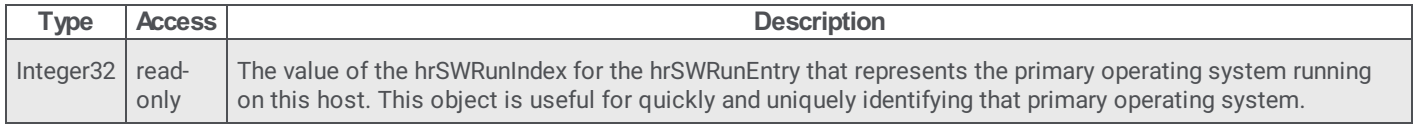

#### **hrSWRunTable**

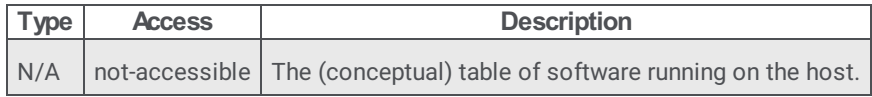

# **hrSWRunEntry**

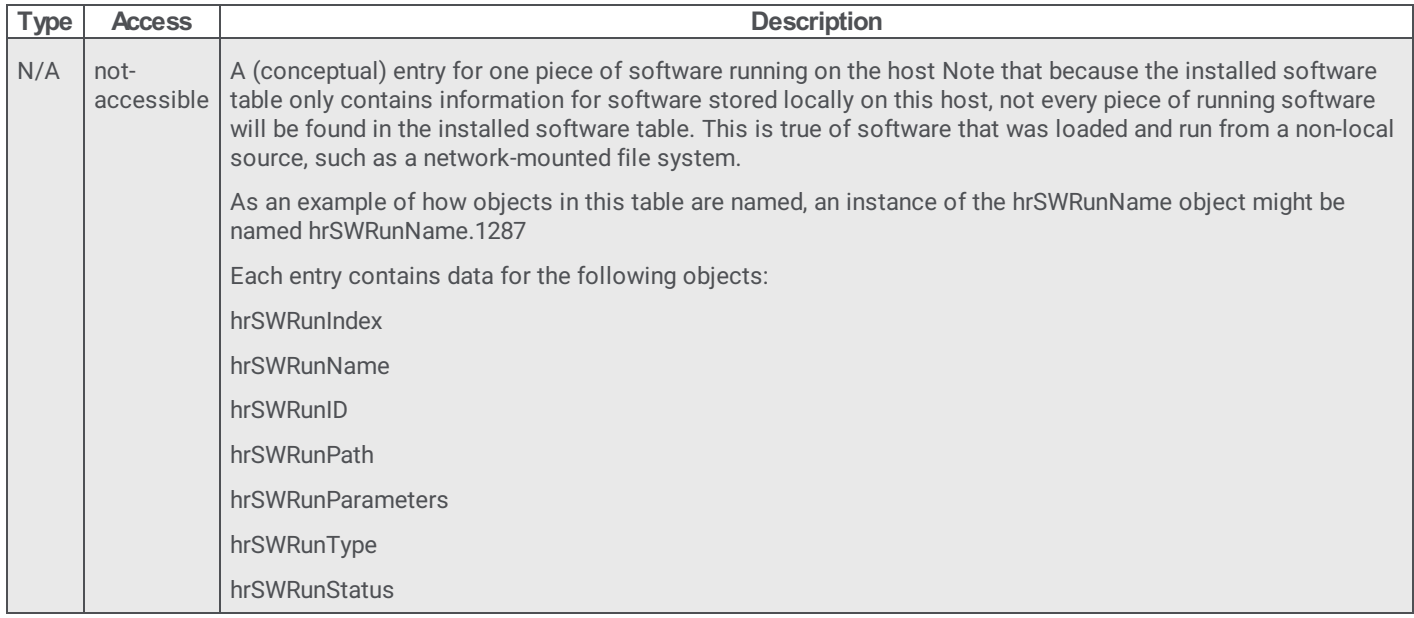

#### **hrSWRunIndex**

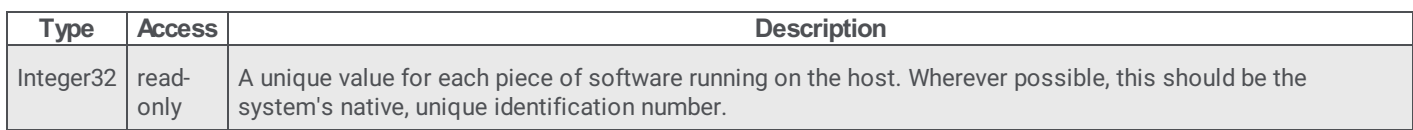

### **hrSWRunName**

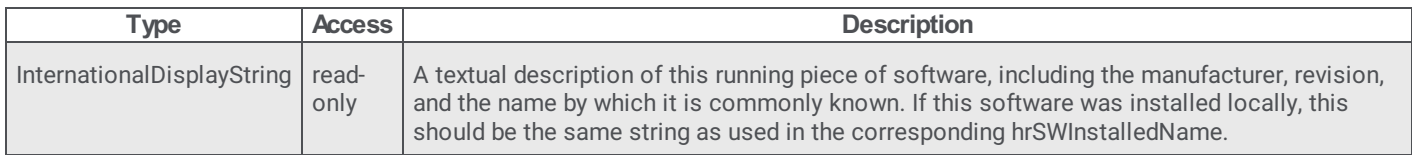

# **hrSWRunID**

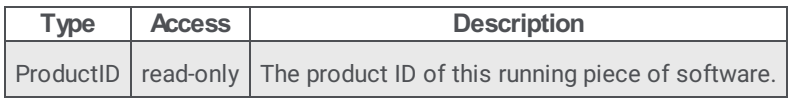

#### **hrSWRunPath**

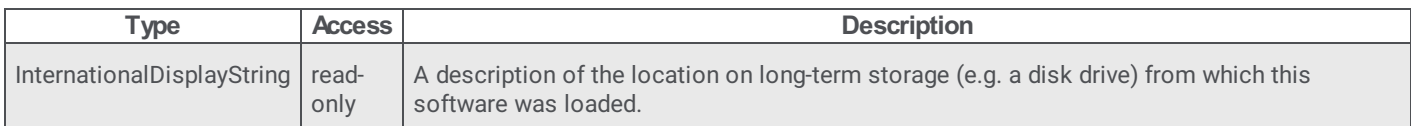

### **hrSWRunParameters**

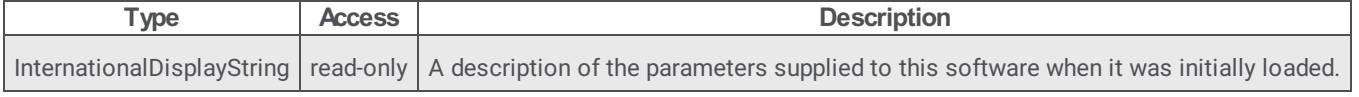

# **hrSWRunType**

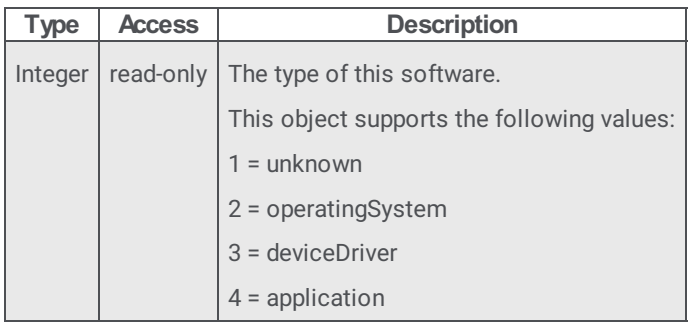

# **hrSWRunStatus**

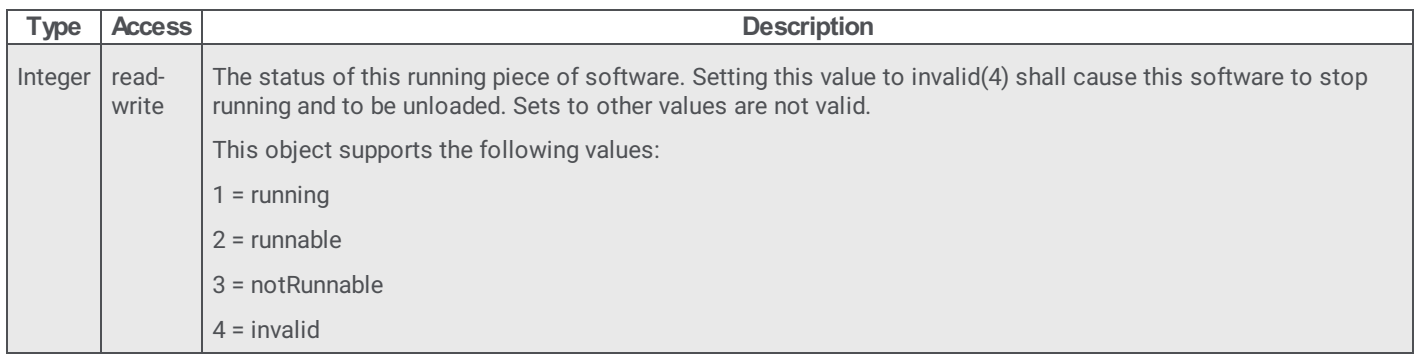

# **hrSWRunPerf objects**

#### **hrSWRunPerfTable**

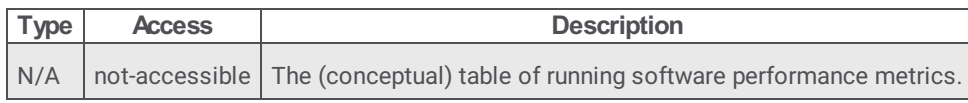

# **hrSWRunPerfEntry**

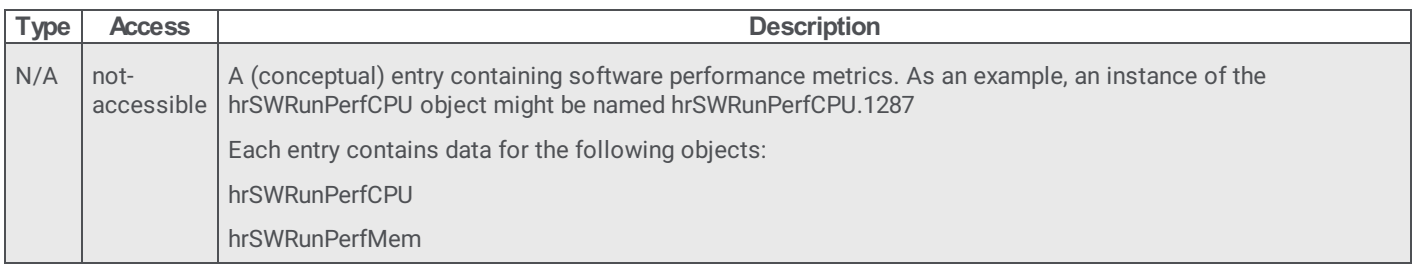

# **hrSWRunPerfCPU**

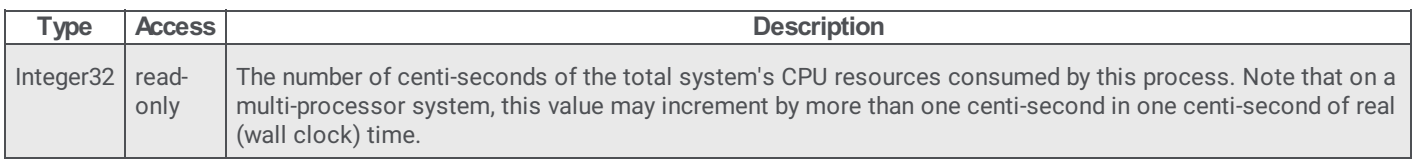

# **hrSWRunPerfMem**

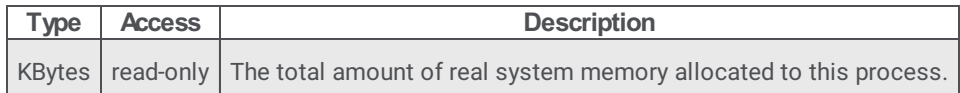

# **hrSWInstalled objects**

# **hrSWInstalledLastChange**

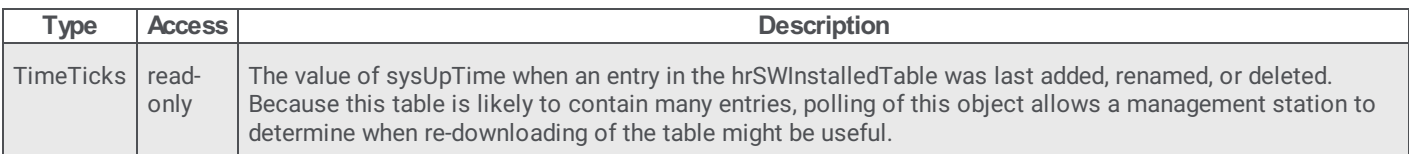

# **hrSWInstalledLastUpdateTime**

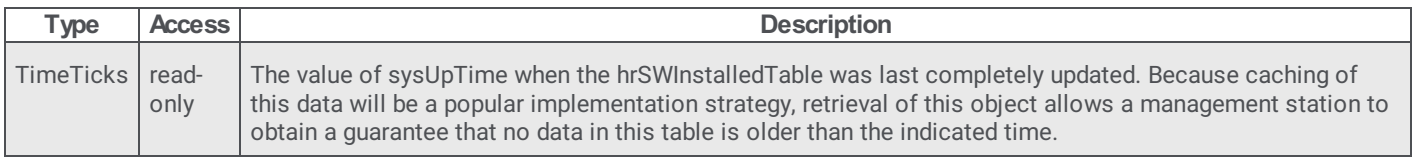

# **hrSWInstalledTable**

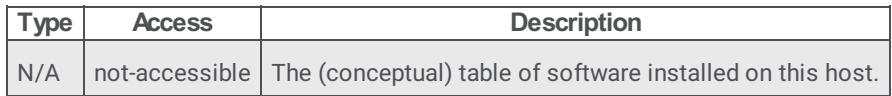

### **hrSWInstalledEntry**

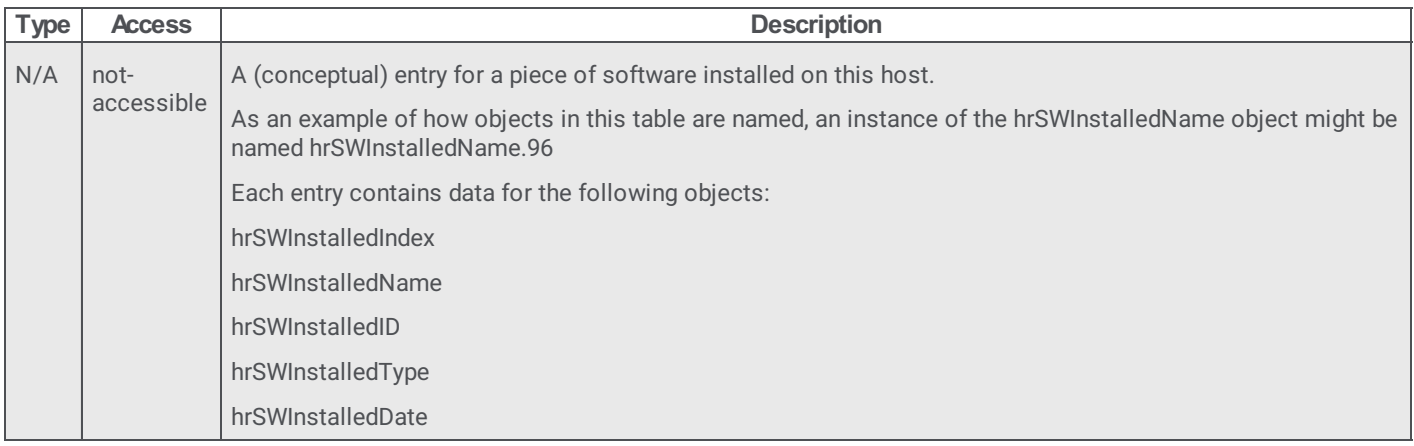

### **hrSWInstalledIndex**

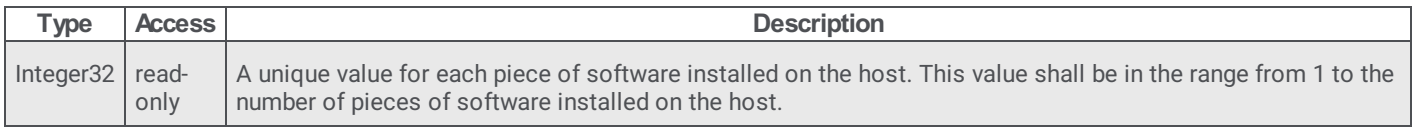

#### **hrSWInstalledName**

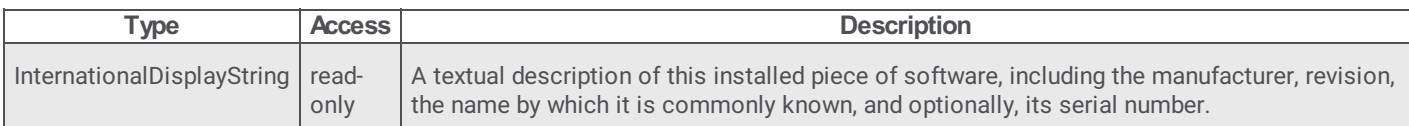

#### **hrSWInstalledID**

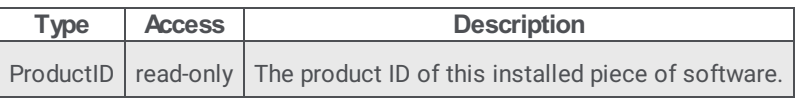

## **hrSWInstalledType**

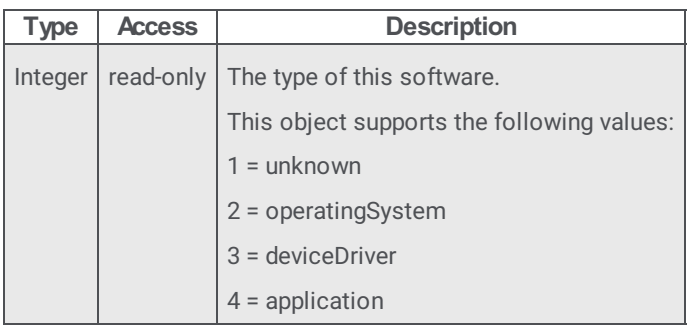

## **hrSWInstalledDate**

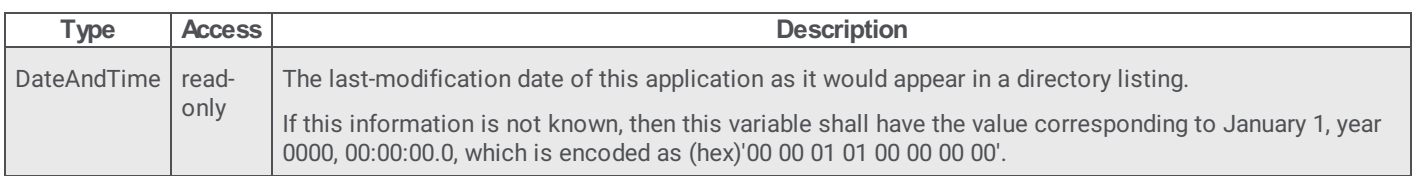

# **Customer Interaction Center**

Using Simple Network Management Protocol (SNMP) on a Customer Interaction Center server is optional. To use SNMP on a Customer Interaction Center server, you must install the Microsoft Windows SNMP service through the **Programs and Features** object in the **Control Panel**.

This section contains information about the following .mib files and SNMP object types:

- [i3ic.mib](#page-44-0)
- [i3IcGeneral](#page-45-0) objects
- [i3IcInfo](#page-48-0) objects
- [i3IcCommands](#page-50-0) objects
- [i3IcTrapInfo](#page-55-0) objects
- [i3IcTraps](#page-58-0) objects
- [reporting\\_plugin.mib](#page-59-0)

# <span id="page-44-0"></span>**i3ic.mib**

The i3ic.mib file contains SNMP object definitions for a Customer Interaction Center server. By default, this file is located in the D:\I3\IC\Server directory.

The i3ic.mib file contains the following SNMP object types:

| <b>SNMP object</b><br>type | <b>Description</b>                                                                                                    |
|----------------------------|----------------------------------------------------------------------------------------------------|
| i3IcGeneral                | These objects contain information about the Customer Interaction Center software. See i3IcGeneral objects.                                                                                   |
| i3 <sub>Iclnfo</sub>       | These objects contain host system information such as CPU usage, memory usage, elapsed run time, and thread  <br>count. See i3lclnfo objects.                                                |
| i3IcCommands               | These objects are responsible for stopping and restarting various subsystems. See <i>iSIcCommands objects</i> .                                                                              |
| i3IcTrapInfo               | These objects contain the information that is displayed with trap messages. See <i>iSICTrapInfo objects</i> .                                                                                |
| i3IcTraps                  | These objects are the trap messages when a warning or error threshold has been met on the host system. These<br>objects can contain one or more i3lcTrapInfo objects. See i3lcTraps objects. |

# **i3IcGeneral objects**

#### **i3IcGenVersion**

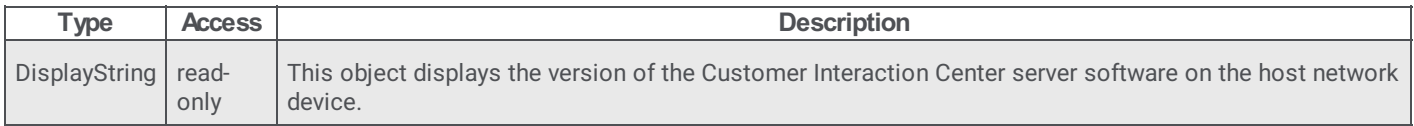

#### **i3IcGenBuild**

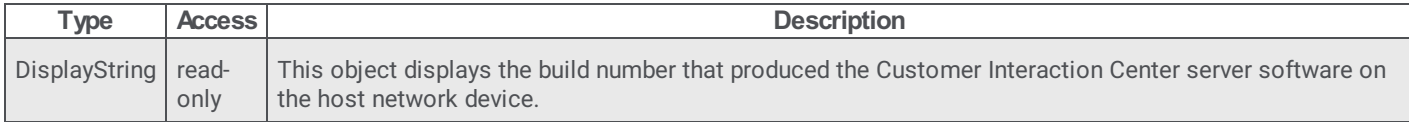

#### **i3IcGenTimeStarted**

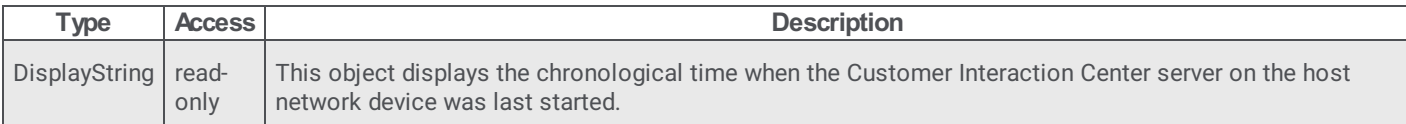

### **i3IcGenMibVersion**

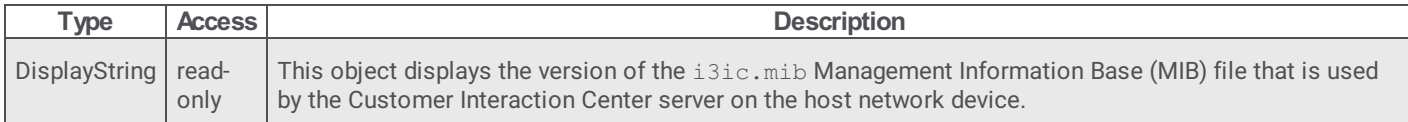

### **i3IcGenSwitchoverRole**

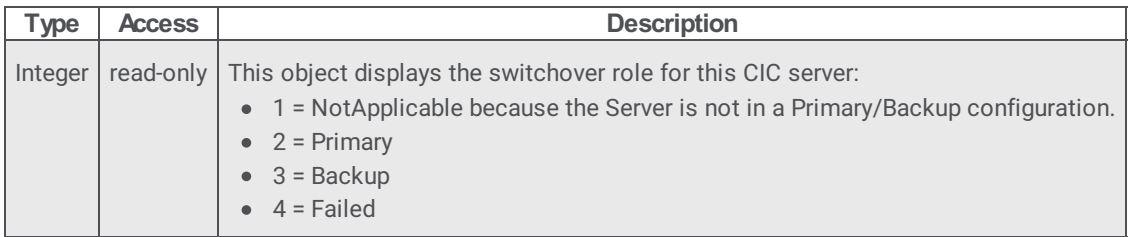

### **i3IcGenSwitchoverBackupState**

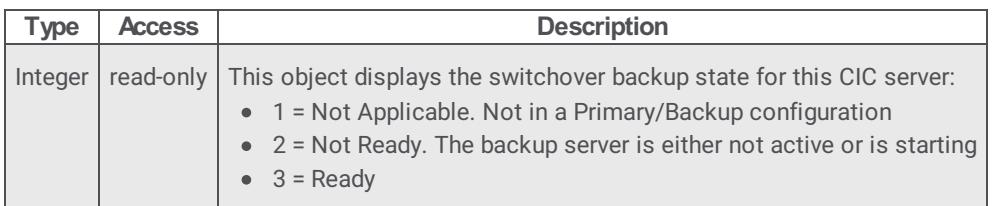

#### **i3IcGenSwitchoverSwitchMode**

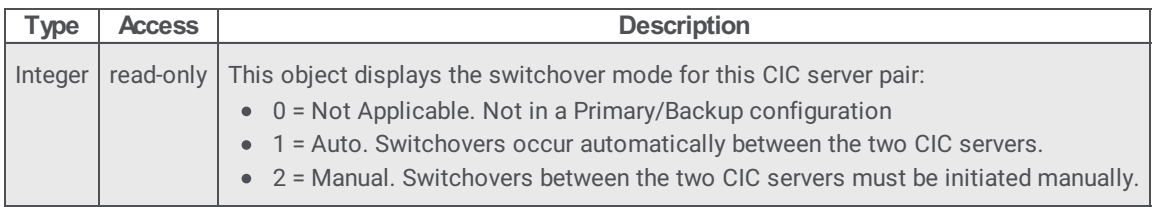

# **i3IcGenSwitchoverReplicationMode**

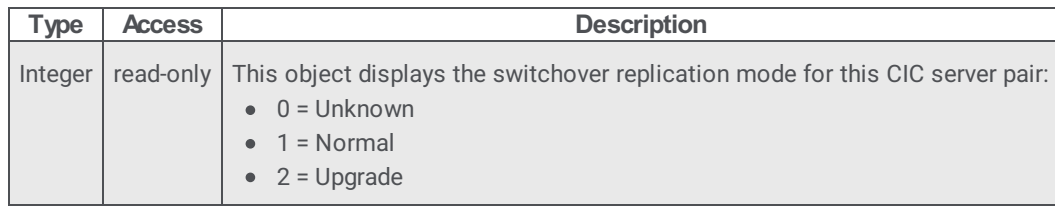

# <span id="page-45-0"></span>**i3IcGenSwitchoverPeer**

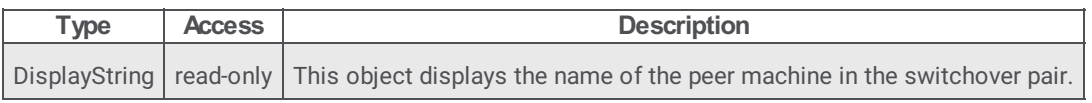

# **i3IcInfo objects**

# **i3IcSubsysInfoTable**

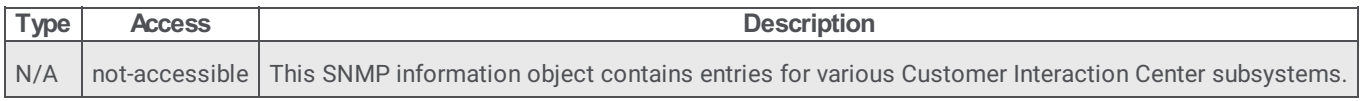

### **i3IcSubsysInfoTableEntry**

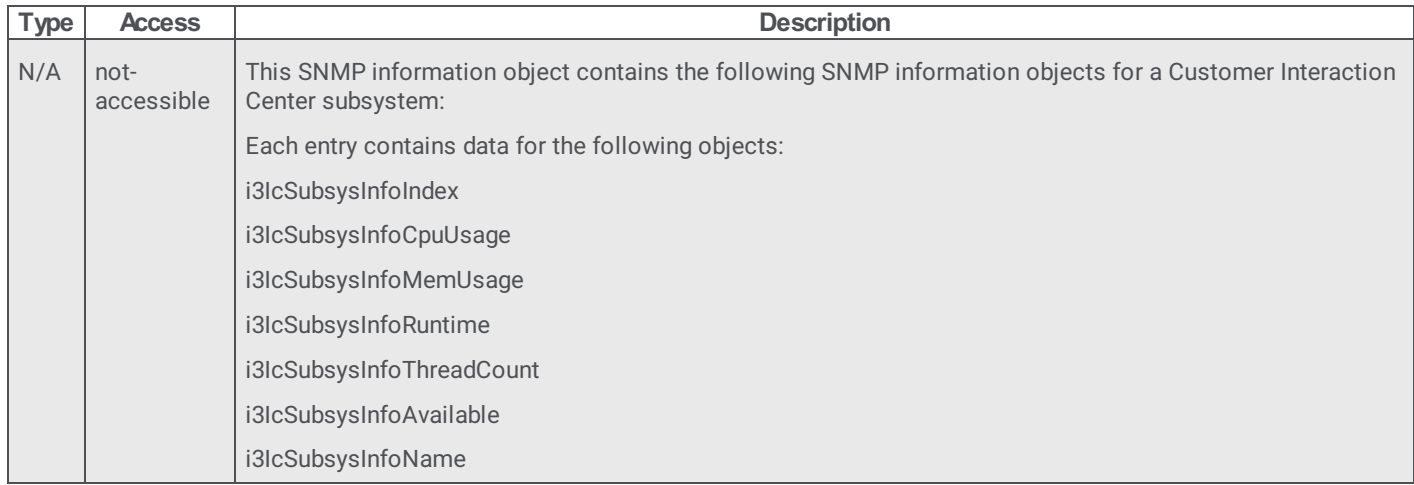

# **i3IcSubsysInfoIndex**

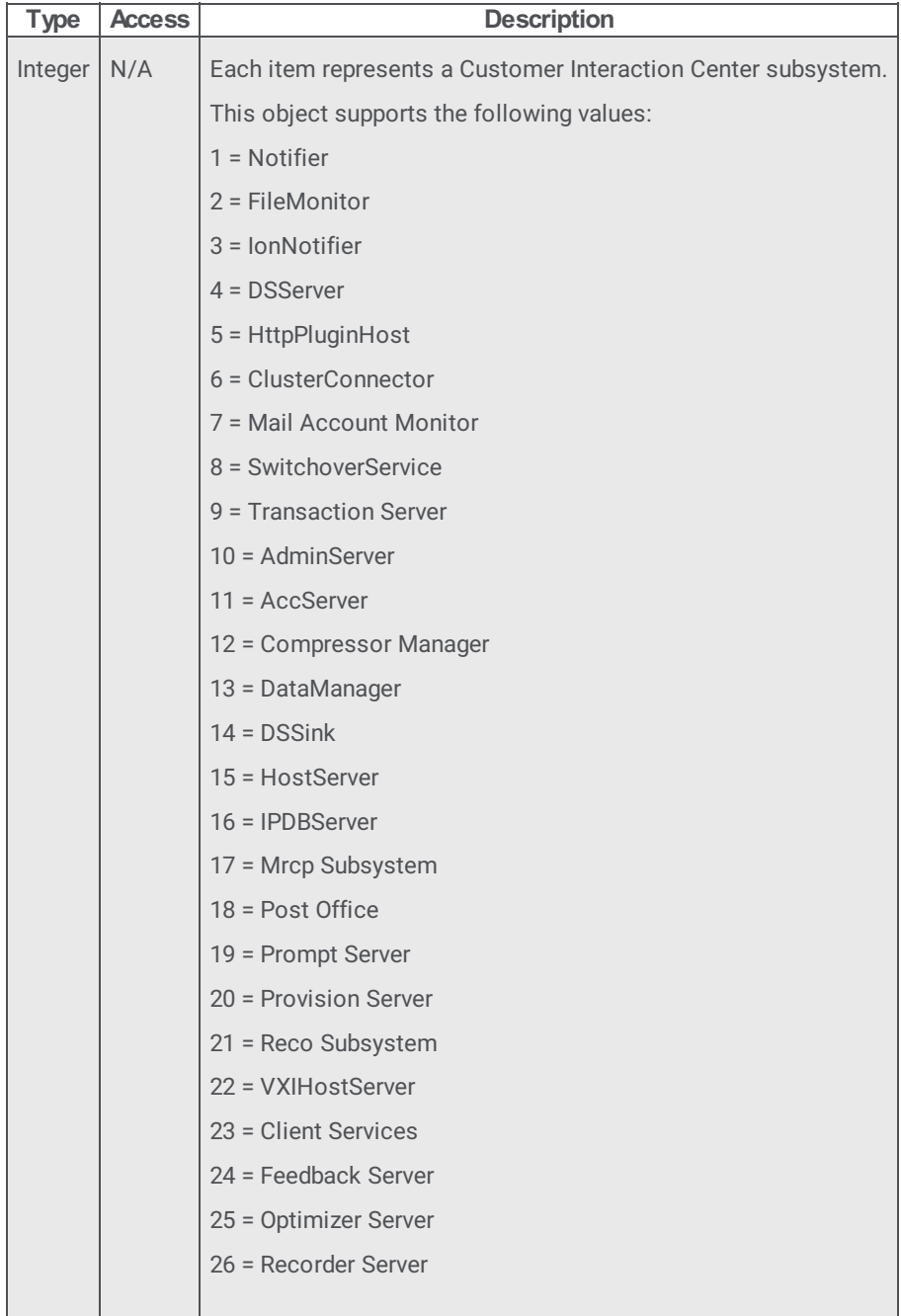

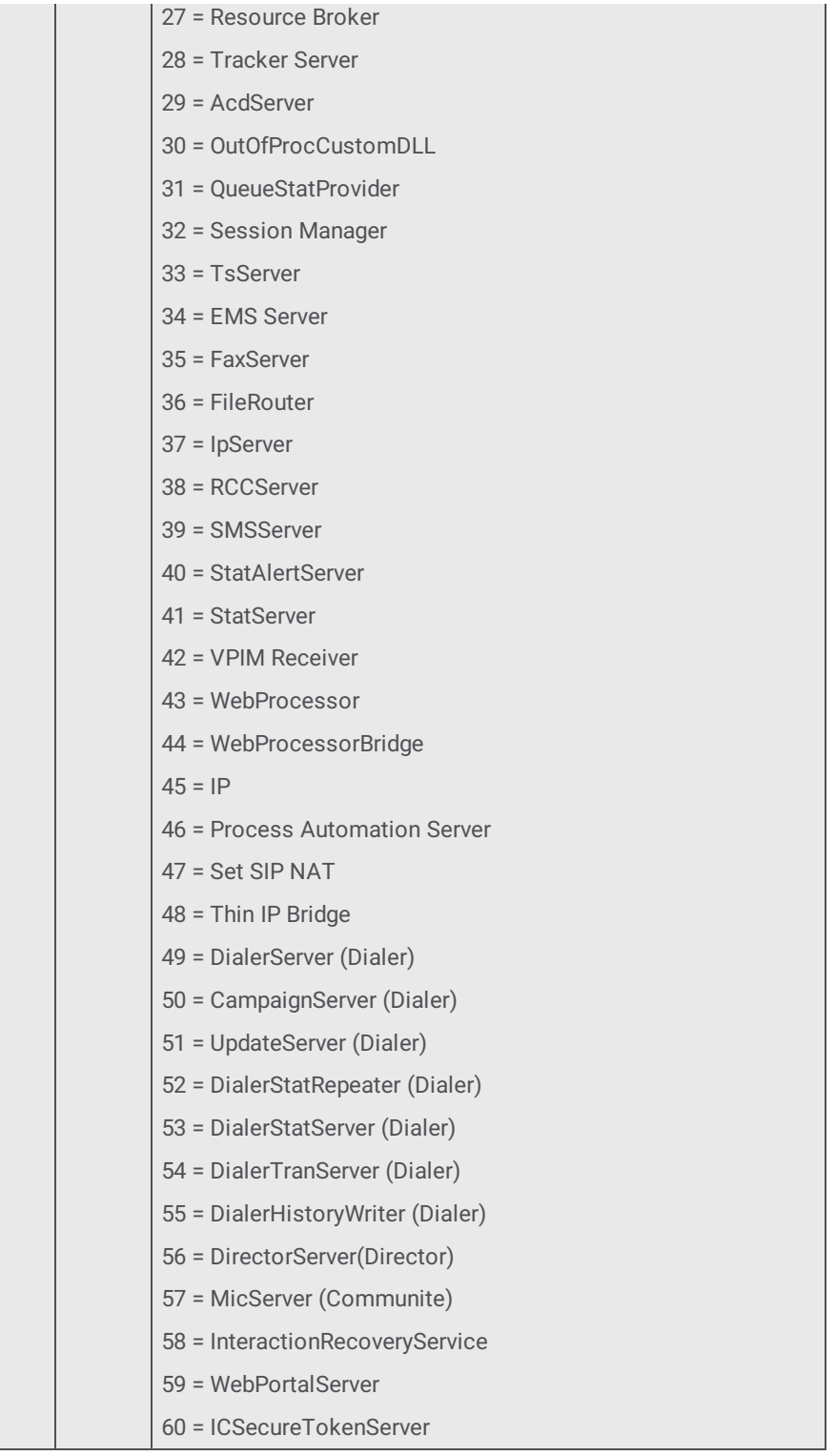

# **i3IcSubsysInfoCpuUsage**

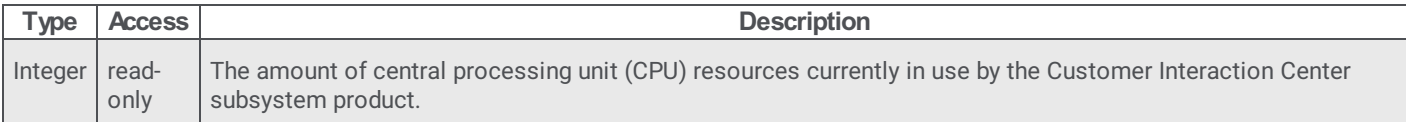

# **i3IcSubsysInfoMemUsage**

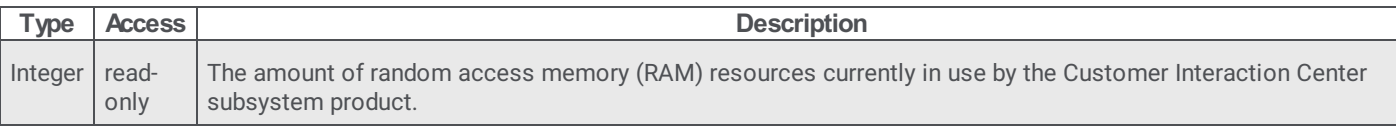

# **i3IcSubsysInfoRuntime**

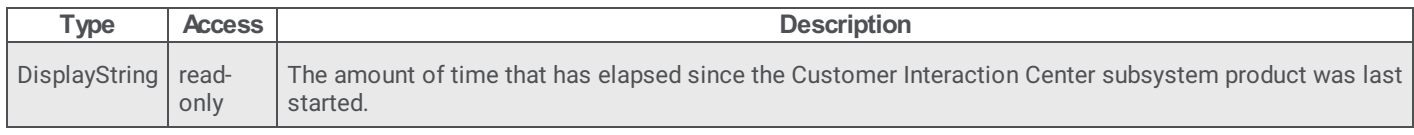

#### **i3IcSubsysInfoThreadCount**

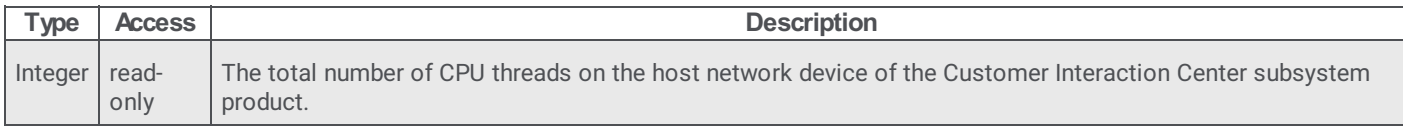

# <span id="page-48-0"></span>**i3IcSubsysInfoAvailable**

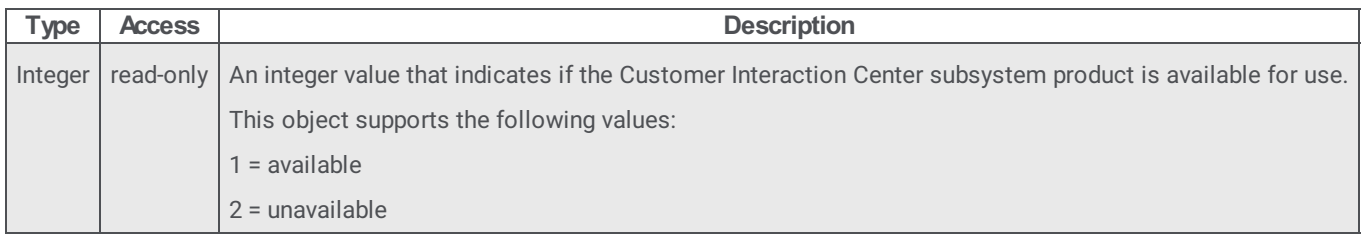

# **i3IcCommands objects**

#### **i3IcSubsysCmdTable**

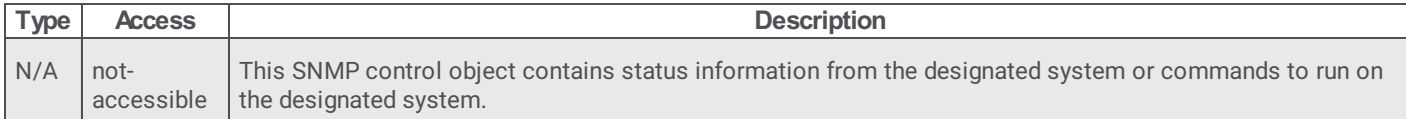

### **i3IcSubsysCmdTableEntry**

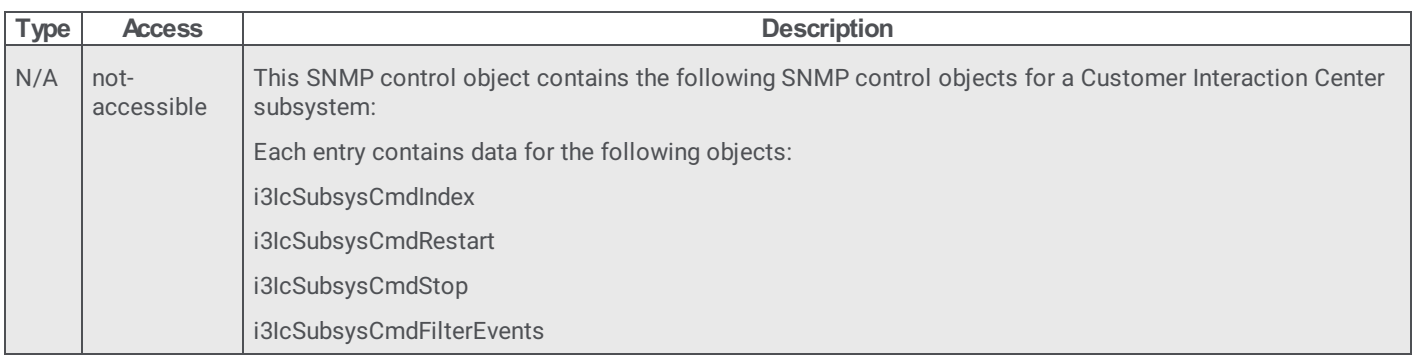

# **i3IcSubsysCmdIndex**

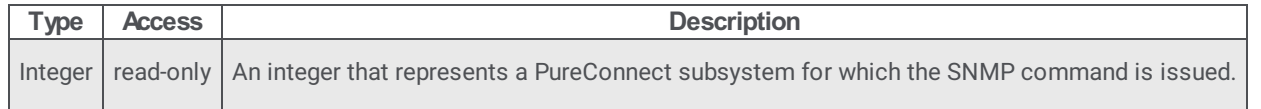

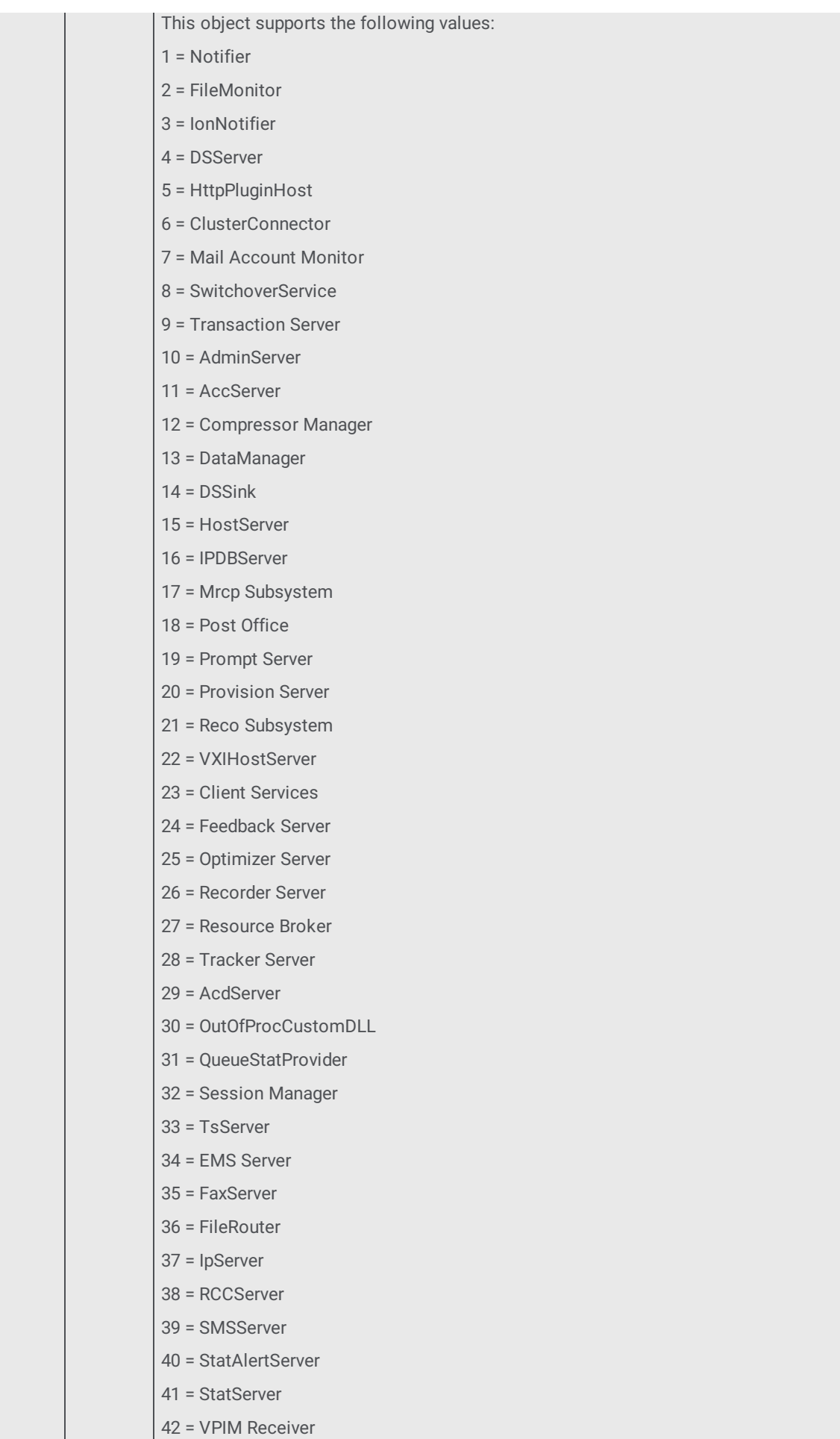

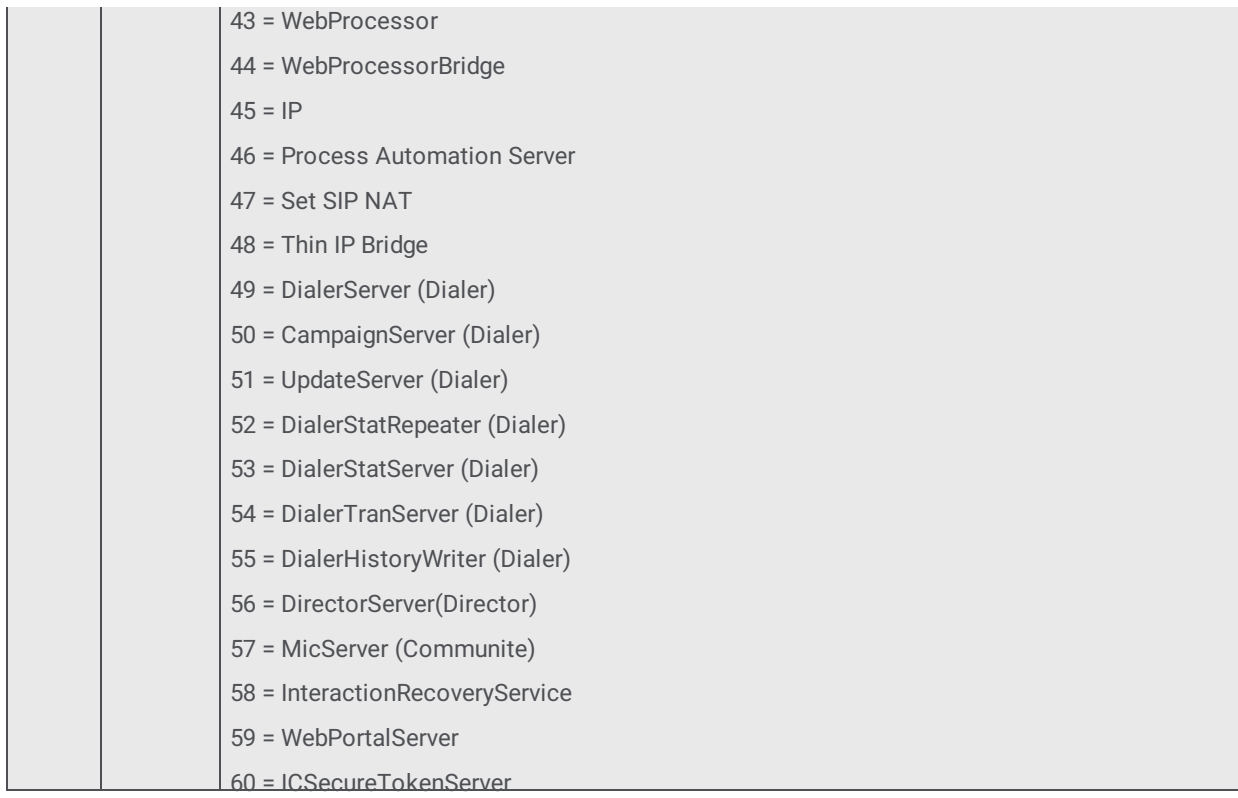

# **i3IcSubsysCmdRestart**

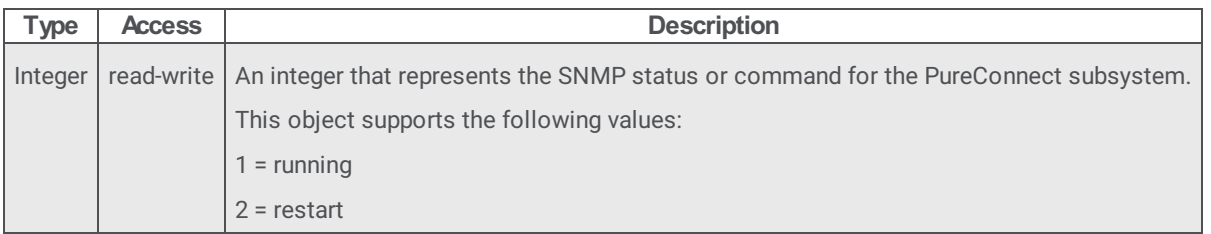

# **i3IcSubsysCmdStop**

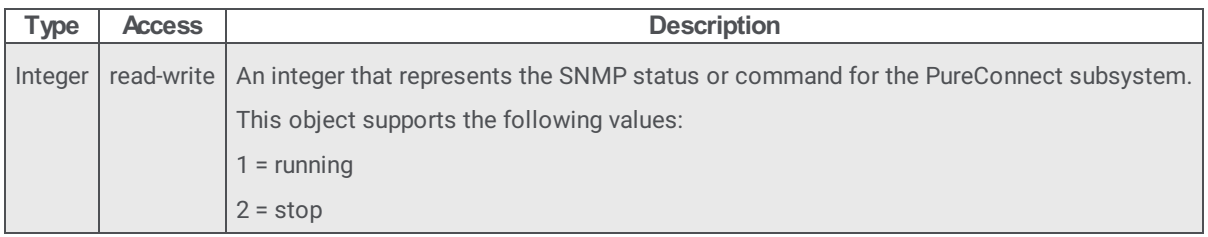

# <span id="page-50-0"></span>**i3IcSubsysCmdFilterEvents**

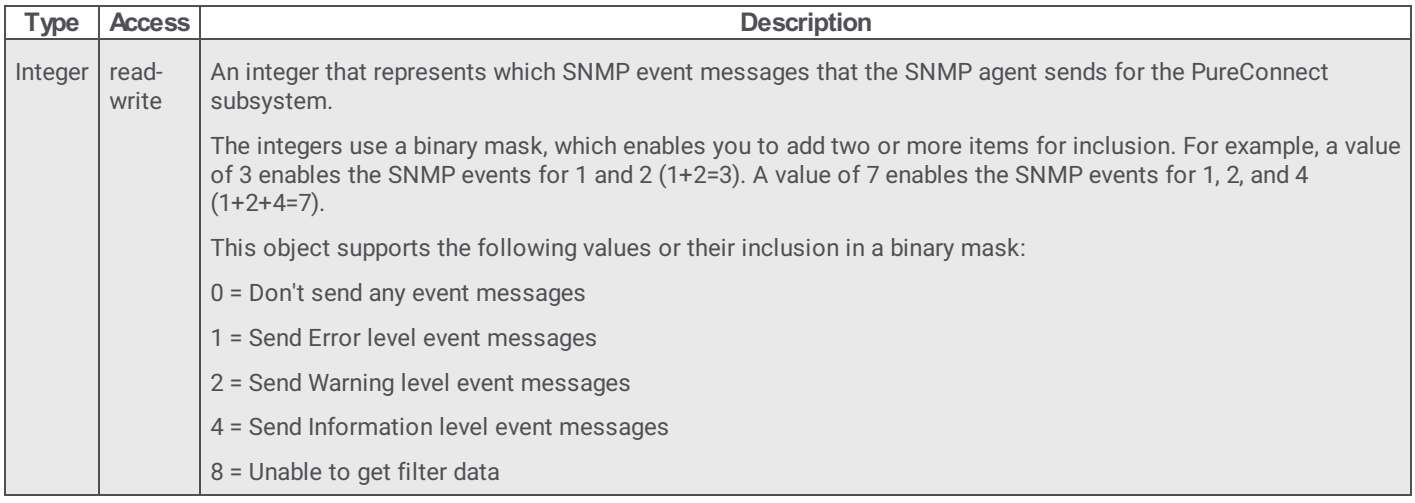

# **i3IcTrapInfo objects**

# **i3IcTrapInfoSubsys**

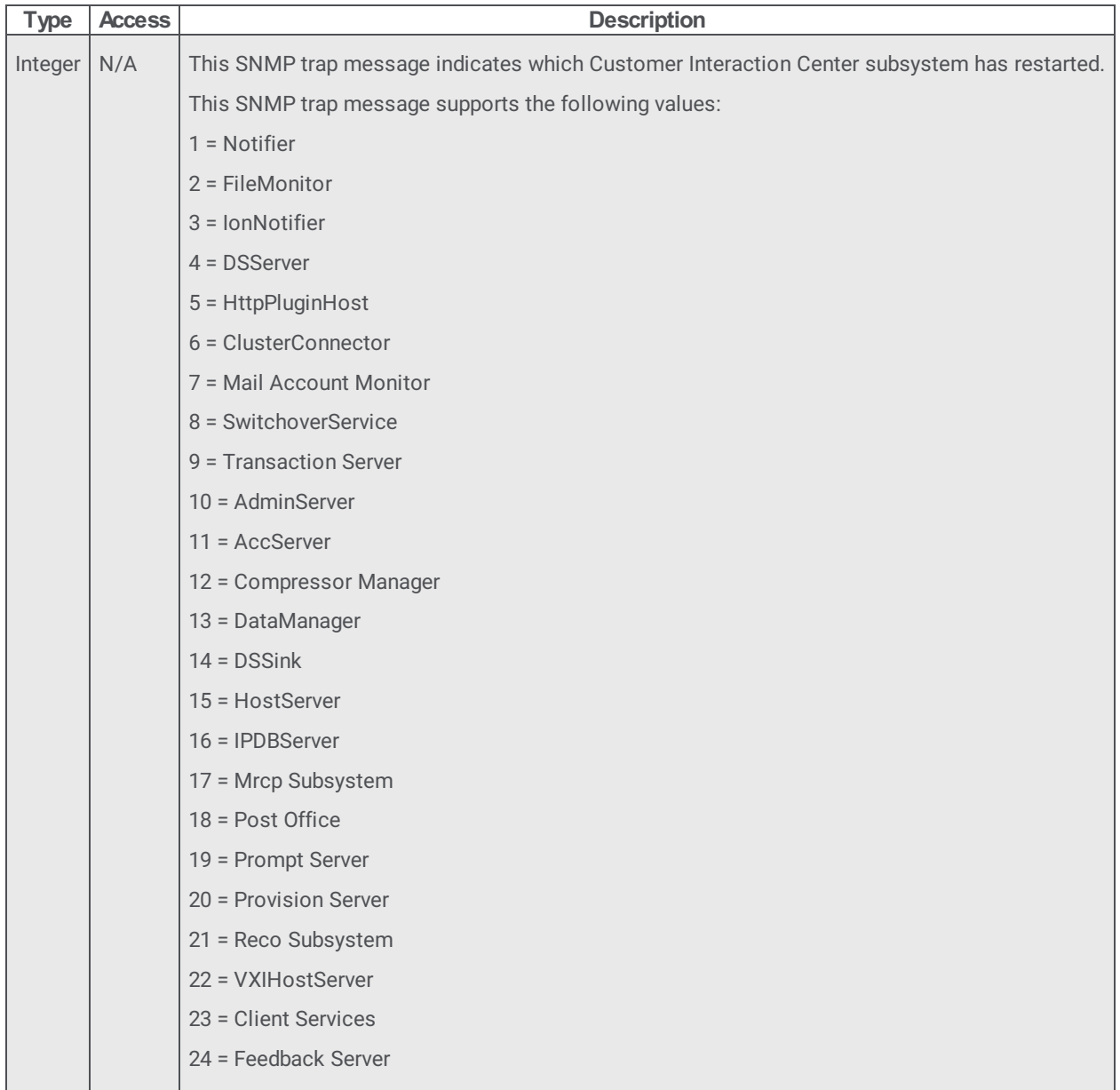

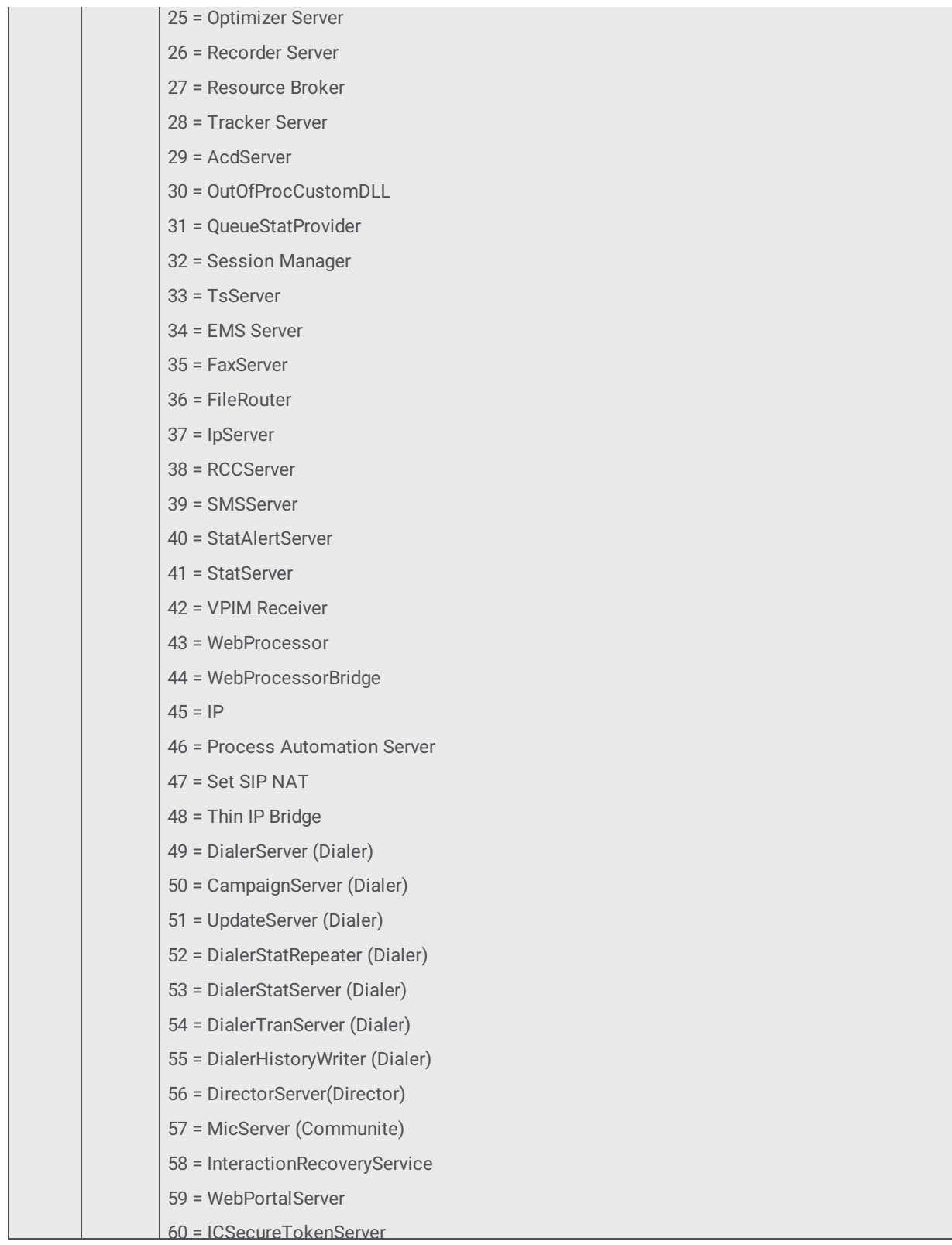

# **i3IcTrapInfoRestartReason**

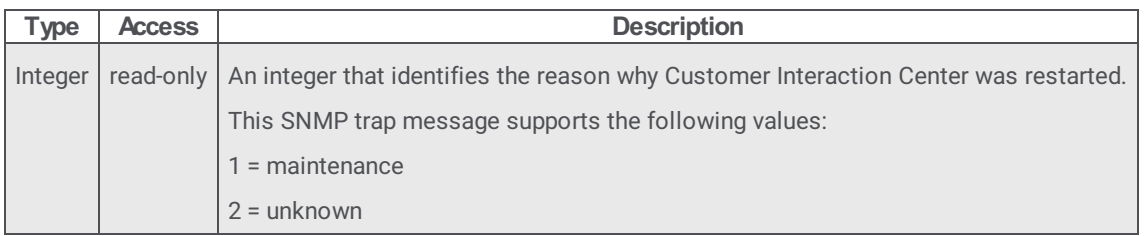

# **i3IcTrapInfoEventLogSubsys**

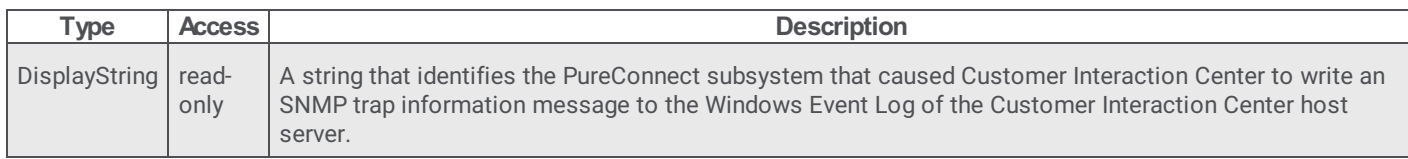

## **i3IcTrapInfoEventLogMsgID**

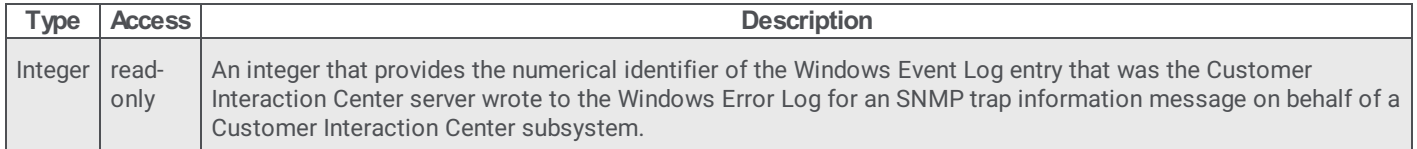

## **i3IcTrapInfoEventLogMsg**

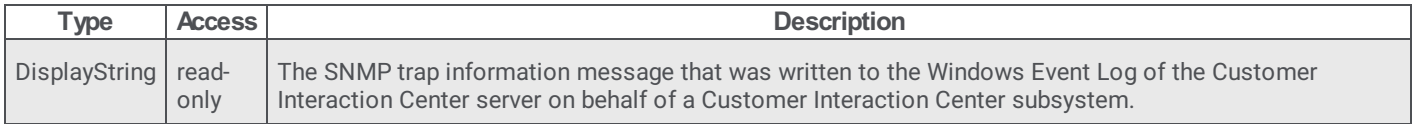

# **i3IcTrapWarningEventLogSubsys**

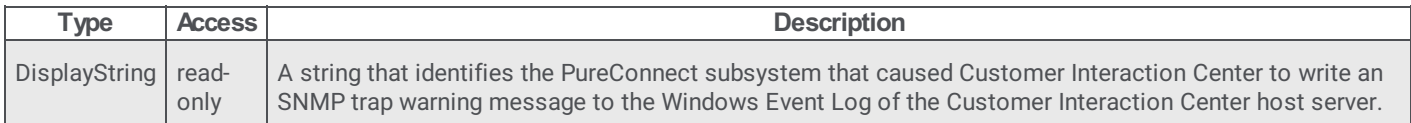

# **i3IcTrapWarningEventLogMsgID**

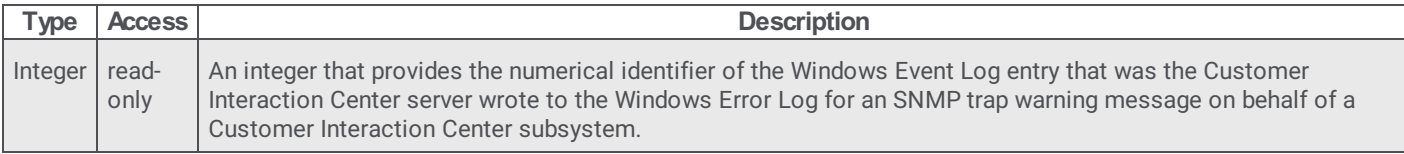

# **i3IcTrapWarningEventLogMsg**

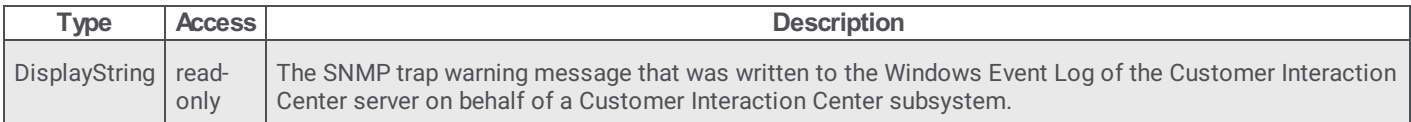

# **i3IcTrapErrorEventLogSubsys**

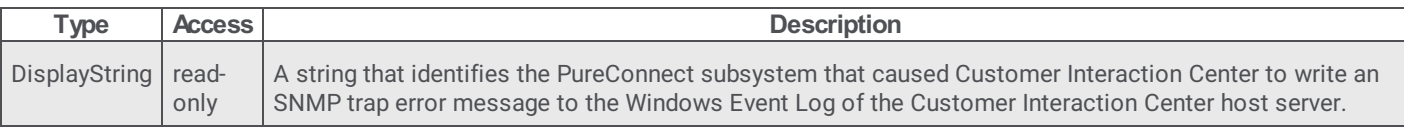

# **i3IcTrapErrorEventLogMsgID**

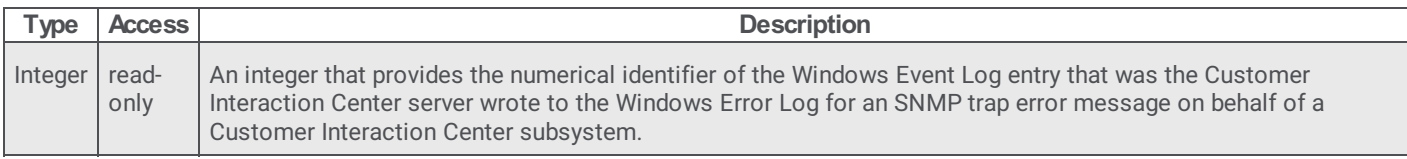

### **i3IcTrapErrorEventLogMsg**

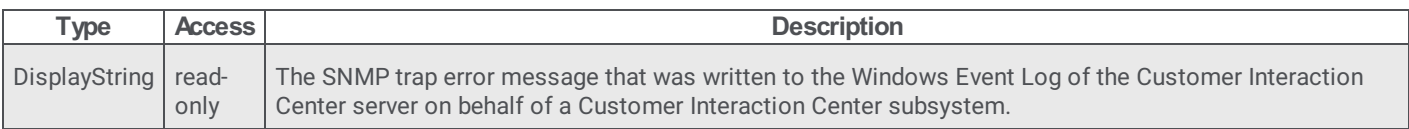

#### **i3IcTrapYellowAlarmTSInterface**

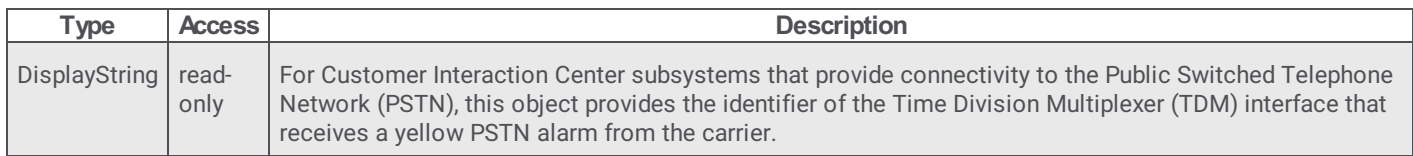

# **i3IcTrapRedAlarmTSInterface**

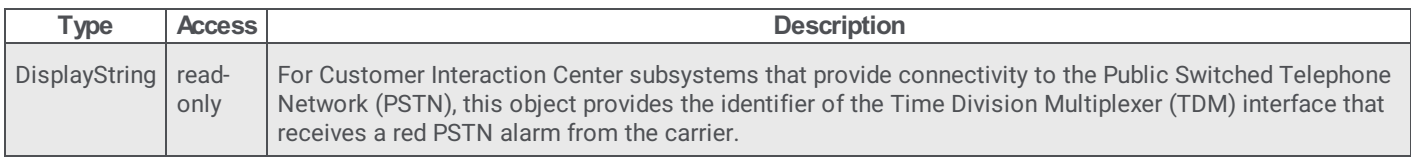

#### **i3IcTrapAlarmClearedTSInterface**

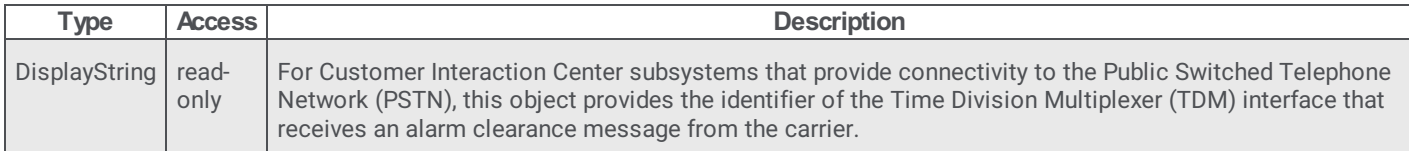

#### **i3IcTrapDChannelDownTSInterface**

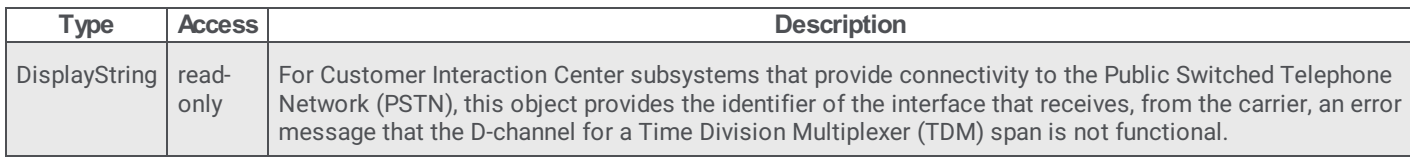

# **i3IcTrapVariableHostName**

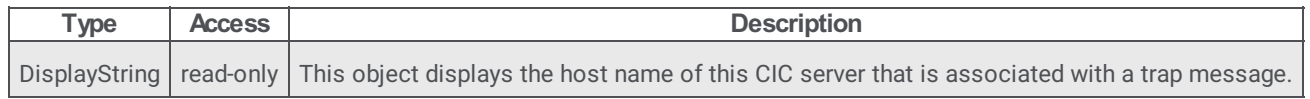

#### **i3IcTrapVariableSubsystemName**

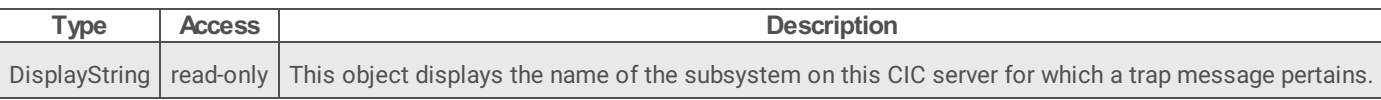

# **i3IcTrapVariablePluginName**

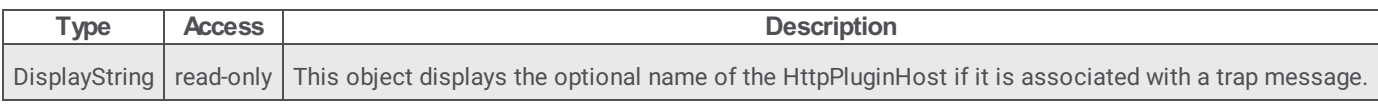

#### **i3IcTrapVariableErrorDesc**

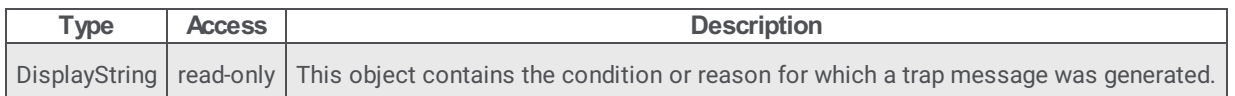

## <span id="page-55-0"></span>**i3IcTrapVariableHealthLevel**

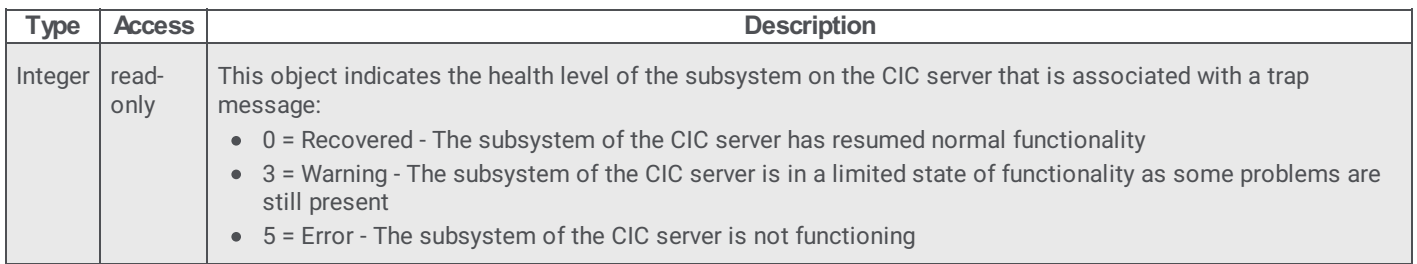

# **i3IcTraps objects**

# **i3IcTrapRestart**

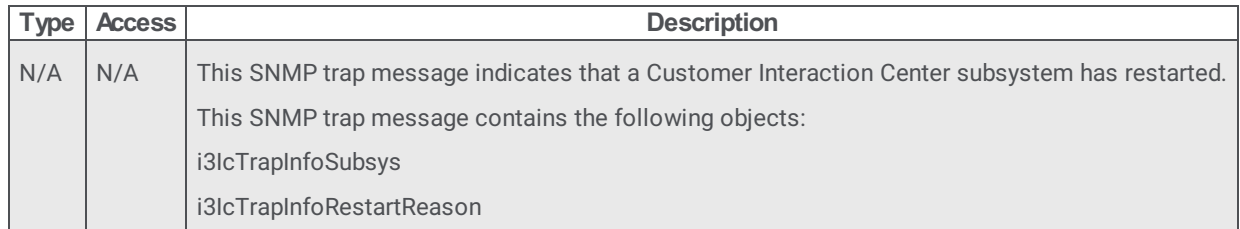

# **i3IcTrapInformationalEventLog**

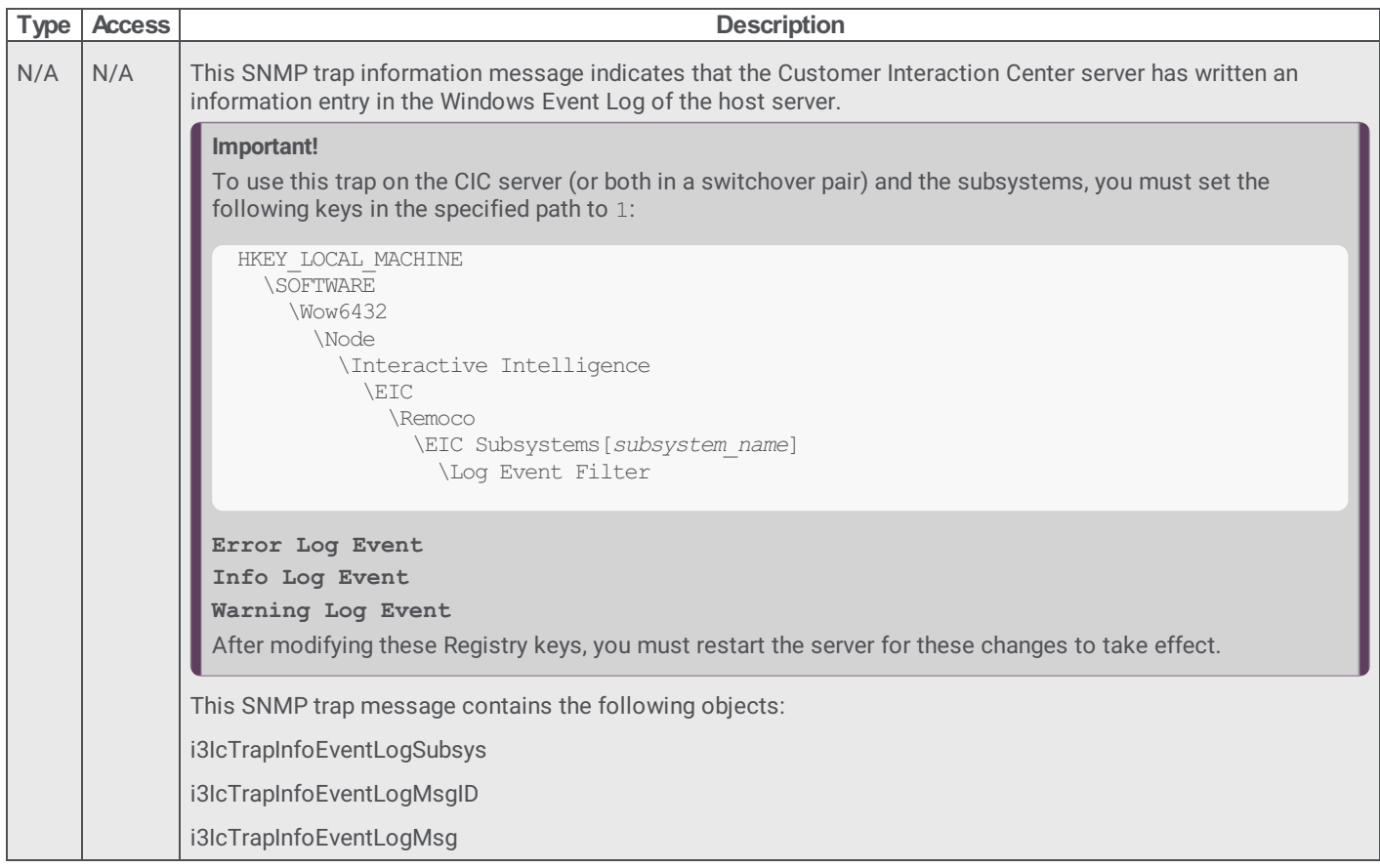

# **i3IcTrapWarningEventLog**

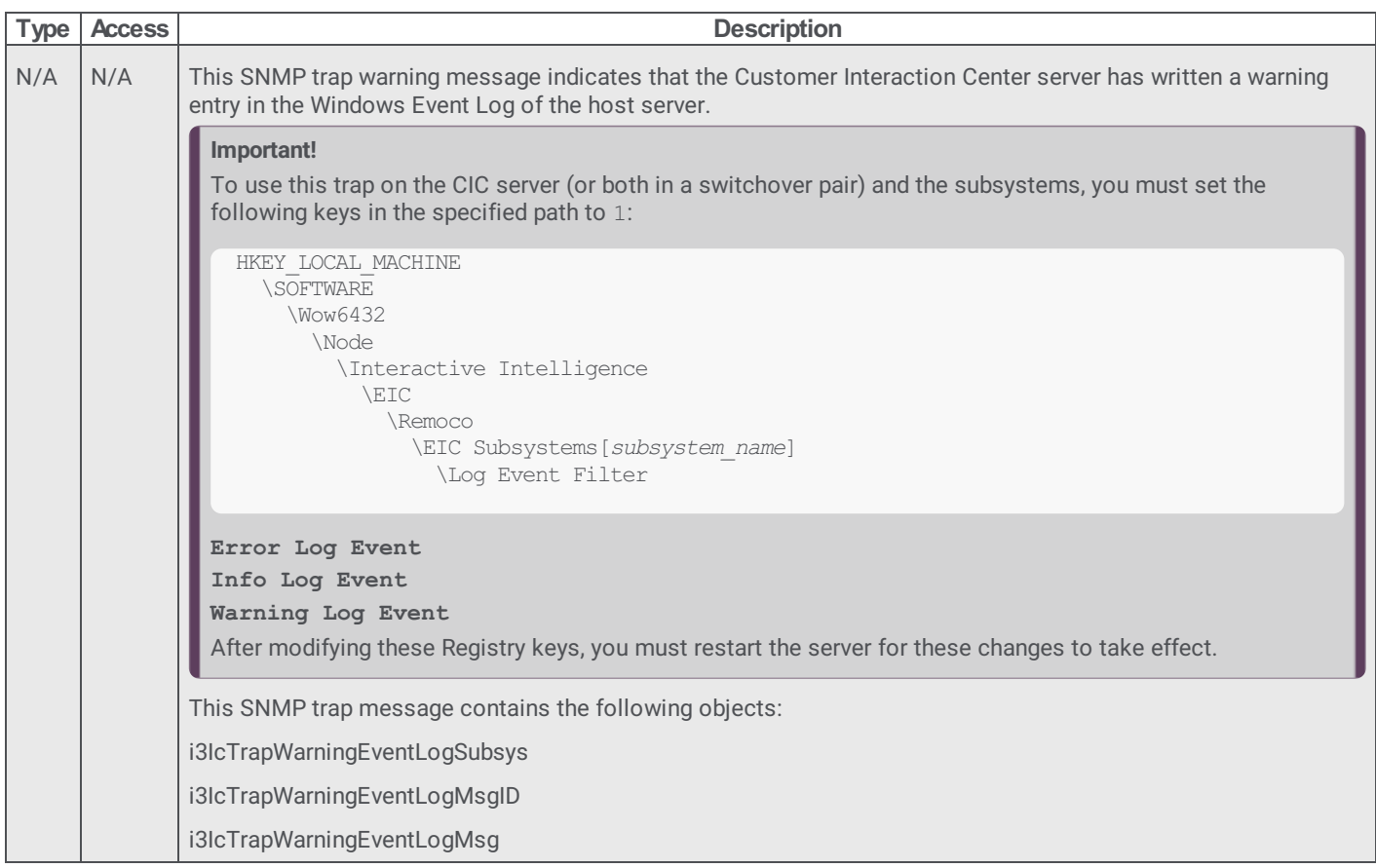

# **i3IcTrapErrorEventLog**

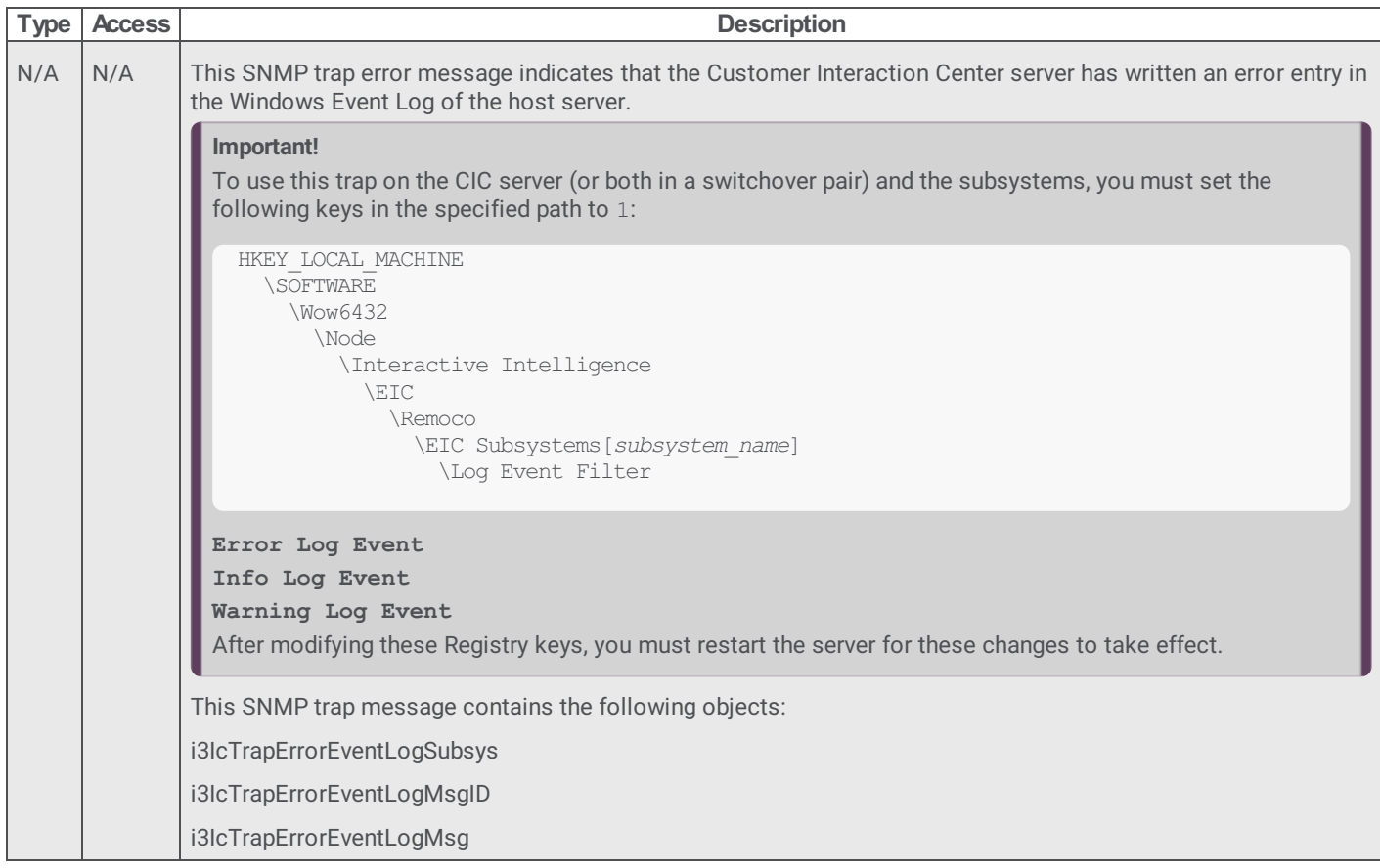

### **i3IcCommenceSwitchoverEvent**

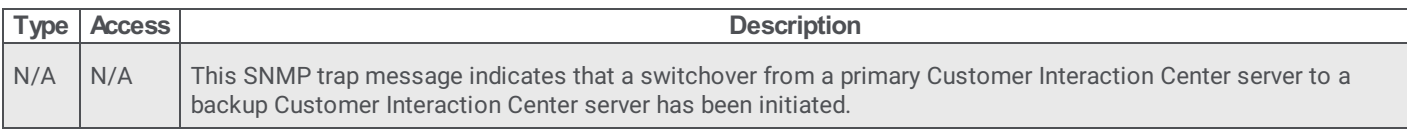

# **i3IcTSInterfaceYellowAlarm**

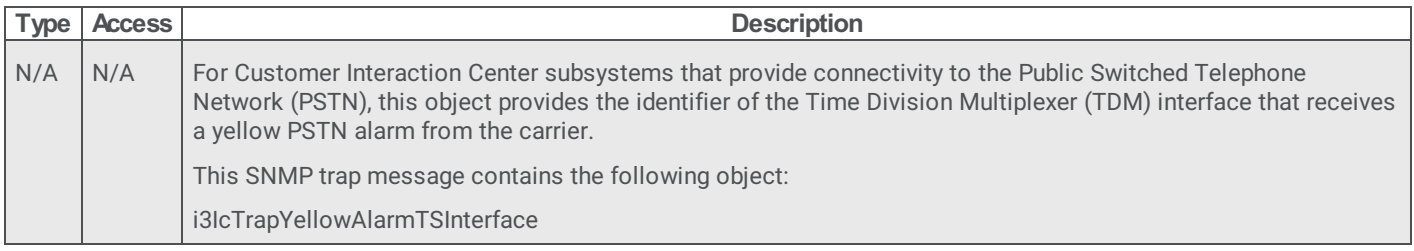

# **i3IcTSInterfaceRedAlarm**

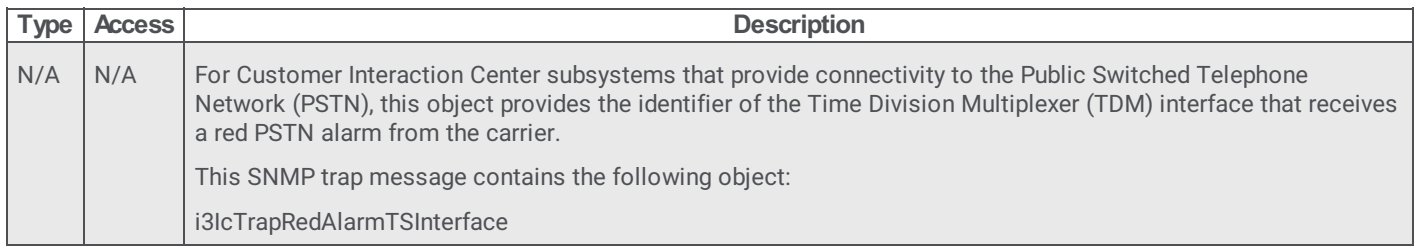

#### **i3IcTSInterfaceAlarmCleared**

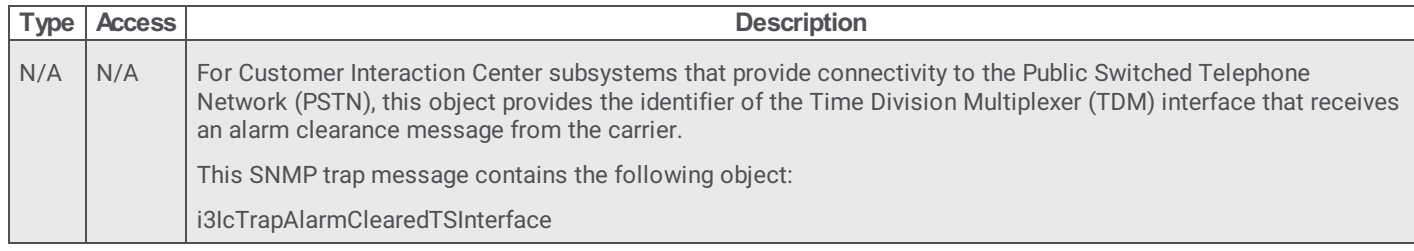

#### **i3IcTSInterfaceDChannelDown**

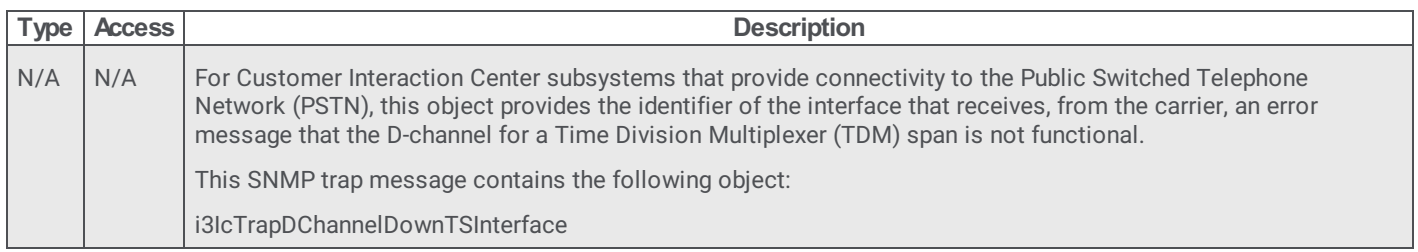

#### **i3IcDiscontinueSwitchoverEvent**

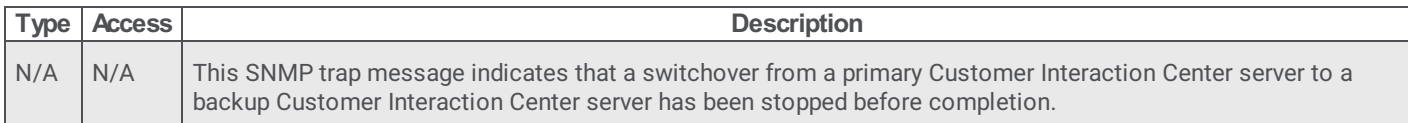

### **i3IcHighLatencyState**

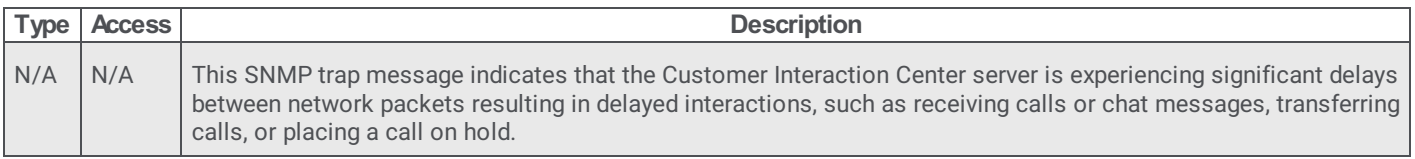

# **i3IcHighLatencyStateClear**

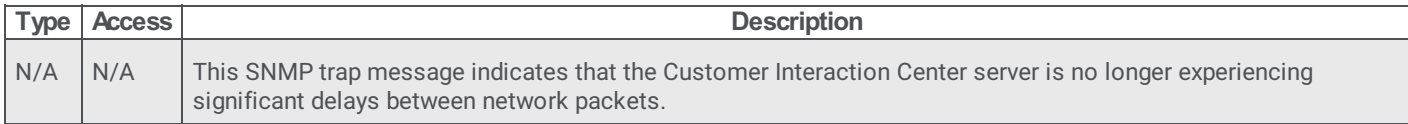

# **i3IcTracingStoppedInsufficientDiskSpace**

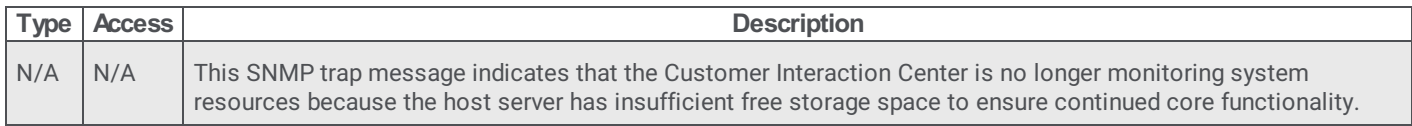

# **i3IcTracingStoppedInsufficientDiskSpaceCleared**

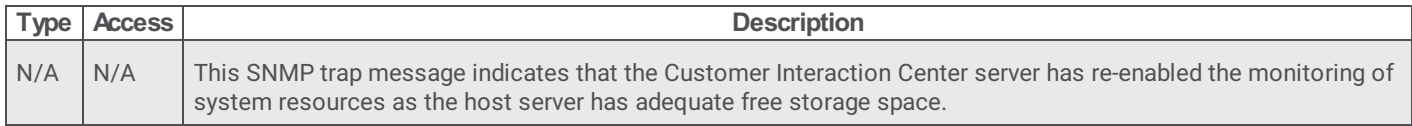

#### <span id="page-58-0"></span>**i3IcSubsystemInTroubleTrap**

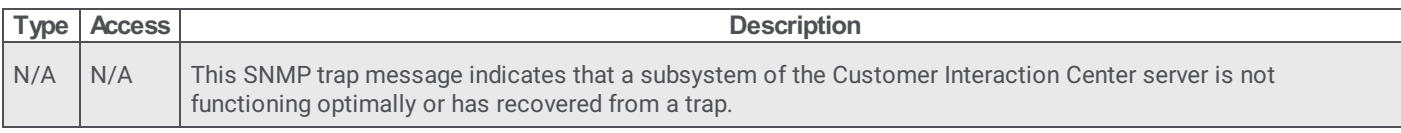

# **reporting\_plugin.mib**

The reporting\_plugin.mib enables you to monitor plugin status through your MIB browser.

# **reportingplugin objects**

#### **reportingpluginTotalReportingTunnelConnections**

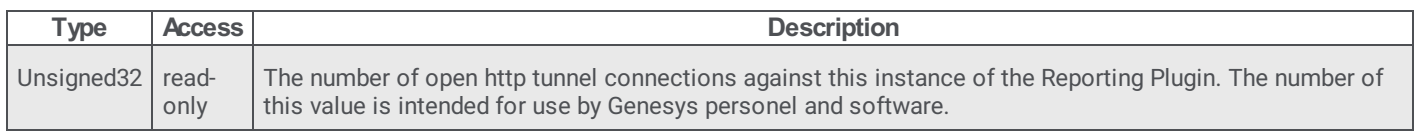

#### **reportingpluginLongestActiveConnection**

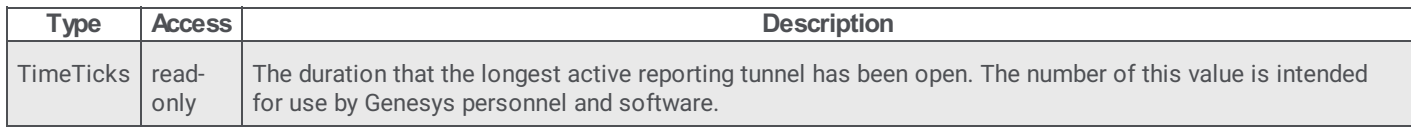

#### **reportingpluginHighestDataTransferConnection**

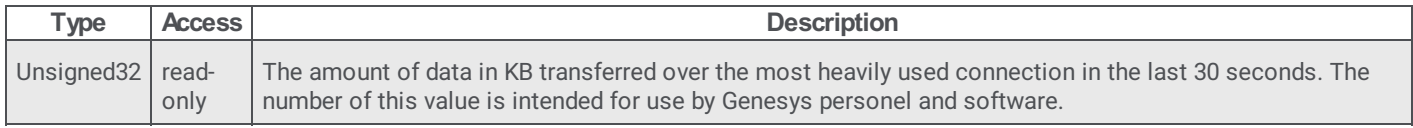

### <span id="page-59-0"></span>**reportingpluginTotalReportingTunnelErrorConnections**

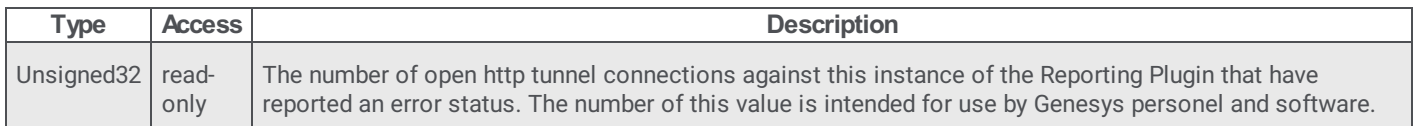

# **Interaction Recorder**

This section contains information about the following .mib file and SNMP object types:

- [i3icrecorder.mib](#page-60-0)
- [i3RecGeneral](#page-60-1)
- [i3RecContentServerInfo](#page-63-0)
- [i3RecTrapVars](#page-64-0) objects
- [I3RecTraps](#page-65-0) objects

# <span id="page-60-0"></span>**i3icrecorder.mib**

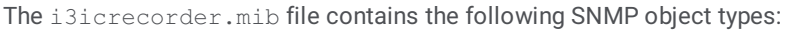

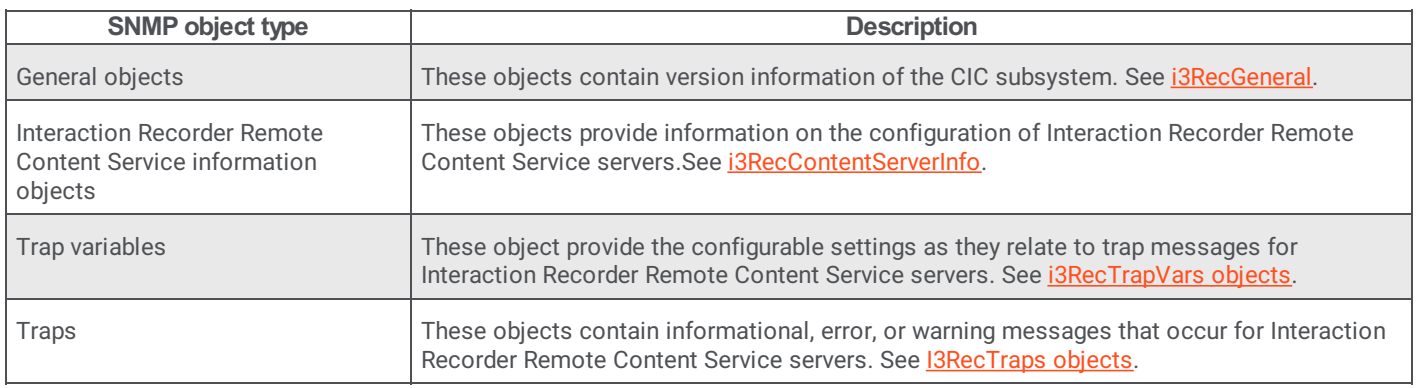

# **i3RecGeneral**

# <span id="page-60-1"></span>**i3RegGenFileVersion**

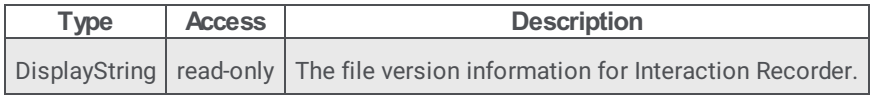

# **i3RecContentServerInfo**

#### **i3RecContentServerInfoTable**

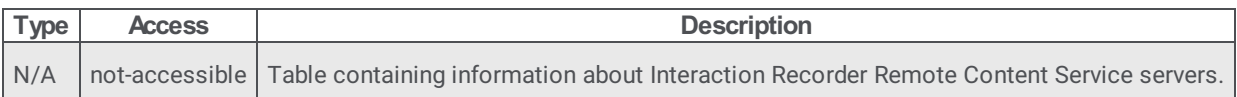

# **i3RecContentServerInfoTableEntry**

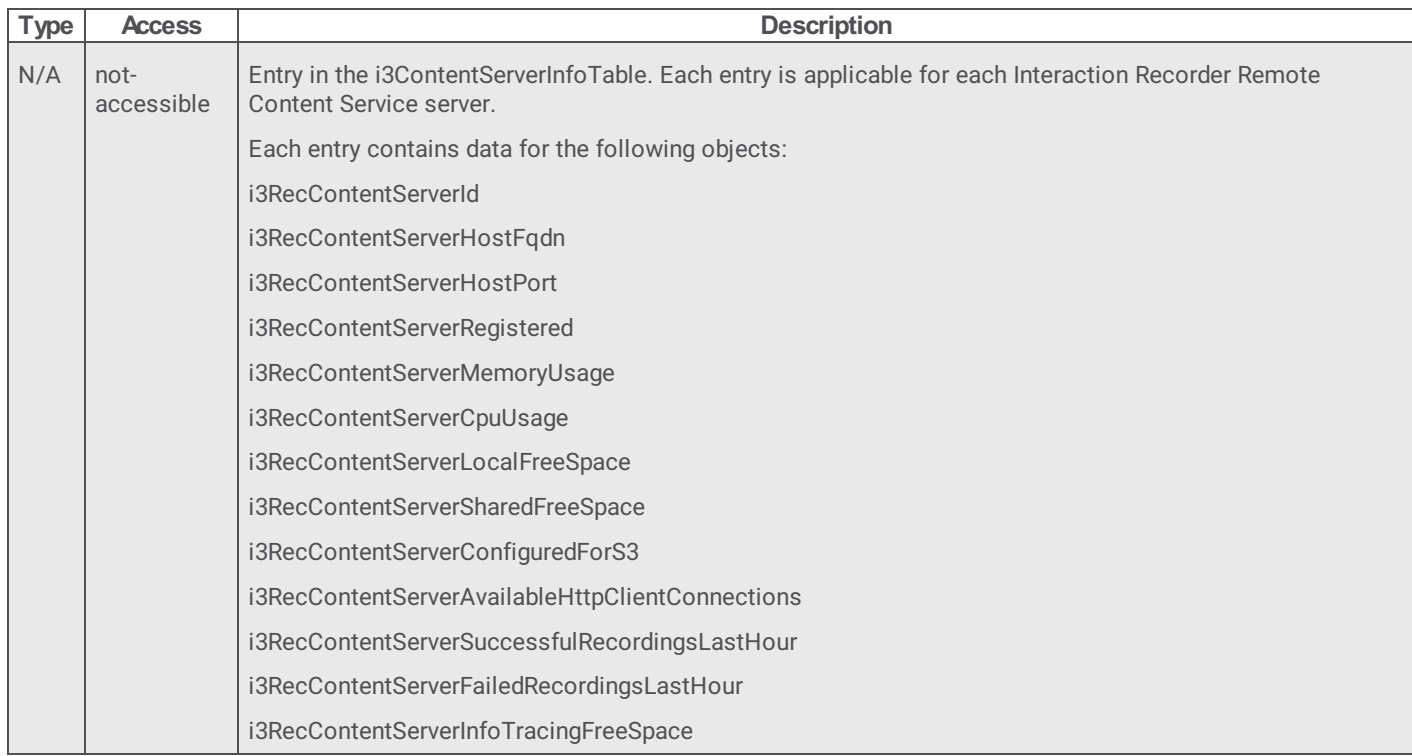

#### **i3RecContentServerId**

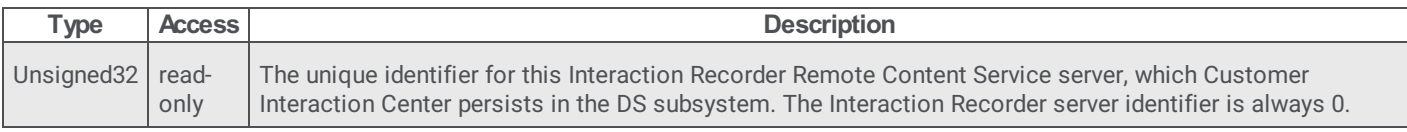

# **i3RecContentServerHostFqdn**

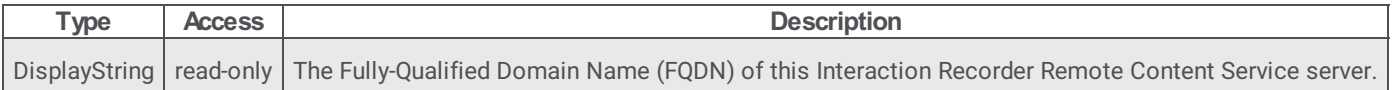

# **i3RecContentServerHostPort**

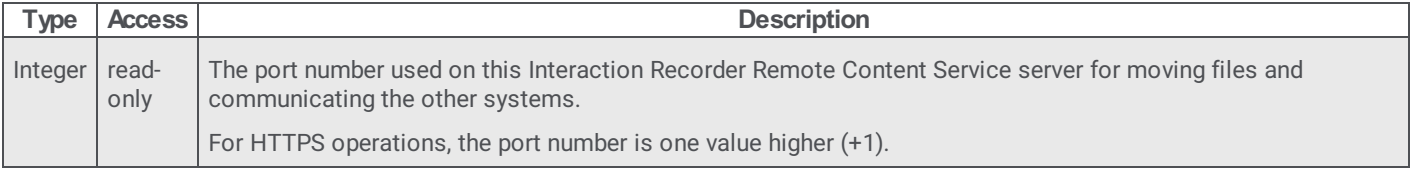

# **i3RecContentServerRegistered**

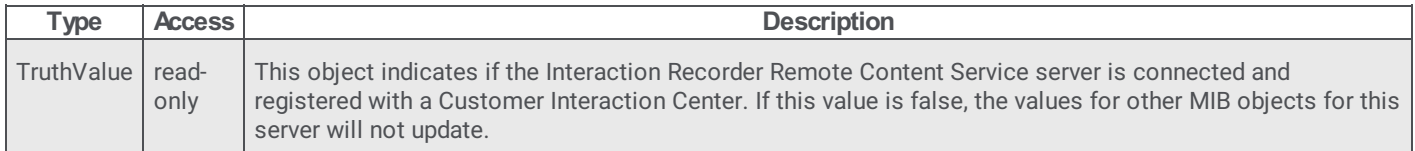

# **i3RecContentServerMemoryUsage**

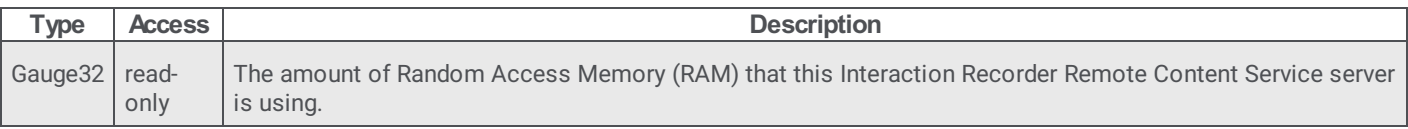

## **i3RecContentServerCpuUsage**

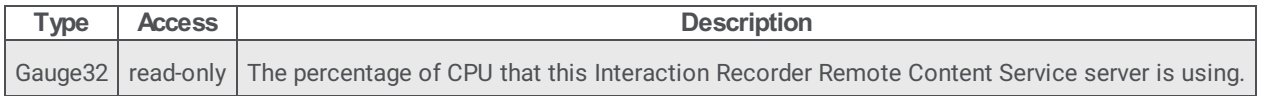

#### **i3RecContentServerLocalFreeSpace**

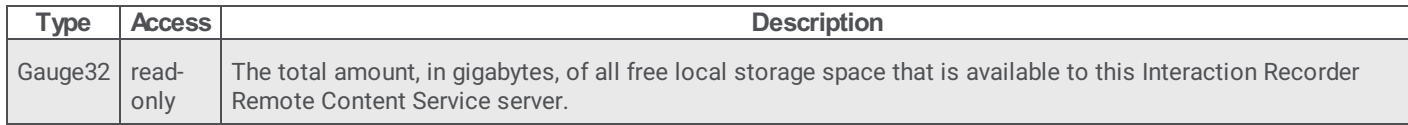

### **i3RecContentServerSharedFreeSpace**

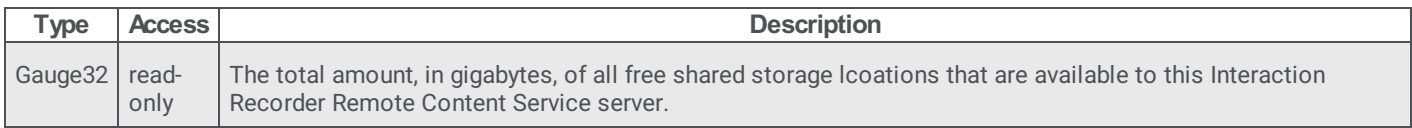

### **i3RecContentServerConfiguredForS3**

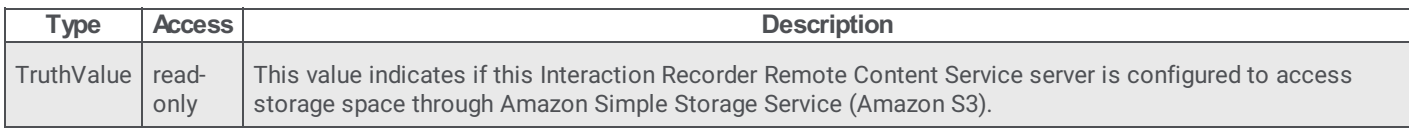

### **i3RecContentServerAvailableHttpClientConnections**

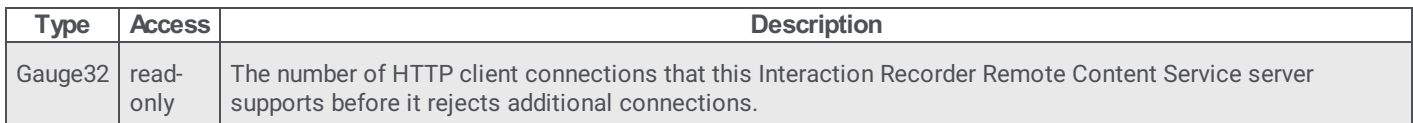

### **i3RecContentServerSuccessfulRecordingsLastHour**

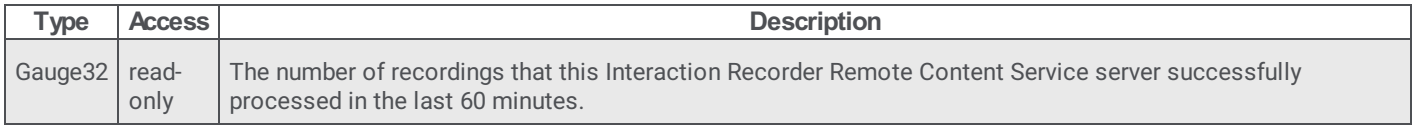

## **i3RecContentServerFailedRecordingsLastHour**

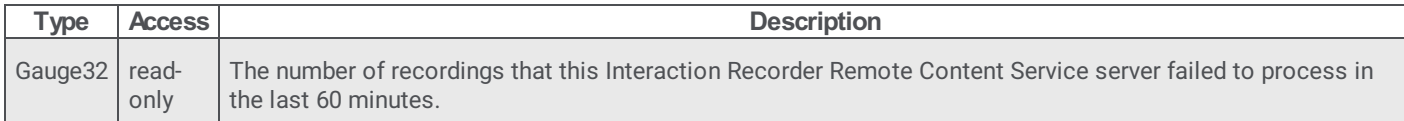

### **i3RecContentServerInfoTracingFreeSpace**

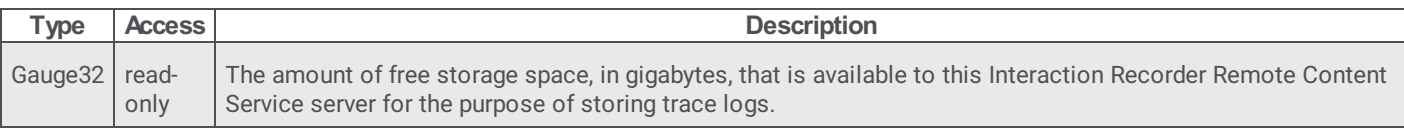

# **i3RecContentServerStorageInfoTable**

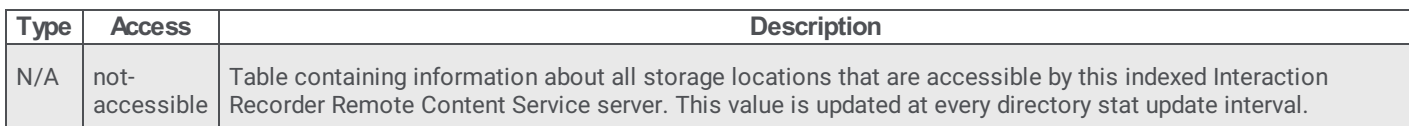

# **i3RecContentServerStorageInfoTableEntry**

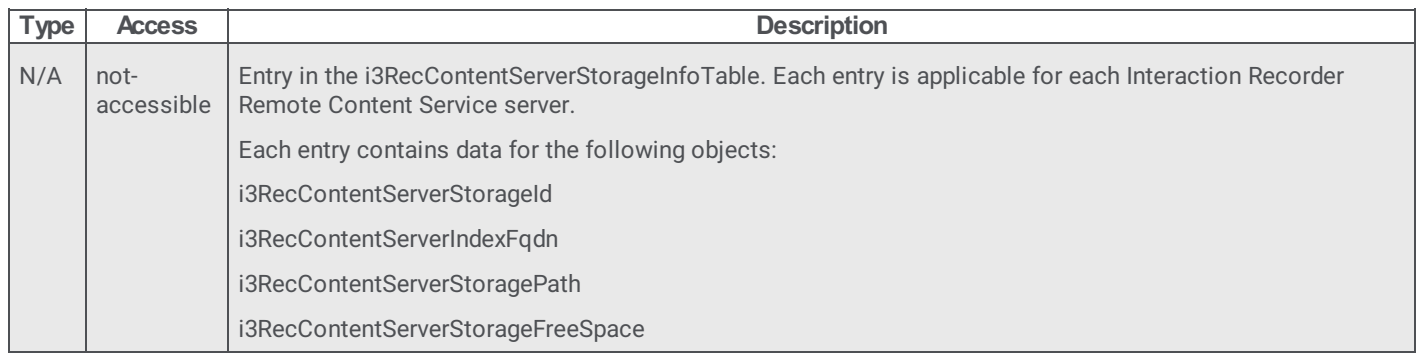

#### **i3RecContentServerStorageId**

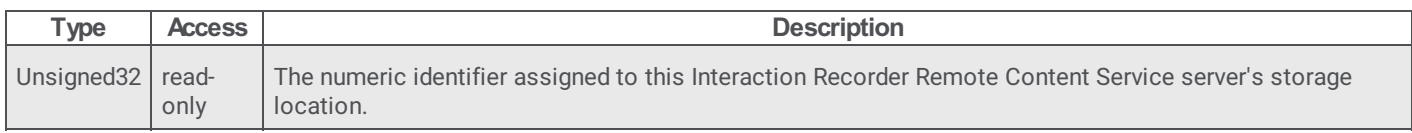

#### **i3RecContentServerIndexFqdn**

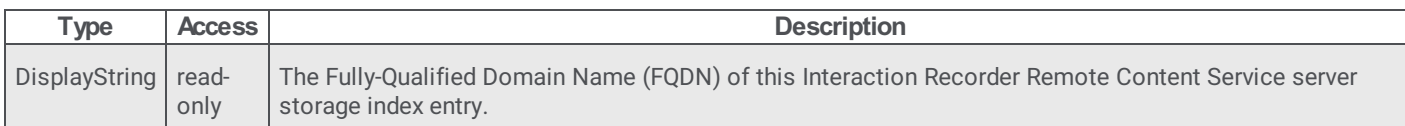

# **i3RecContentServerStoragePath**

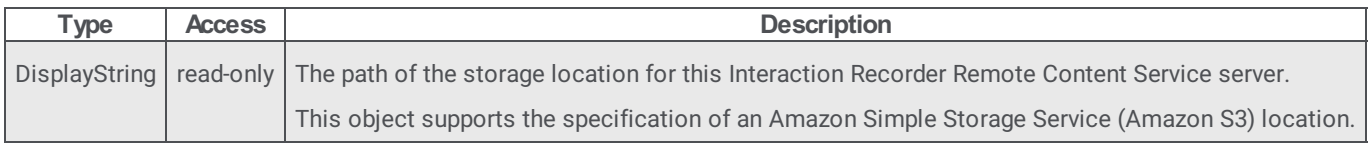

# <span id="page-63-0"></span>**i3RecContentServerStorageFreeSpace**

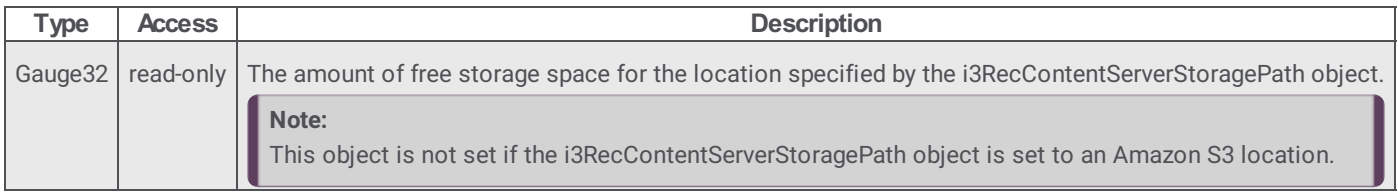

# **i3RecTrapVars objects**

# **i3RecSpecificTrapType**

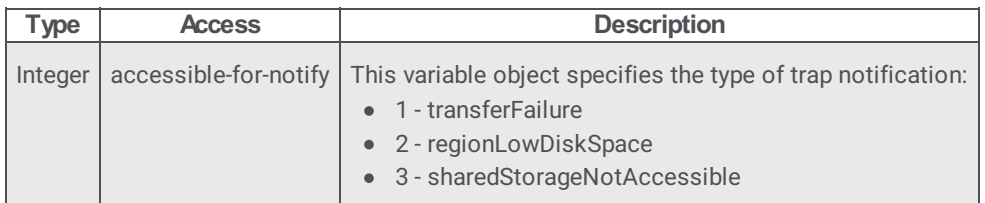

# **i3RecMediaSourcePath**

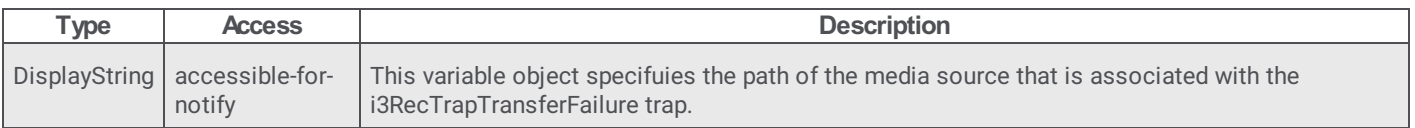

#### **i3RecMediaDestinationPath**

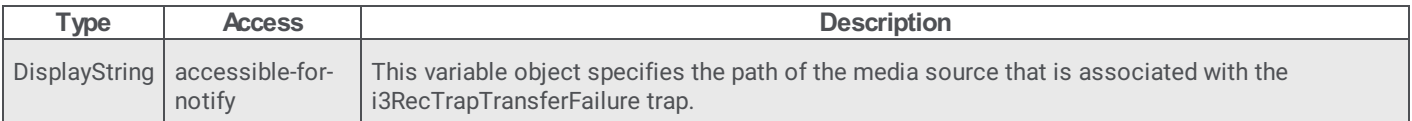

# <span id="page-64-0"></span>**i3RecRegionName**

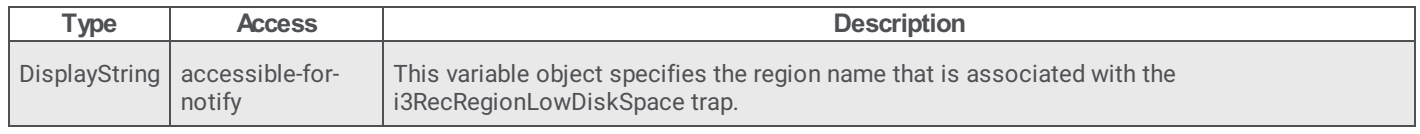

# **I3RecTraps objects**

# **I3RecTrapsPrefix**

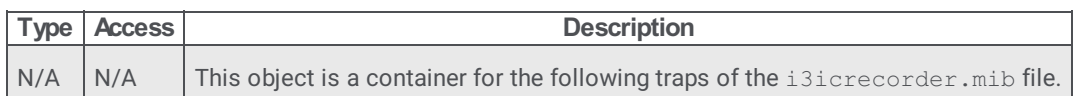

#### **i3RecTrapTransferFailure**

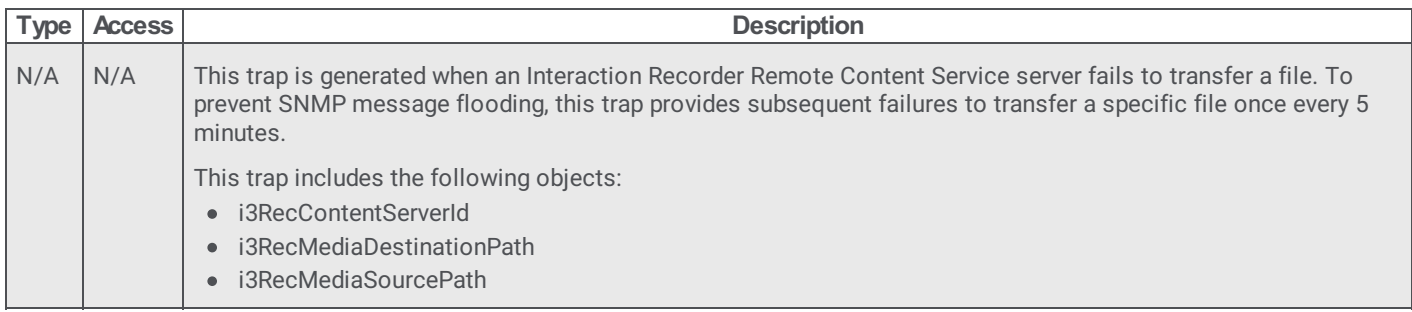

#### **i3RecTrapRegionLowDiskSpace**

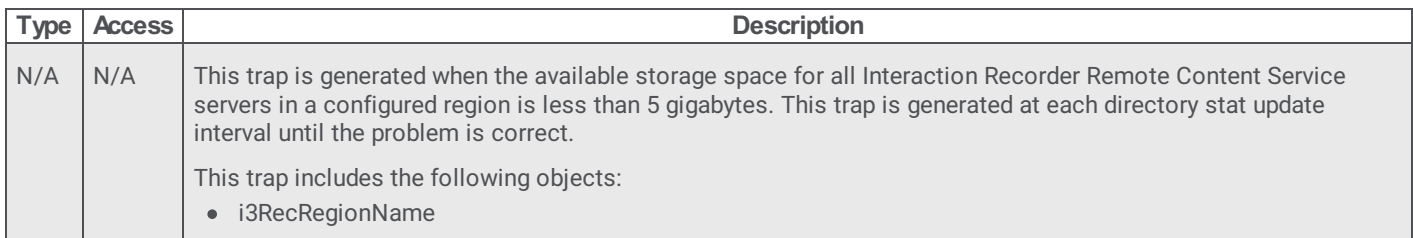

### <span id="page-65-0"></span>**i3RecTrapSharedStorageNotAccessible**

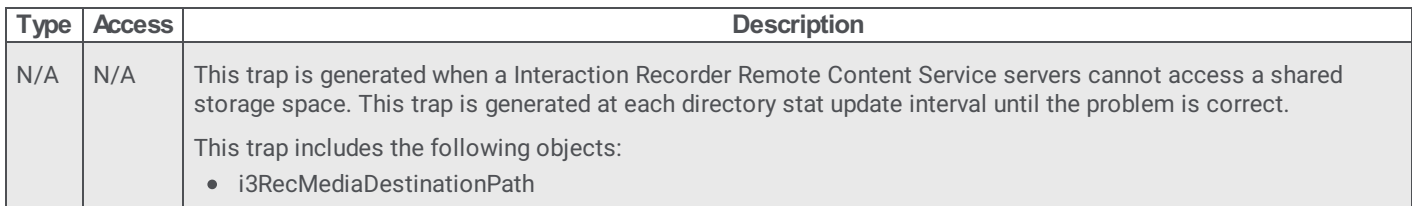

# **Interaction Media Server**

This section contains information about the following .mib files and SNMP object types:

- [INTERACTION-MEDIASERVER.mib](#page-66-0)
- [i3MsGeneral](#page-68-0) objects
- [i3MsInfo](#page-72-0) objects
- [i3MsTraps](#page-74-0) objects
- [HOST-RESOURCES-MIB.mib](#page-74-1)

# <span id="page-66-0"></span>**INTERACTION-MEDIASERVER.mib**

The INTERACTION-MEDIASERVER.mib file contains the following SNMP object types:

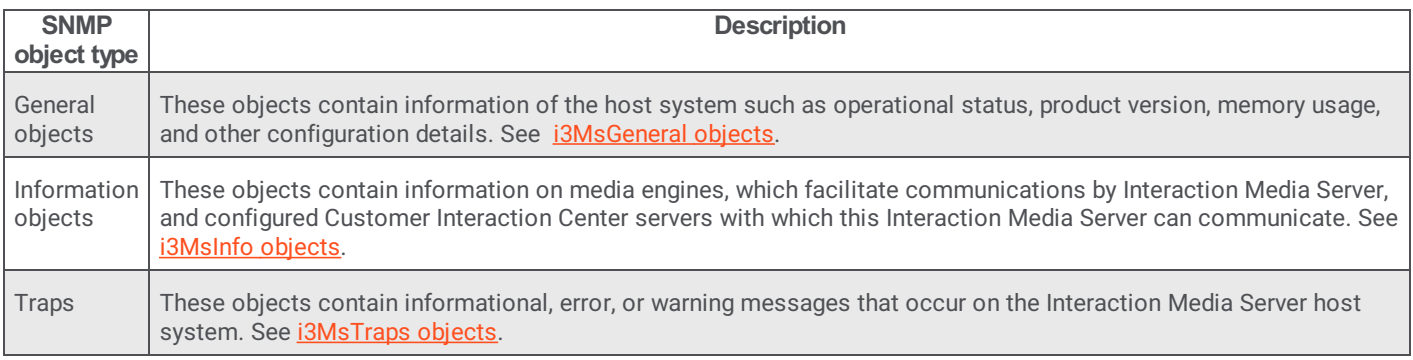

# **i3MsGeneral objects**

## **i3MsGeneralInfoCurrentTimeStamp**

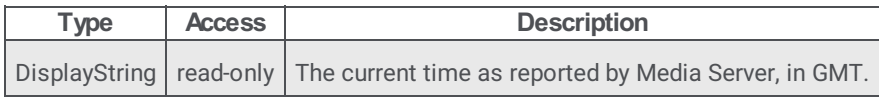

# **i3MsGeneralInfoOperStatus**

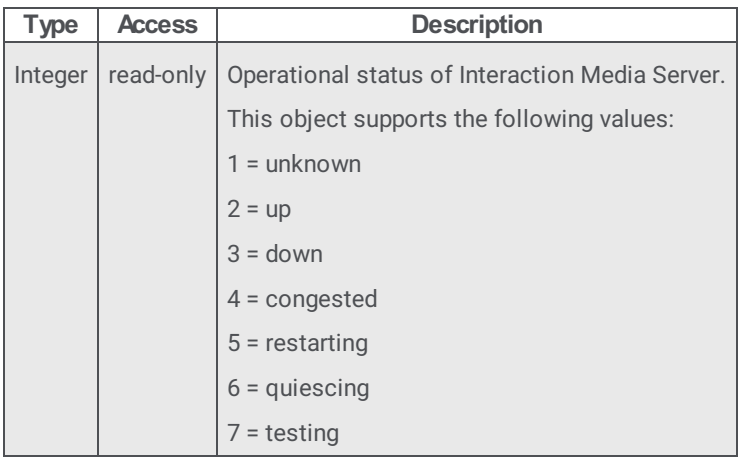

#### **i3MsGeneralInfoOperStatusDuration**

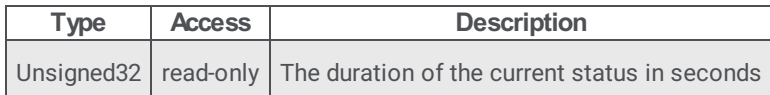

### **i3MsGeneralInfoFileVersion**

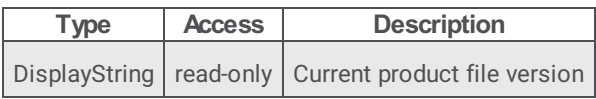

#### **i3MsGeneralInfoBuildDescription**

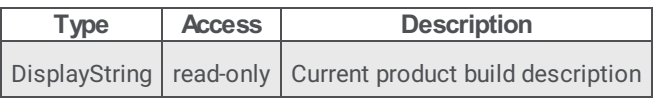

## **i3MsGeneralInfoLicenseType**

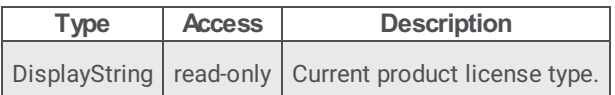

#### **i3MsGeneralInfoLicenseExpiration**

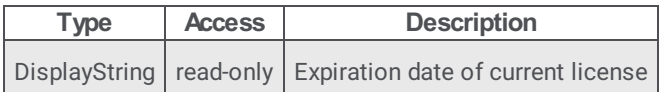

#### **i3MsGeneralInfoFqdn**

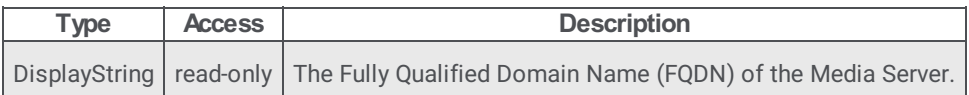

#### **i3MsGeneralInfoSnmpTrapDestinations**

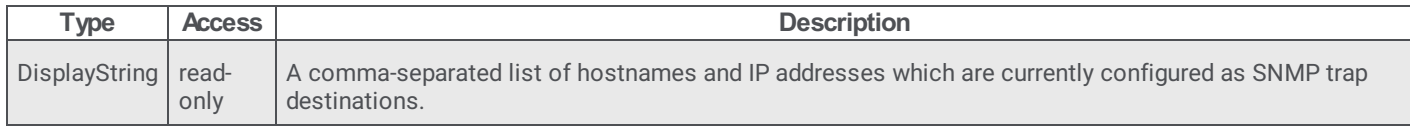

#### **i3MsGeneralInfoMemoryUsage**

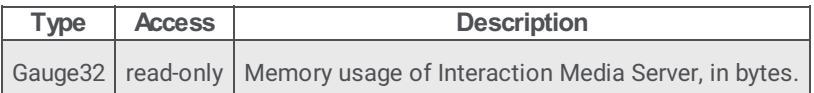

#### **i3MsGeneralInfoTracelogFilePath**

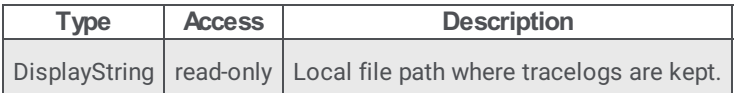

#### **i3MsGeneralInfoTracelogFreeDiskSpace**

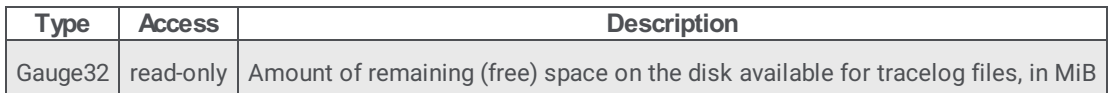

### **i3MsGeneralInfoTracelogTotalDiskSpace**

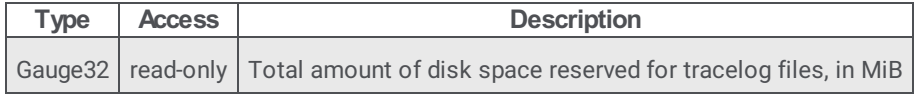

#### **i3MsGeneralInfoHttpCacheFilePath**

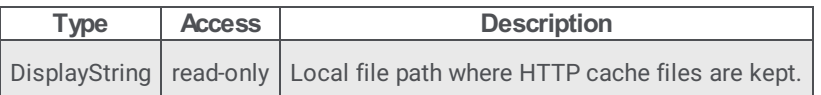

# **i3MsGeneralInfoHttpCacheFreeDiskSpace**

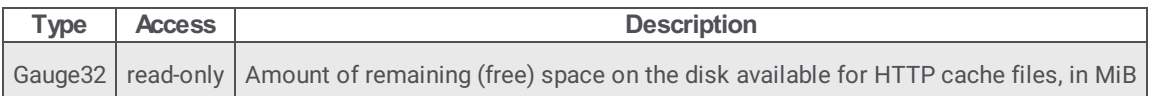

#### <span id="page-68-0"></span>**i3MsGeneralInfoHttpCacheTotalDiskSpace**

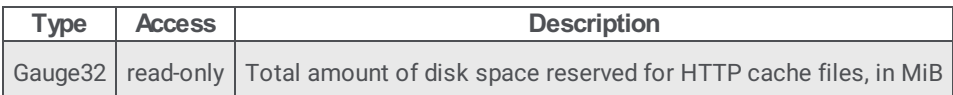

# **i3MsInfo objects**

# **i3MsAudioEngineInfoTable**

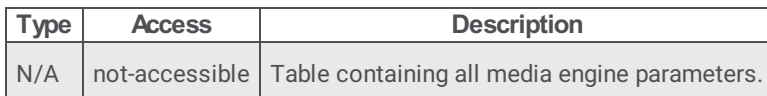

## **i3MsAudioEngineInfoTableEntry**

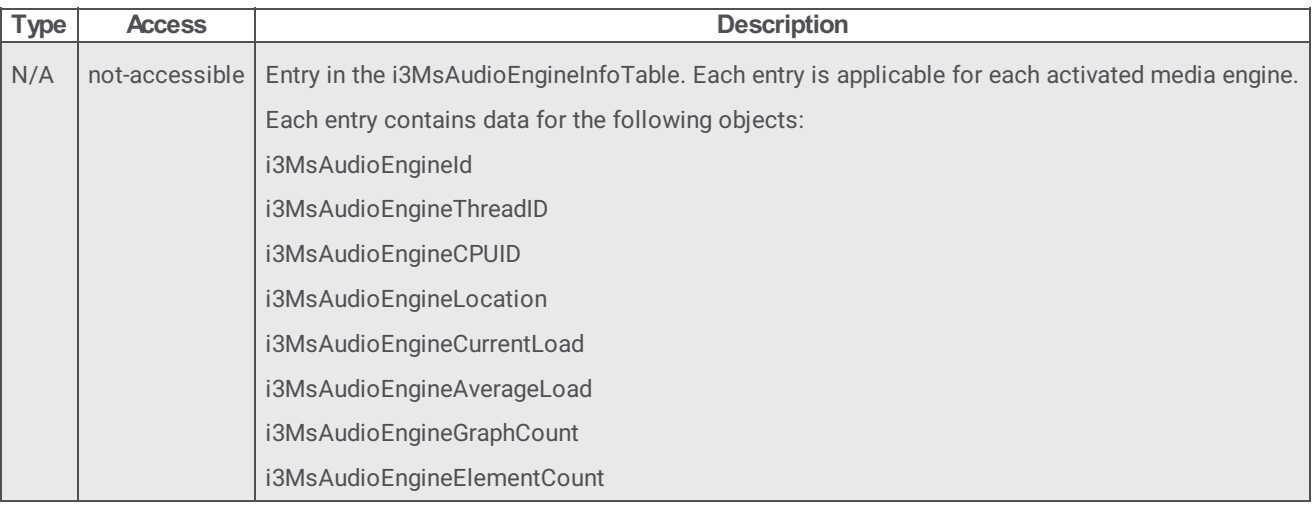

#### **i3MsAudioEngineId**

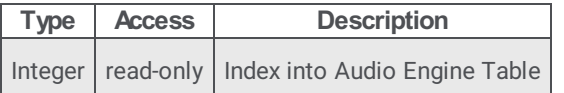

#### **i3MsAudioEngineThreadID**

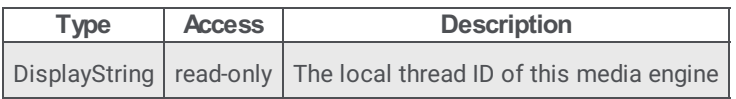

#### **i3MsAudioEngineCPUID**

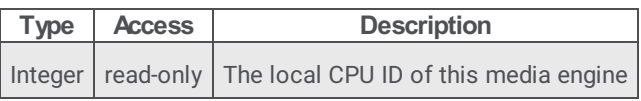

# **i3MsAudioEngineLocation**

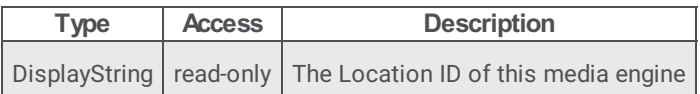

#### **i3MsAudioEngineCurrentLoad**

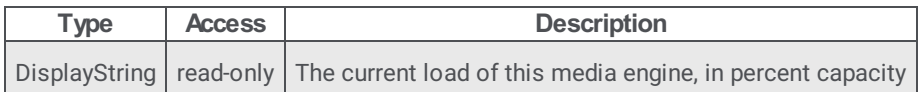

#### **i3MsAudioEngineAverageLoad**

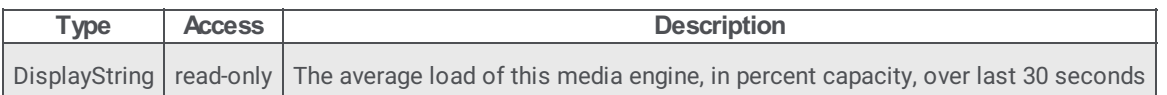

### **i3MsAudioEngineGraphCount**

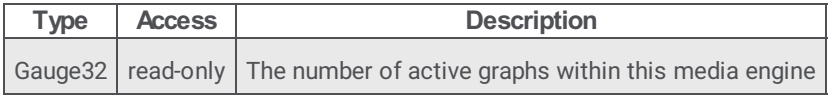

# **i3MsAudioEngineElementCount**

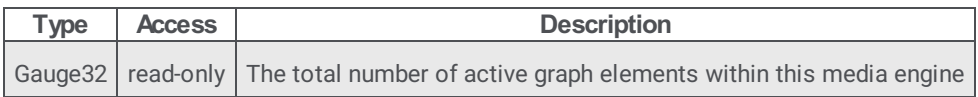

### **i3MsCommandServerInfoTable**

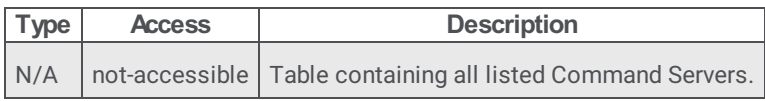

### **i3MsCommandServerInfoTableEntry**

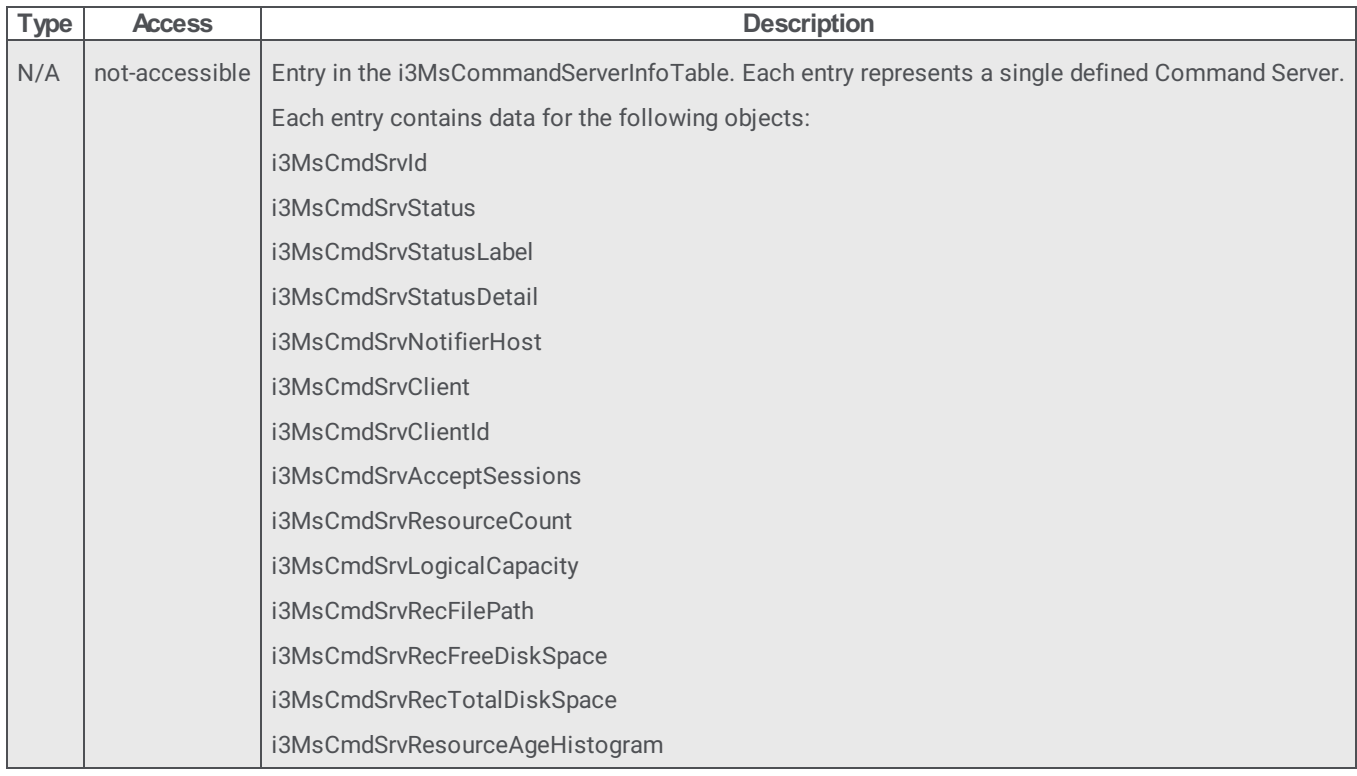

### **i3MsCmdSrvId**

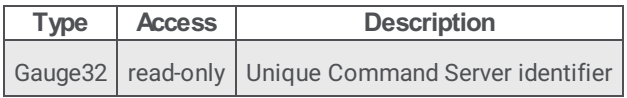

### **i3MsCmdSrvStatus**

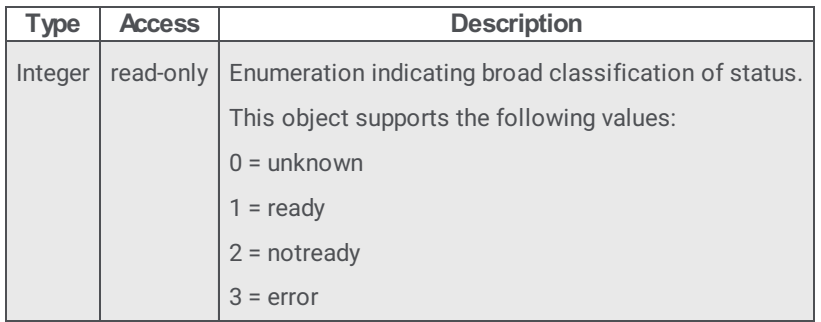

### **i3MsCmdSrvStatusLabel**

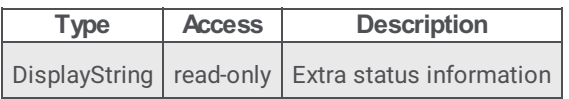

#### **i3MsCmdSrvStatusDetail**

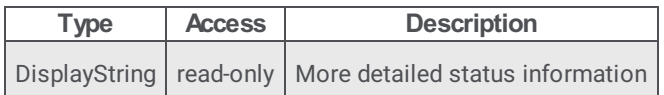

### **i3MsCmdSrvNotifierHost**

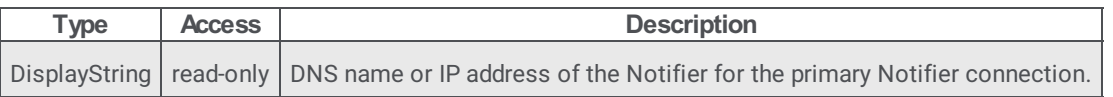

### **i3MsCmdSrvClient**

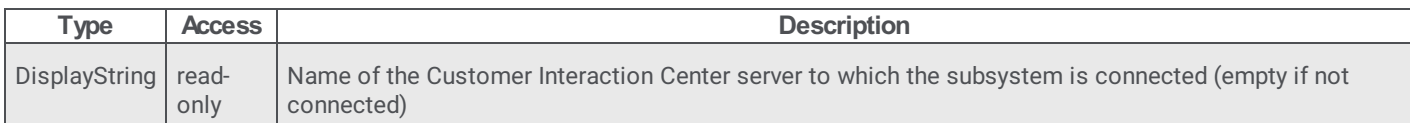

#### **i3MsCmdSrvClientId**

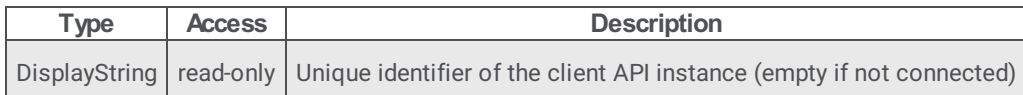

### **i3MsCmdSrvAcceptSessions**

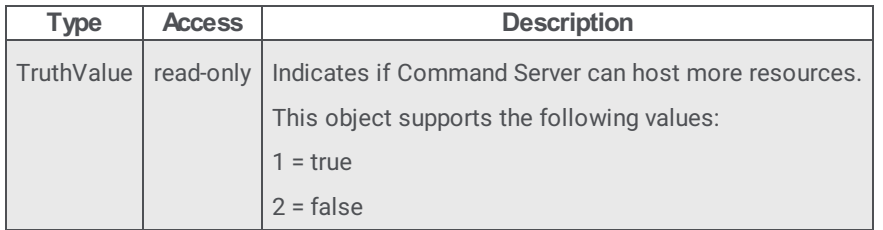

#### **i3MsCmdSrvResourceCount**

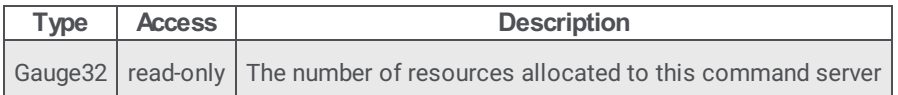

# **i3MsCmdSrvLogicalCapacity**

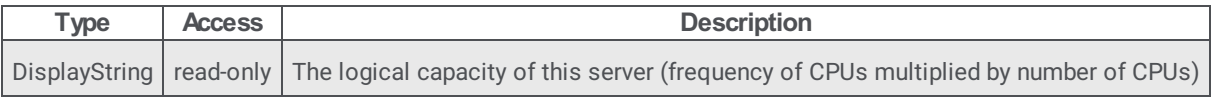

#### **i3MsCmdSrvRecFilePath**

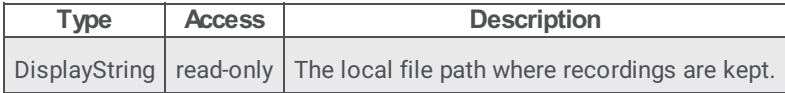

#### **i3MsCmdSrvRecFreeDiskSpace**

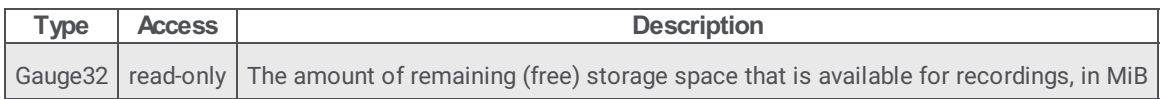

## **i3MsCmdSrvRecTotalDiskSpace**

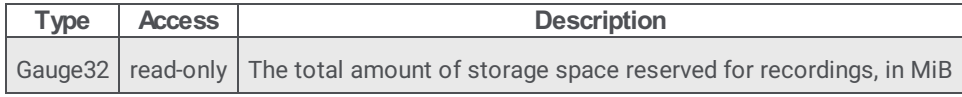
#### **i3MsCmdSrvResourceAgeHistogram**

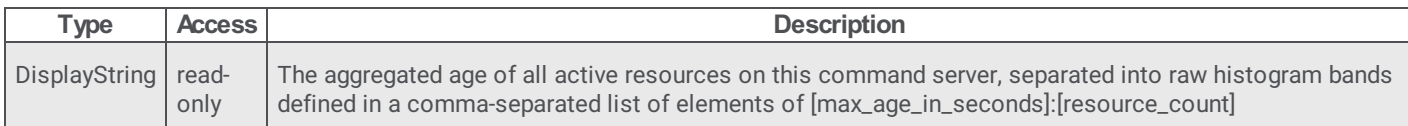

# **i3MsTraps objects**

# **i3MsSpecificTrapType**

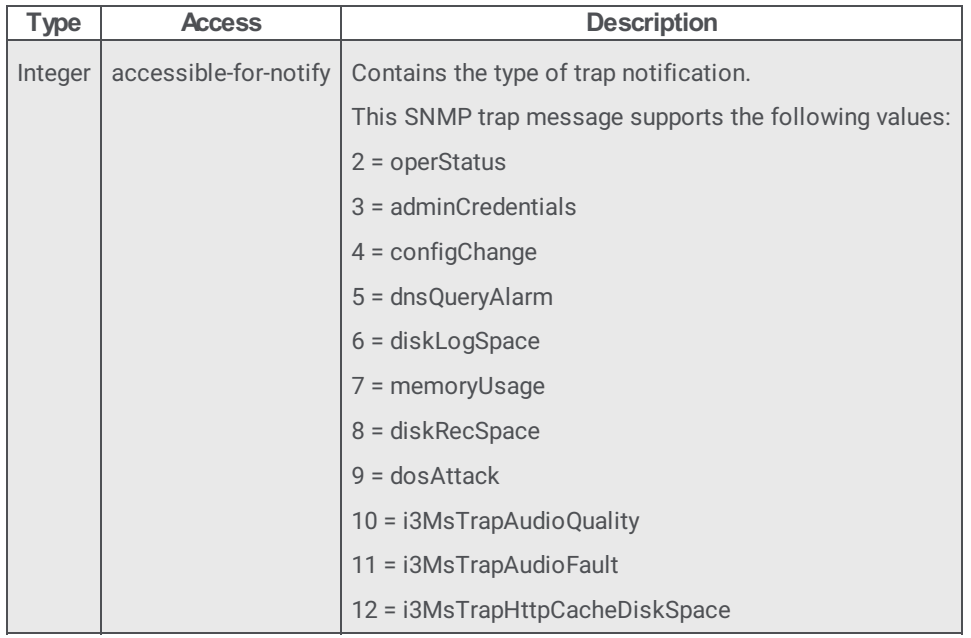

# **i3MsTrapOperStatus**

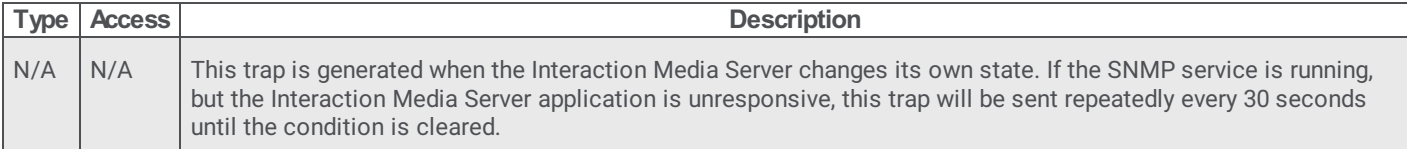

# **i3MsTrapAdminCredentials**

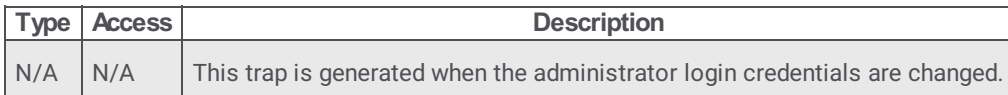

# **i3MsTrapCmdSrvConfigChange**

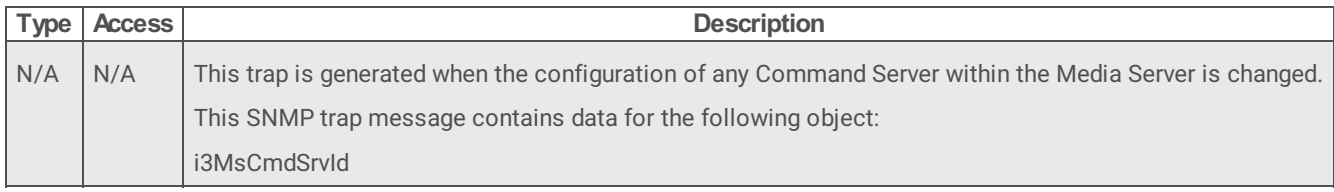

# **i3MsTrapDNSQueryAlarm**

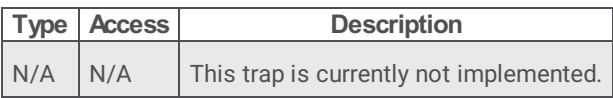

#### **i3MsTrapLogDiskSpace**

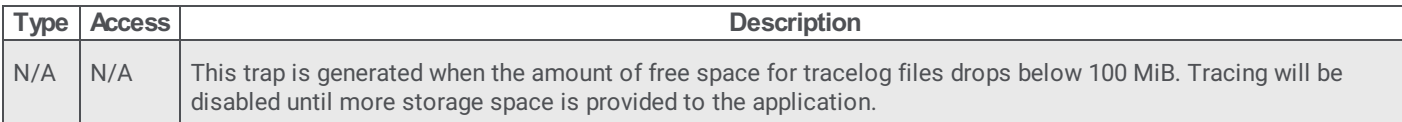

#### **i3MsTrapMemoryUsage**

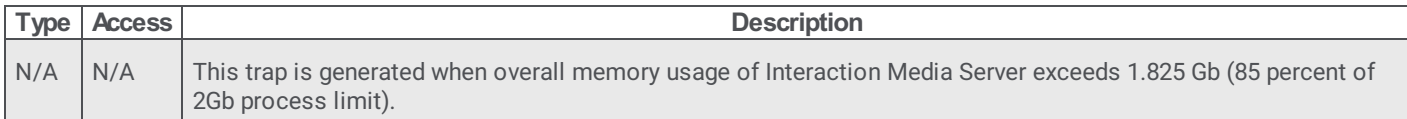

#### **i3MsTrapRecDiskSpace**

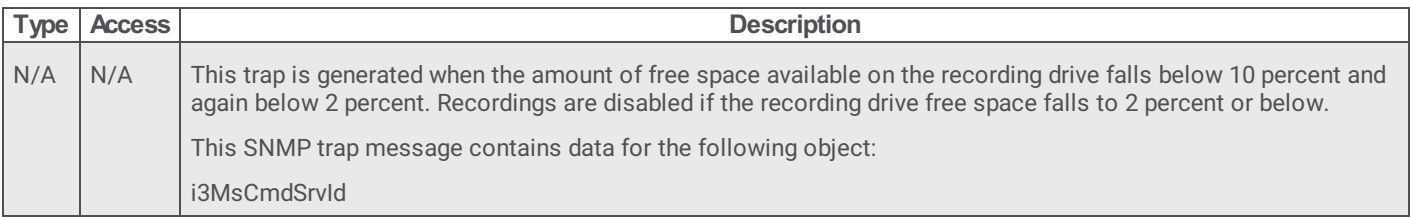

#### **i3MsTrapDOSAttack**

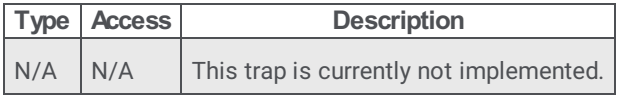

# **i3MsTrapAudioQuality**

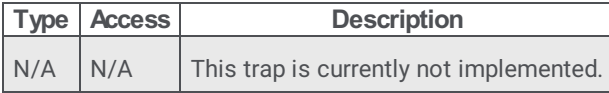

#### **i3MsTrapAudioFault**

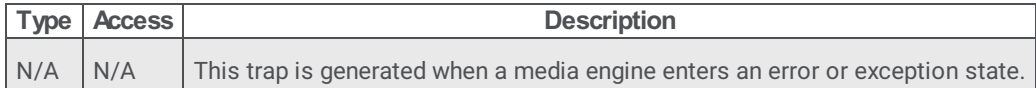

#### **i3MsTrapHttpCacheDiskSpace**

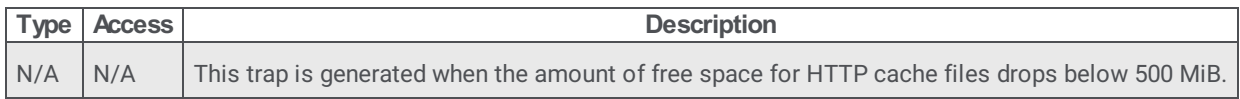

## **i3MsTrapLogDiskSpaceClear**

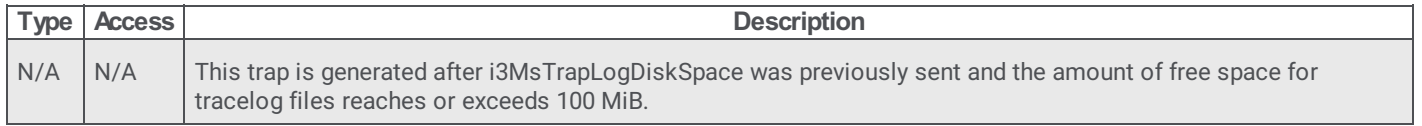

#### **i3MsTrapMemoryUsageClear**

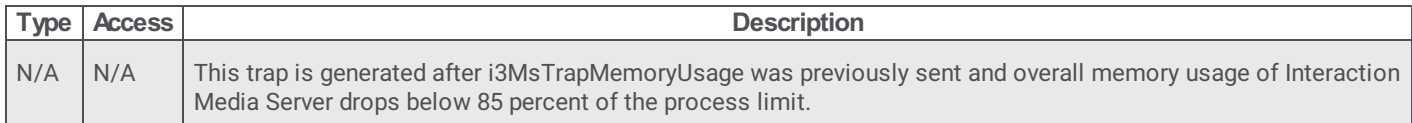

#### **i3MsTrapRecDiskSpaceClear**

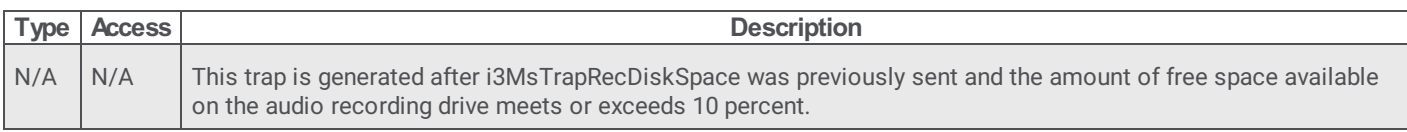

#### **i3MsTrapHttpCacheDiskSpaceClear**

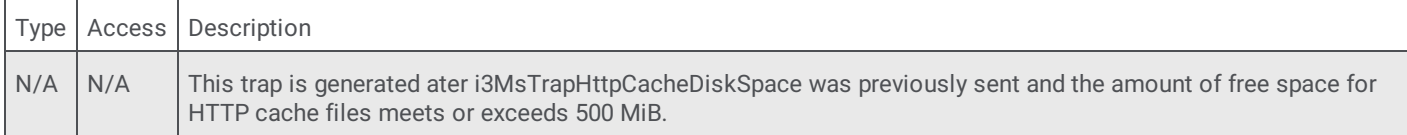

#### <span id="page-74-0"></span>**i3MsTrapAudioEngineLoadLimitClear**

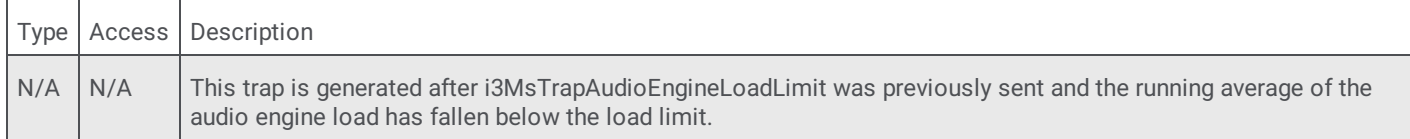

# **HOST-RESOURCES-MIB.mib**

For a list of SNMP objects in this Management Information Base (MIB) file, see **[HOST-RESOURCES-MIB.mib](#page-27-0)** in the [General](#page-27-1) section.

# **Interaction SIP Proxy**

This section contains information about the following .mib files and SNMP object types:

- [INTERACTION-SIP-PROXY.mib](#page-75-0)
- [i3SpGeneral](#page-82-0) objects
- [i3SpInfo](#page-86-0) objects
- [i3SpTraps](#page-87-0) objects
- [HOST-RESOURCES-MIB.mib](#page-88-0)

# <span id="page-75-0"></span>**INTERACTION-SIP-PROXY.mib**

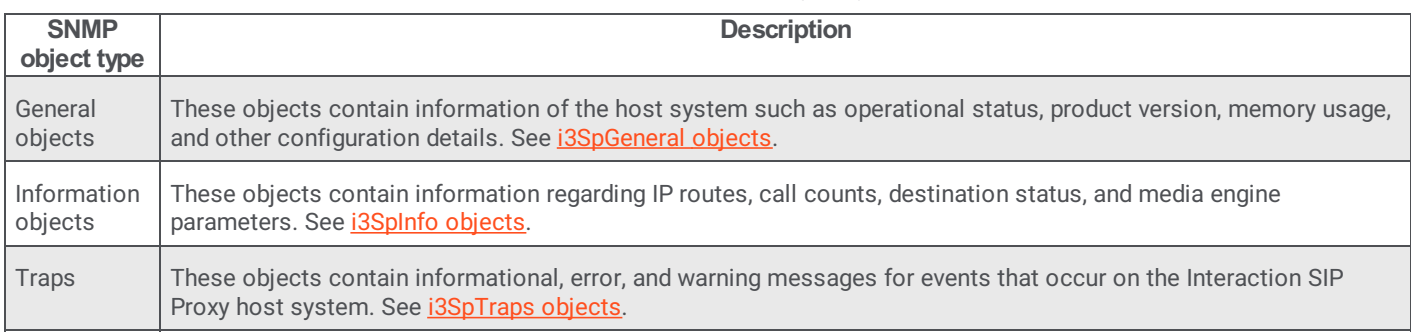

The INTERACTION-SIP-PROXY.mib file contains the following SNMP object types:

# **i3SpGeneral objects**

# **i3SpGeneralInfoTable**

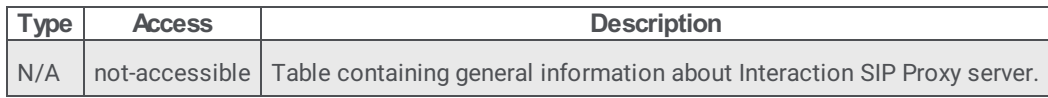

# **i3SpGeneralInfoTableEntry**

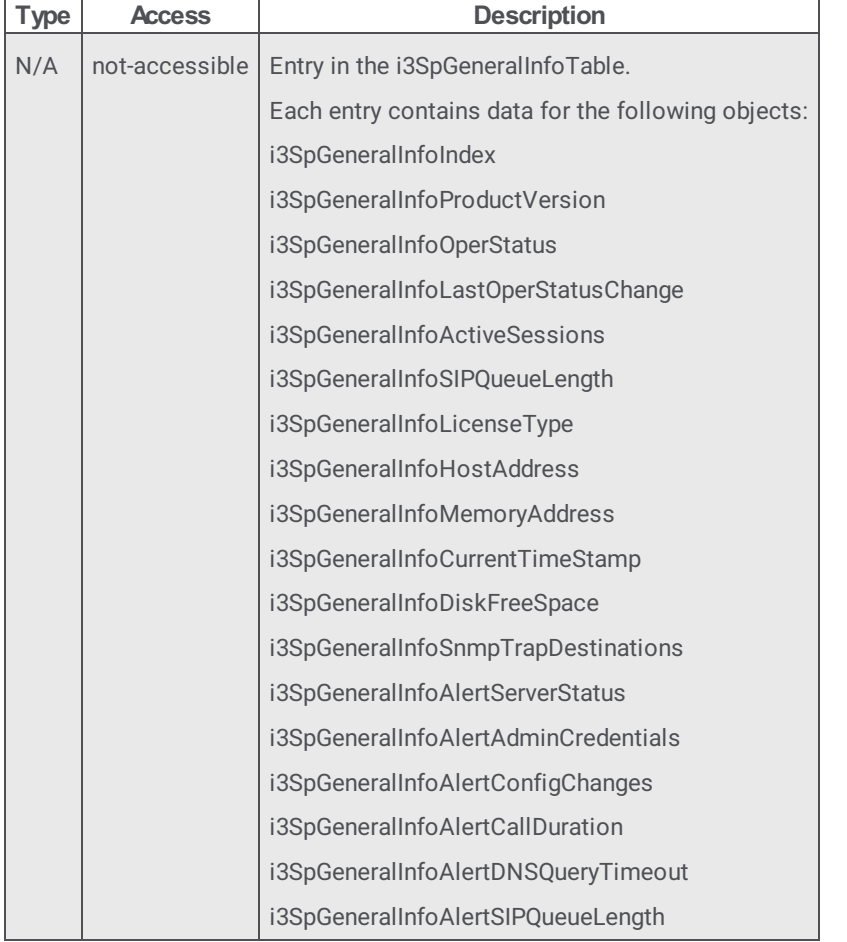

# **i3SpGeneralInfoIndex**

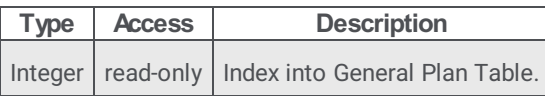

## **i3SpGeneralInfoProductVersion**

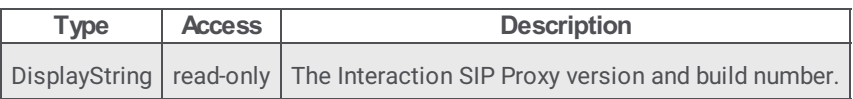

#### **i3SpGeneralInfoOperStatus**

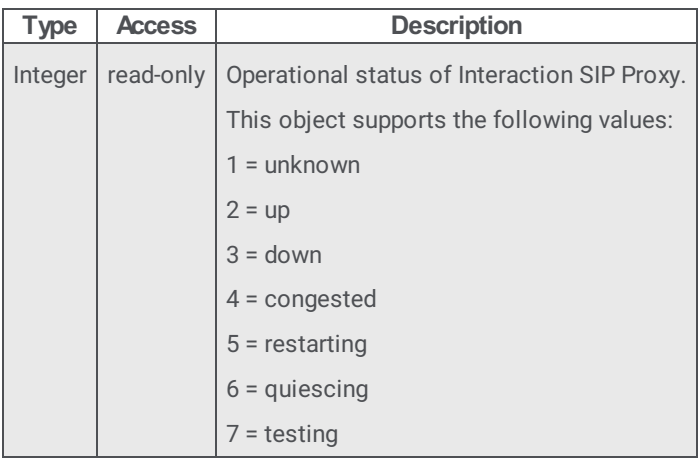

# **i3SpGeneralInfoLastOperStatusChange**

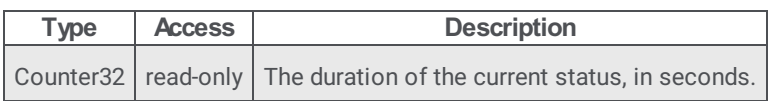

#### **i3SpGeneralInfoActiveSessions**

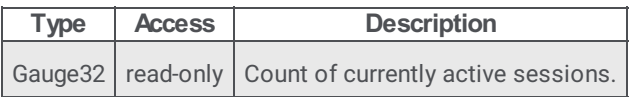

## **i3SpGeneralInfoSIPQueueLength**

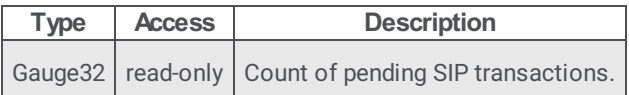

# **i3SpGeneralInfoLicenseType**

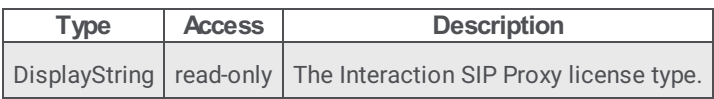

# **i3SpGeneralInfoHostAddress**

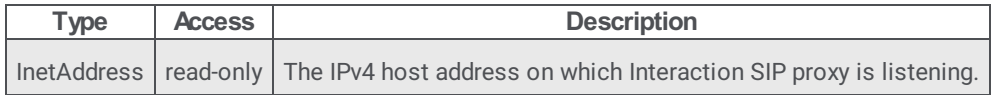

#### **i3SpGeneralInfoMemoryUsage**

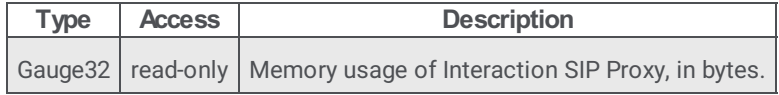

# **i3SpGeneralInfoCurrentTimeStamp**

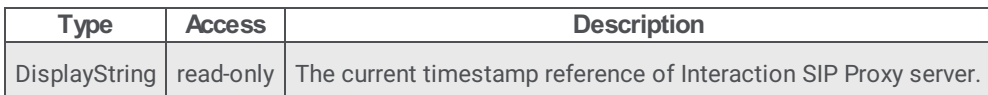

#### **i3SpGeneralInfoDiskFreeSpace**

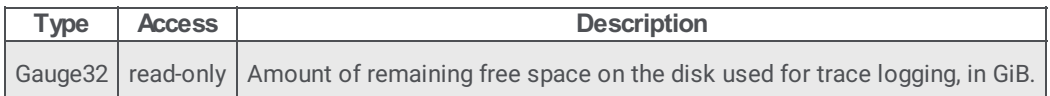

#### **i3SpGeneralInfoSnmpTrapDestinations**

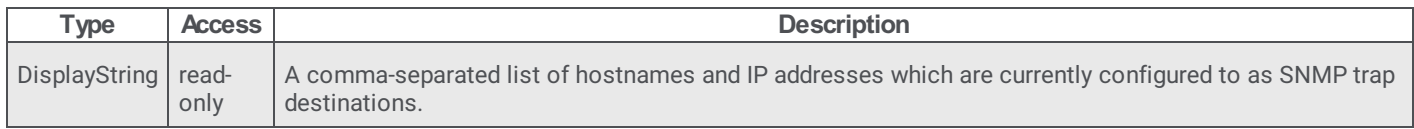

#### **i3SpGeneralInfoAlertServerStatus**

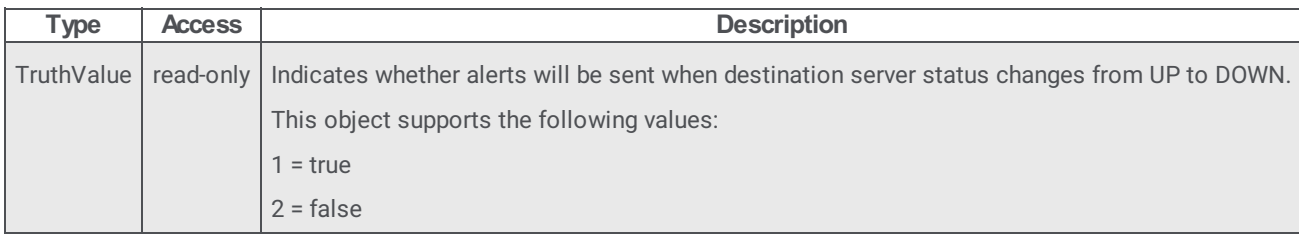

#### **i3SpGeneralInfoAlertAdminCredentials**

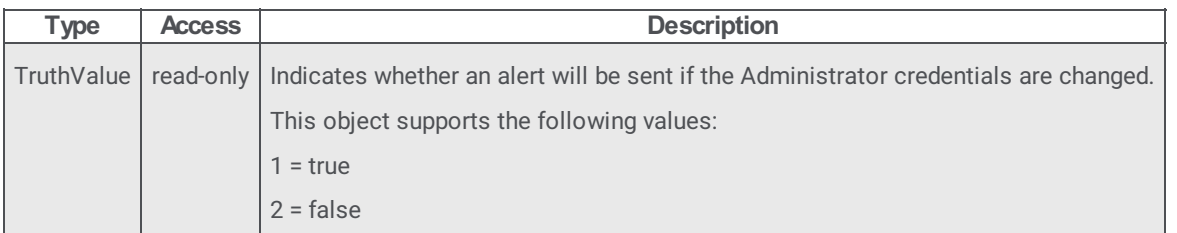

# **i3SpGeneralInfoAlertConfigChanges**

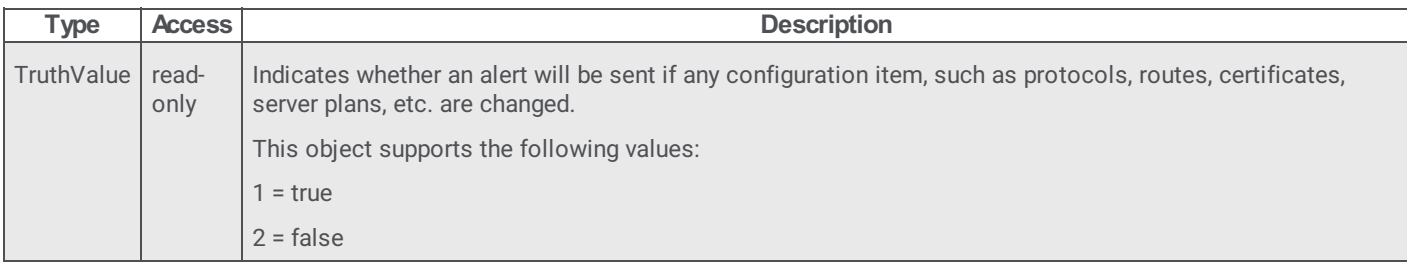

# **i3SpGeneralInfoAlertCallDuration**

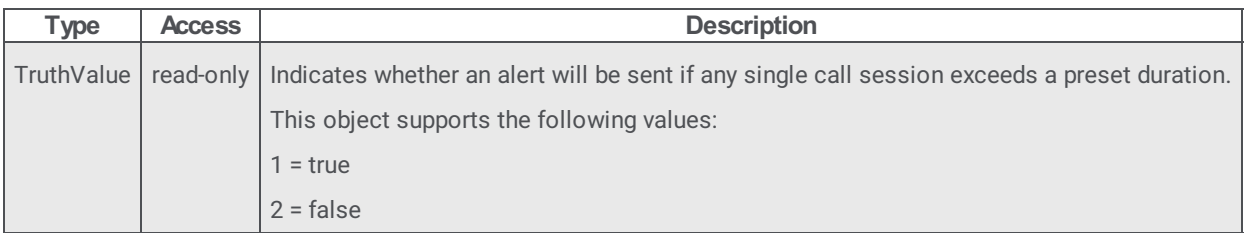

# **i3SpGeneralInfoAlertDNSQueryTimeout**

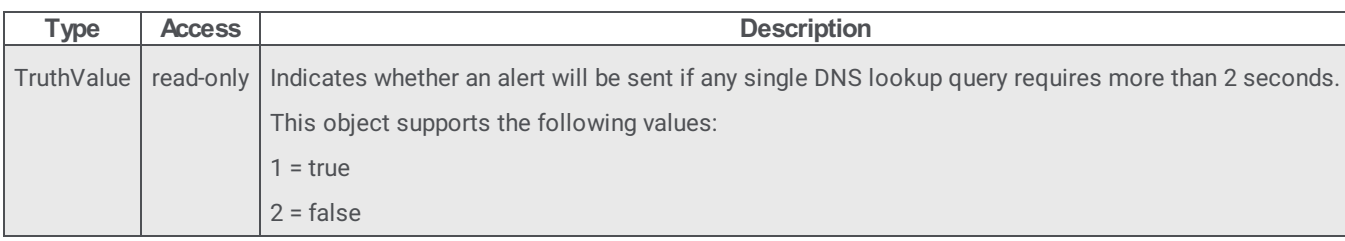

# **i3SpGeneralInfoAlertSIPQueueLength**

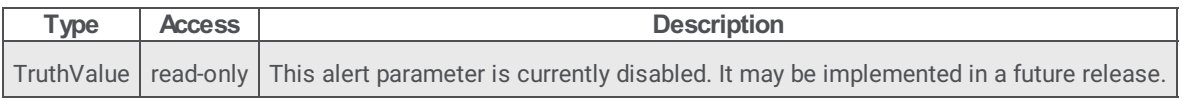

# **i3SpLicenseInfo**

#### **i3SpLicenseVersion**

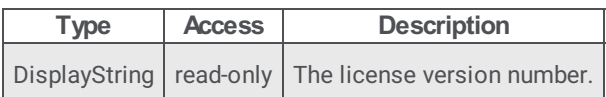

#### **i3SpLicenseDetail**

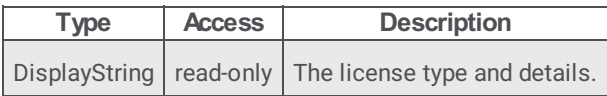

# **i3SpLicenseCompanyName**

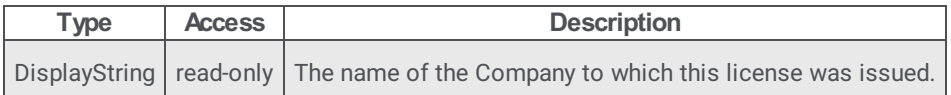

## **i3SpLicenseServerName**

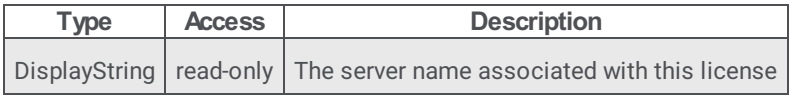

# **i3SpLicenseFeatureLoadBalancing**

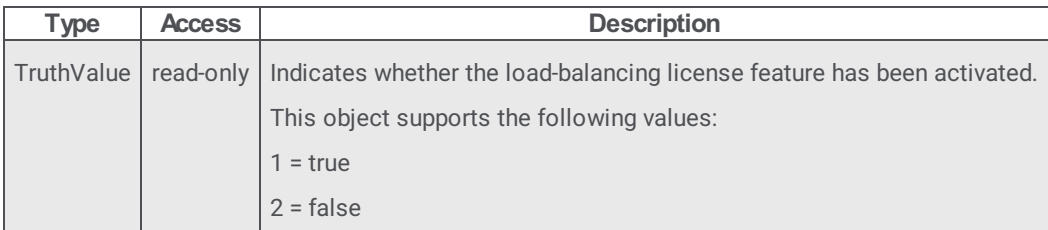

# **i3SpLicenseRegistrationsCount**

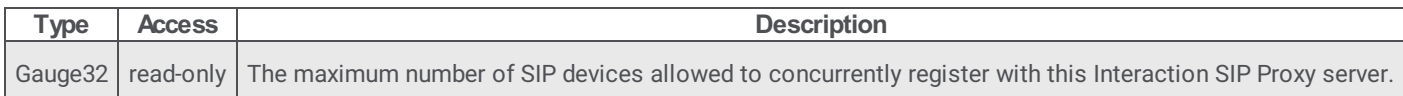

# **i3SpLicenseMediaPortCount**

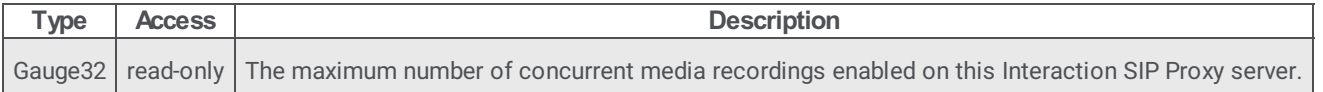

#### **i3SpLicenseG723Count**

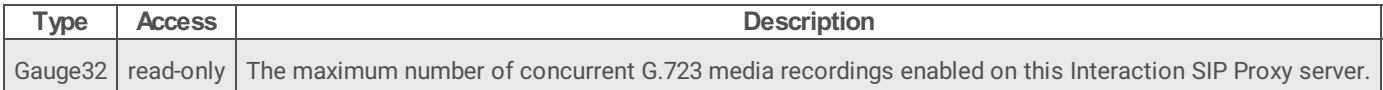

#### **i3SpLicenseG729Count**

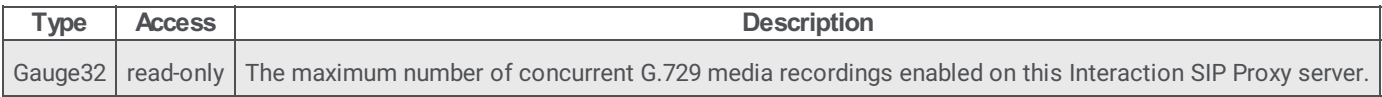

# **i3SpManagedProxyInfo**

# **i3SpManagedProxyState**

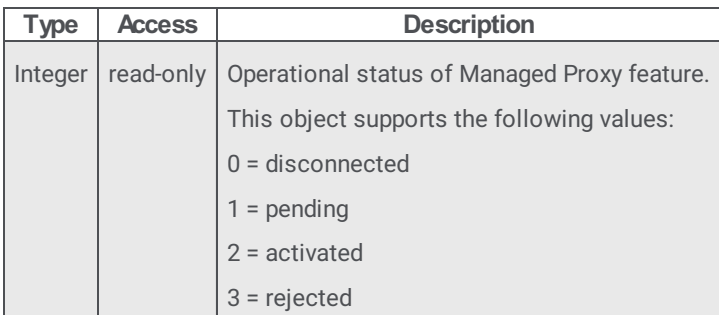

# **i3SpManagedProxyLastUpdate**

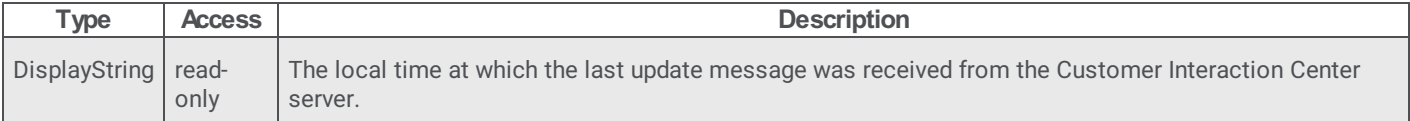

# **i3SpManagedProxyRegion**

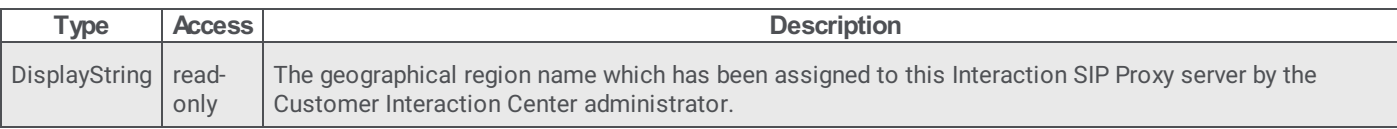

# **i3SpManagedProxyHostname**

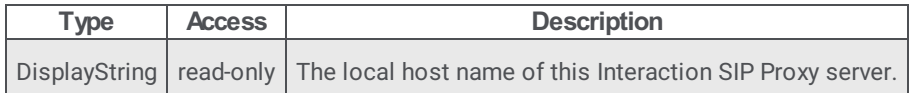

#### **i3SpManagedProxyFqdn**

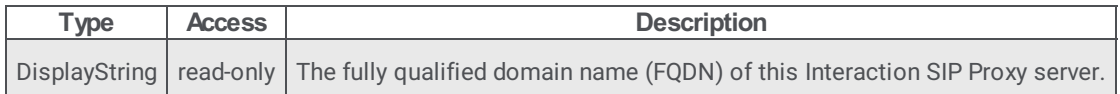

#### **i3SpManagedProxyStationCount**

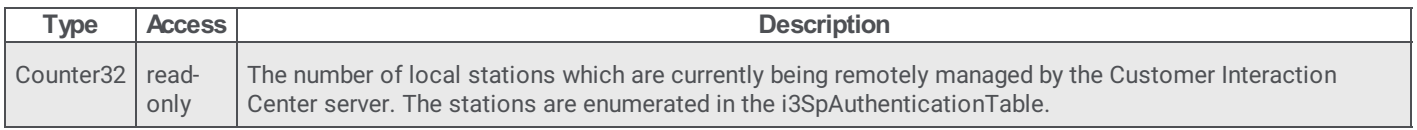

#### **i3SpManagedProxyProvisionProxyRunning**

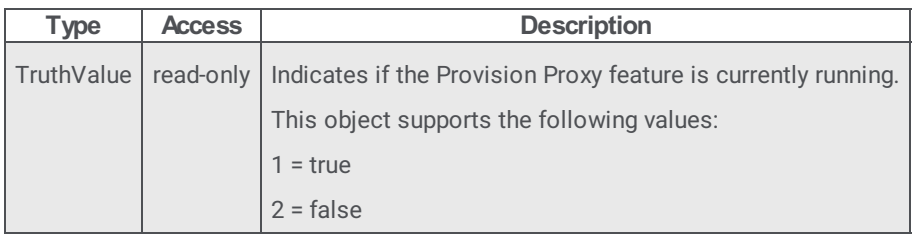

# **i3SpMediaManagerInfo**

# **i3SpMediaRecFilePath**

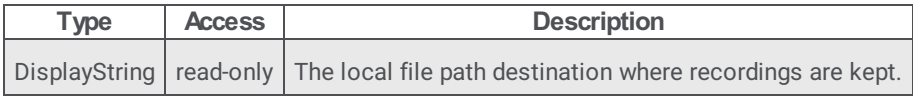

#### **i3SpMediaRecFreeDiskSpace**

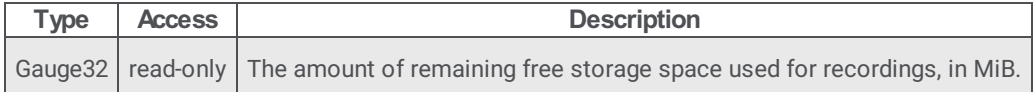

#### **i3SpMediaRecTotalDiskSpace**

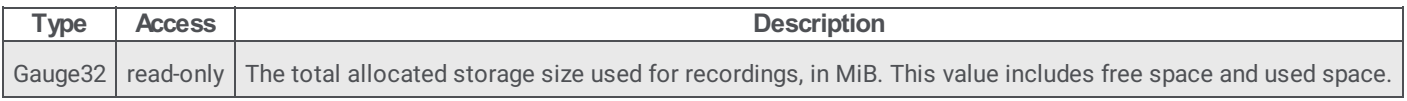

#### **i3SpmediaResourceAgeHistogram**

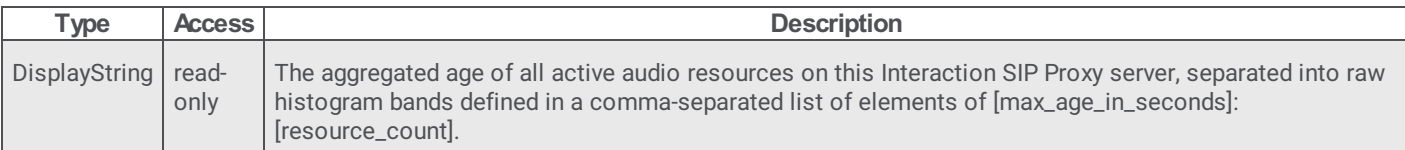

# **i3SpTracelogInfo**

# **i3SpTracelogFilePath**

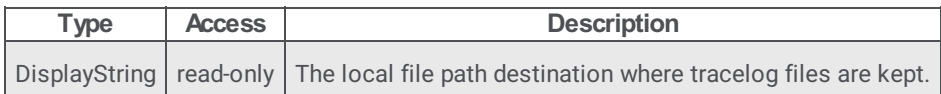

#### **i3SpTracelogFreeDiskSpace**

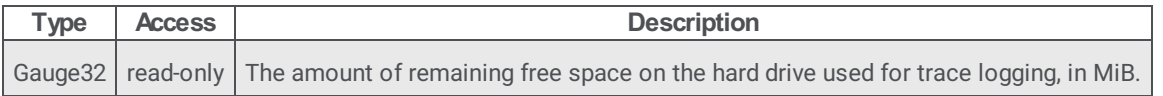

#### **i3SpTracelogTotalDiskSpace**

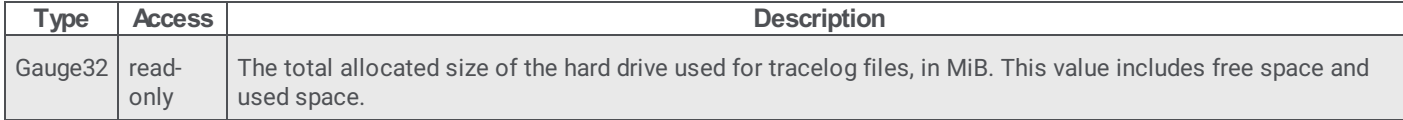

# **i3SpDiagnostics**

# **i3SpDiagCpuTimeTotalPct**

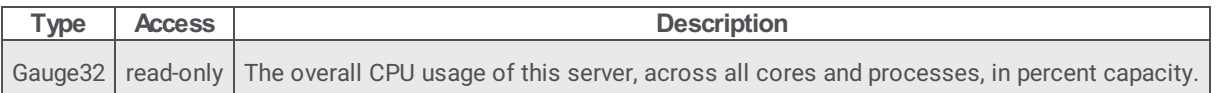

# **i3SpDiagProcessTimeTotalPct**

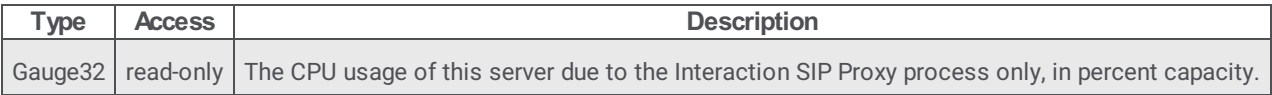

#### **i3SpDiagPrivateBytes**

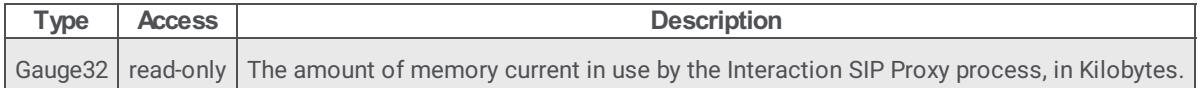

# **i3SpDiagIOBytesPerSec**

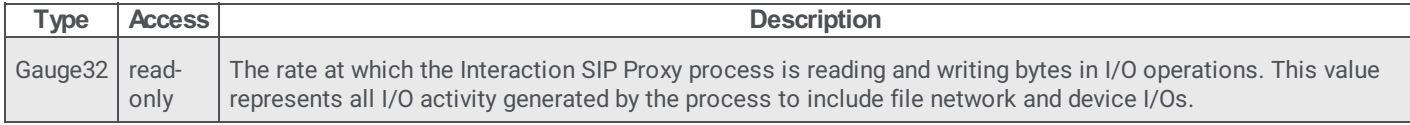

# **i3SpDiagTCPConnectionCount**

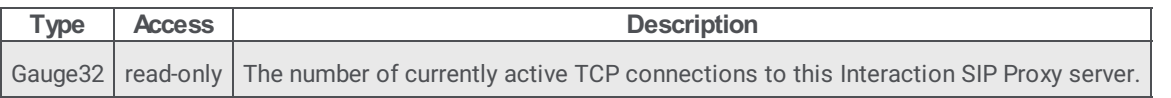

# **i3SpDiagTLSConnectionCount**

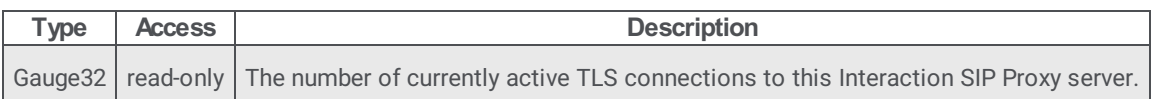

#### **i3SpDiagSIPSessionCount**

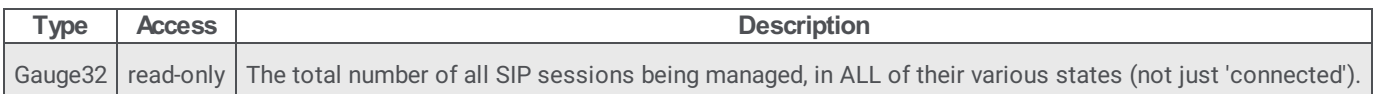

#### **i3SpDiagSIPQueueLength**

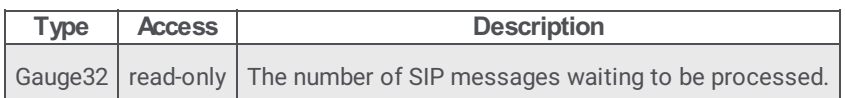

# **i3SpTrapVars**

# **i3SpSpecificTrapType**

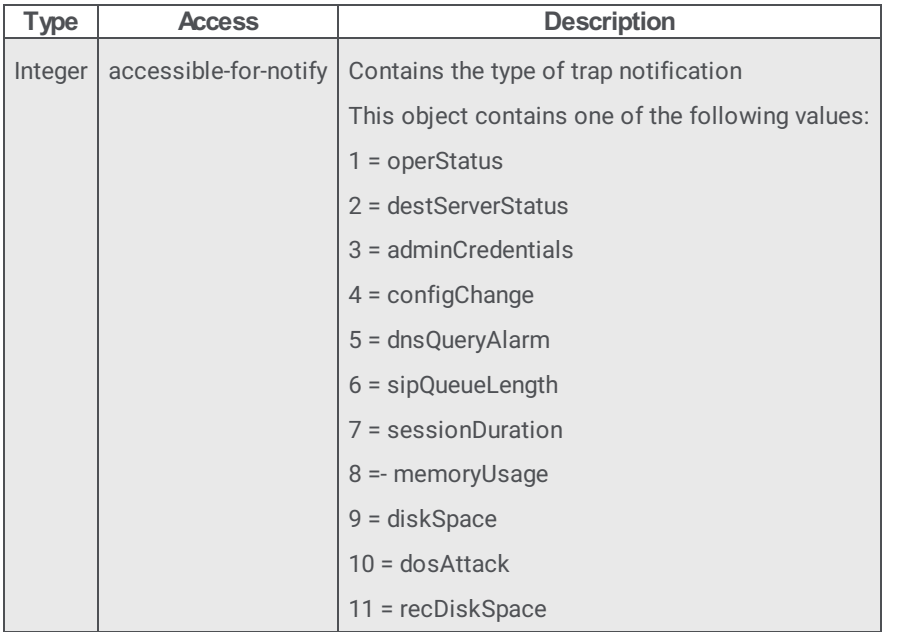

# **i3SpSessionCallID**

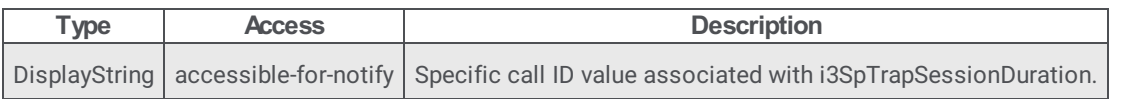

# <span id="page-82-0"></span>**i3SpSessionConnectDuration**

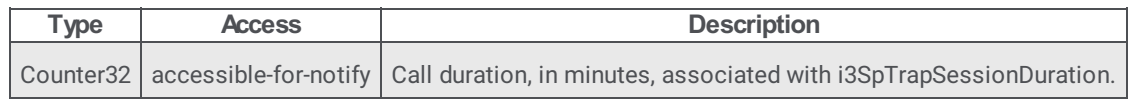

# **i3SpInfo objects**

# **i3SpServerPlanInfoTable**

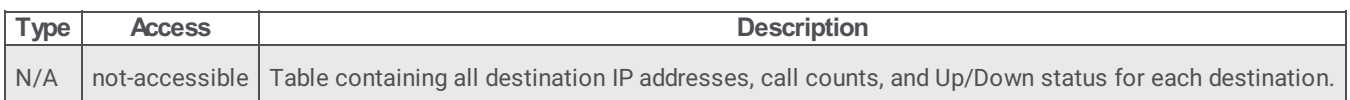

# **i3SpServerPlanInfoTableEntry**

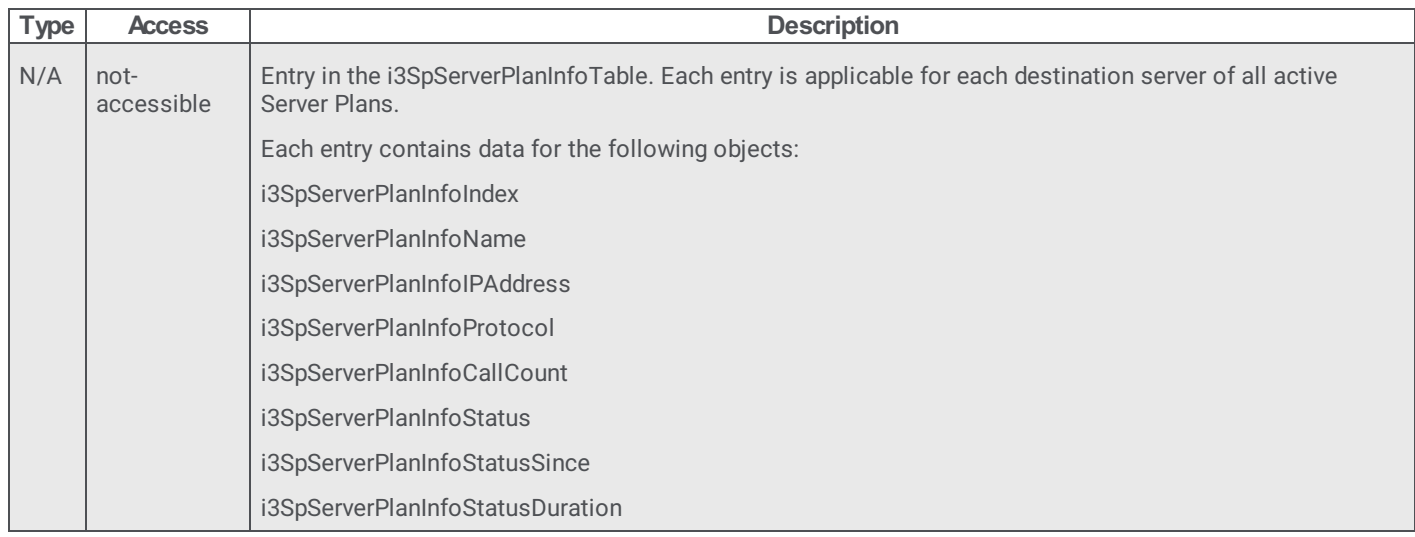

#### **i3SpServerPlanInfoIndex**

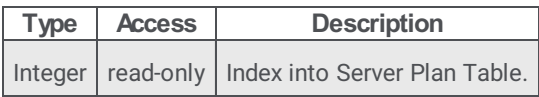

#### **i3SpServerPlanInfoName**

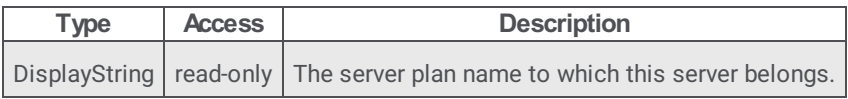

# **i3SpServerPlanInfoIPAddress**

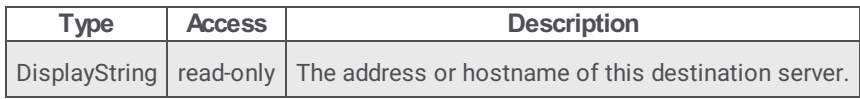

#### **i3SpServerPlanInfoProtocol**

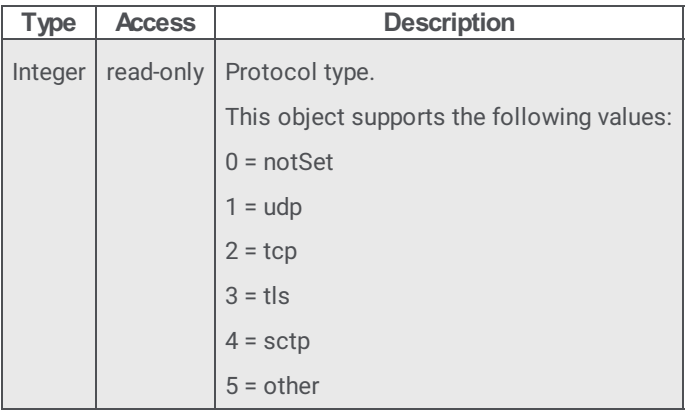

# **i3SpServerPlanInfoCallCount**

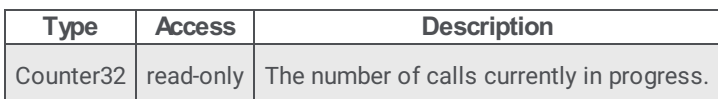

## **i3SpServerPlanInfoStatus**

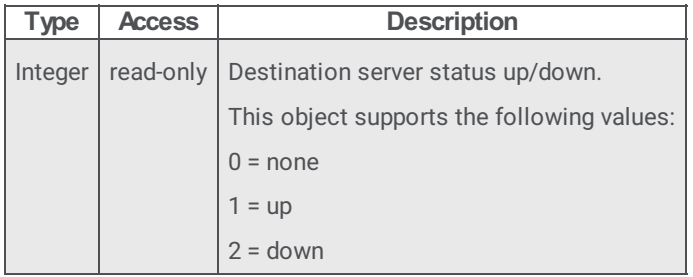

# **i3SpServerPlanInfoStatusSince**

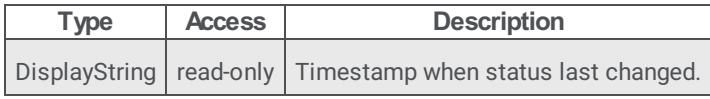

# **i3SpServerPlanInfoStatusDuration**

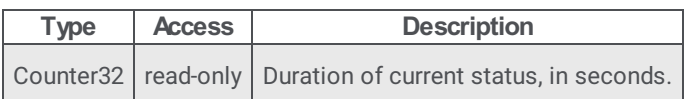

#### **i3SpAudioEngineInfoTable**

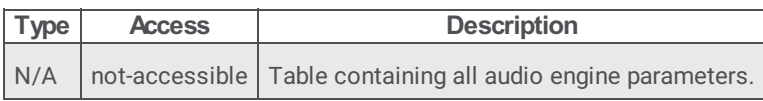

## **i3SpAudioEngineInfoTableEntry**

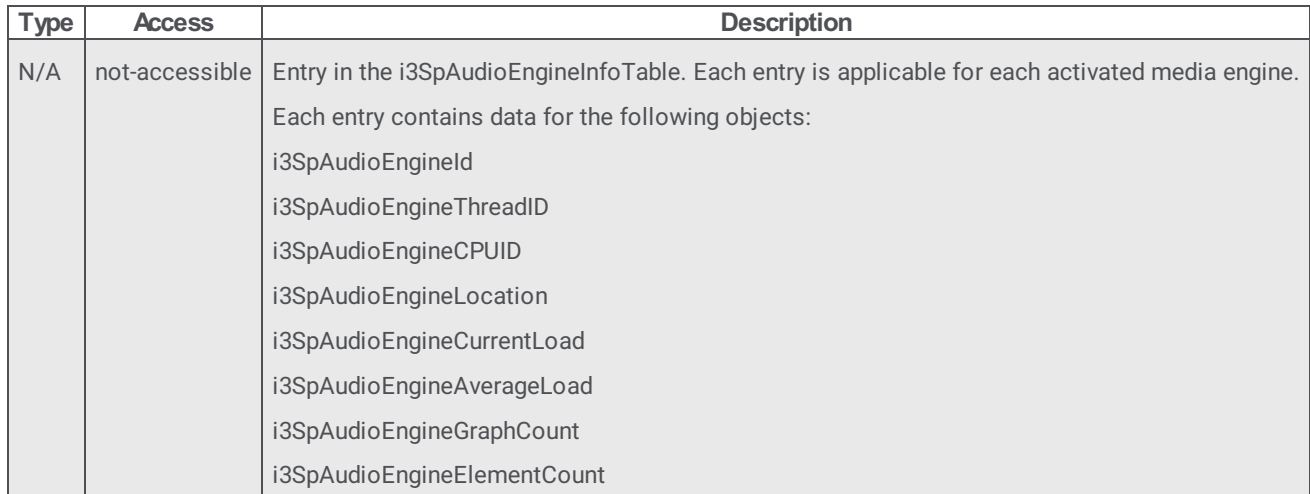

# **i3SpAudioEngineId**

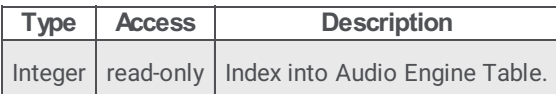

# **i3SpAudioEngineThreadID**

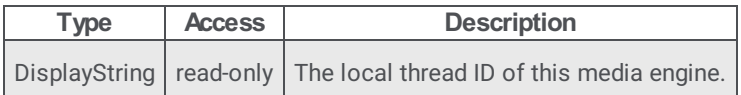

## **i3SpAudioEngineCPUID**

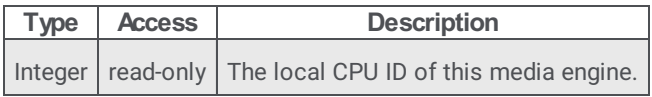

#### **i3SpAudioEngineLocation**

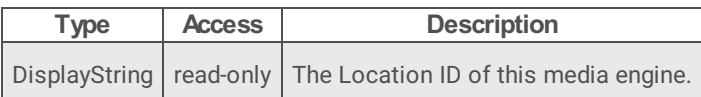

# **i3SpAudioEngineCurrentLoad**

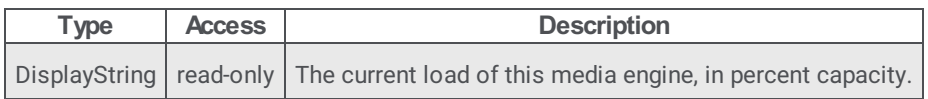

# **i3SpAudioEngineAverageLoad**

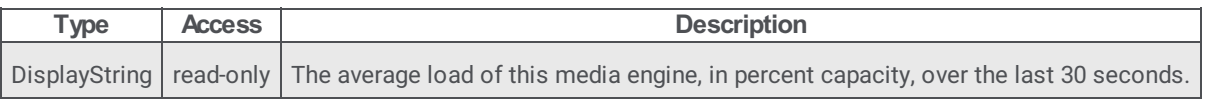

# **i3SpAudioEngineGraphCount**

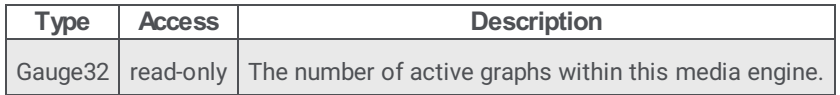

# <span id="page-86-0"></span>**i3SpAudioEngineElementCount**

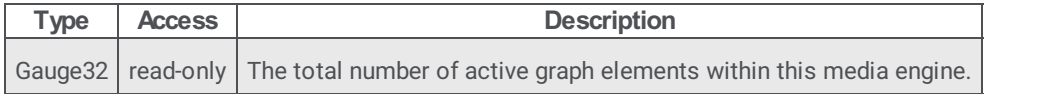

# **i3SpTraps objects**

# **i3SpTrapOperStatus**

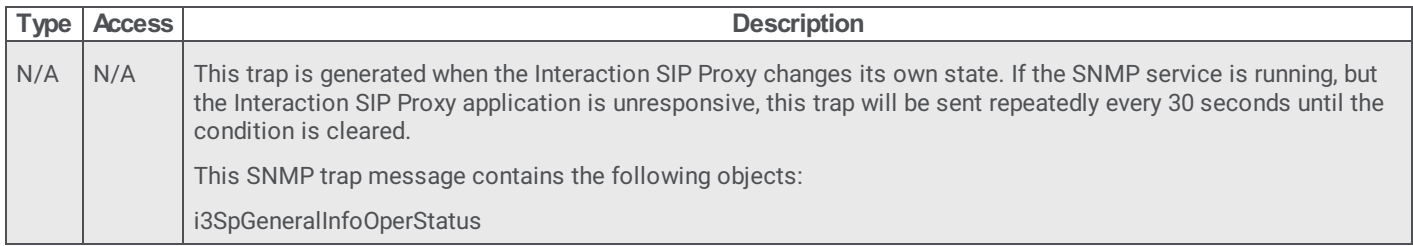

# **i3SpTrapDestServerStatus**

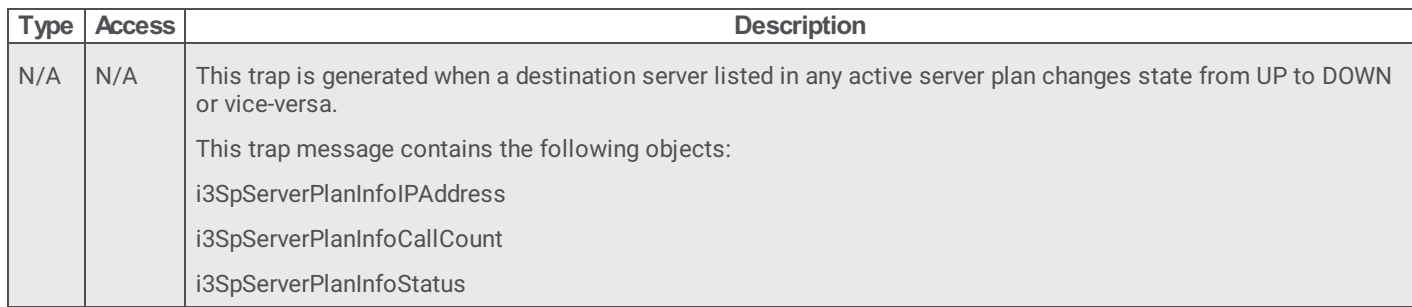

## **i3SpTrapAdminCredentials**

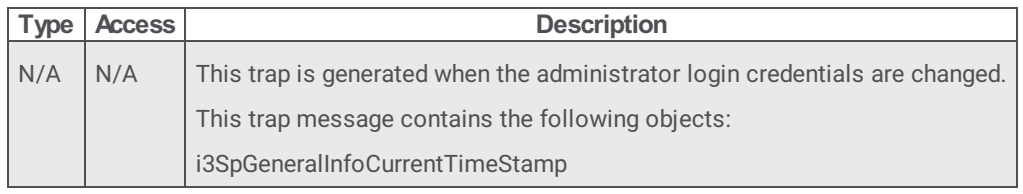

# **i3SpTrapConfigChange**

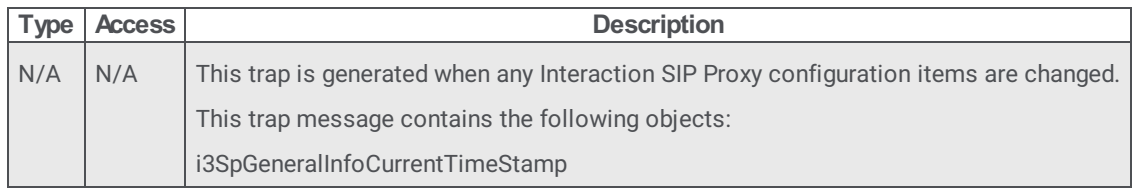

# **i3SpTrapDNSQueryAlarm**

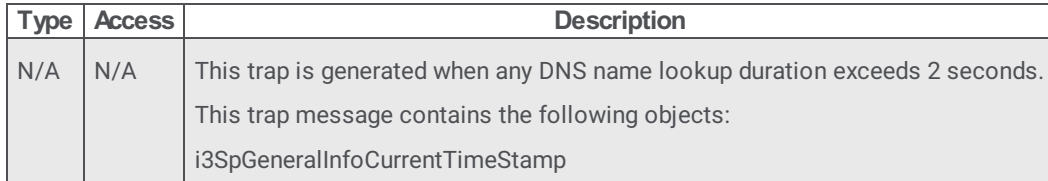

# **i3SpTrapSIPQueueLength**

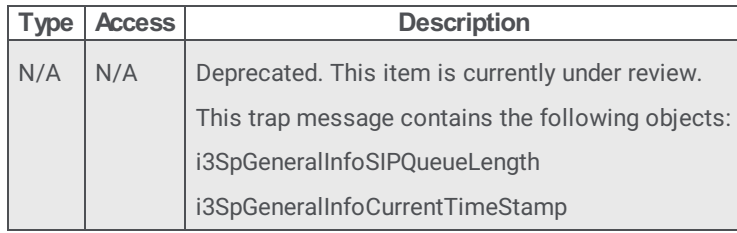

# **i3SpTrapSessionDuration**

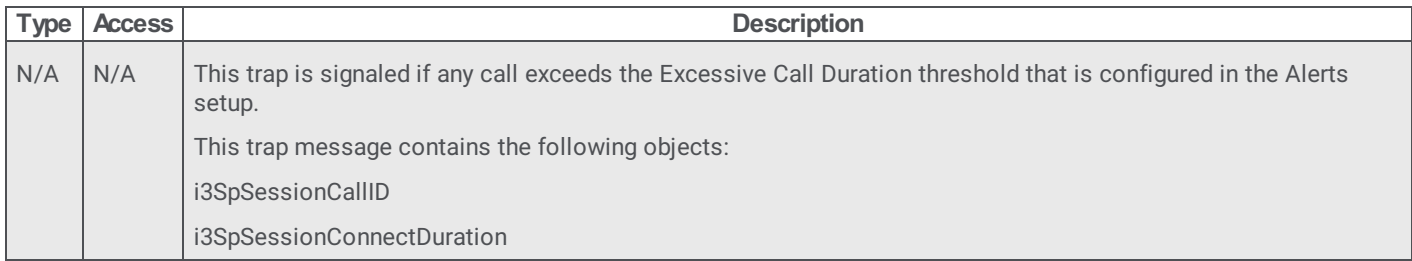

# **i3SpTrapMemoryUsage**

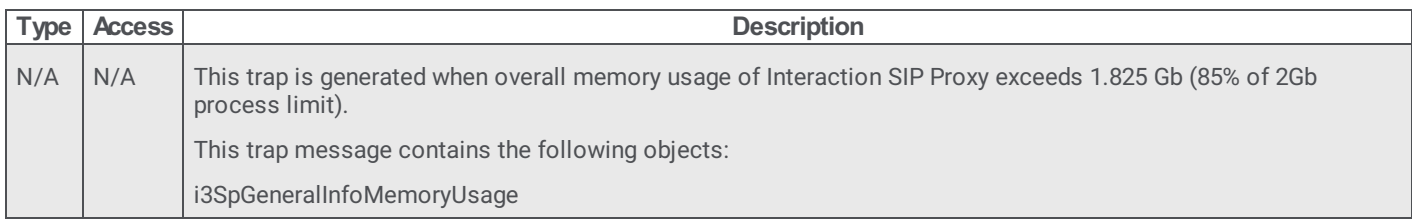

# **i3SpTrapDiskSpace**

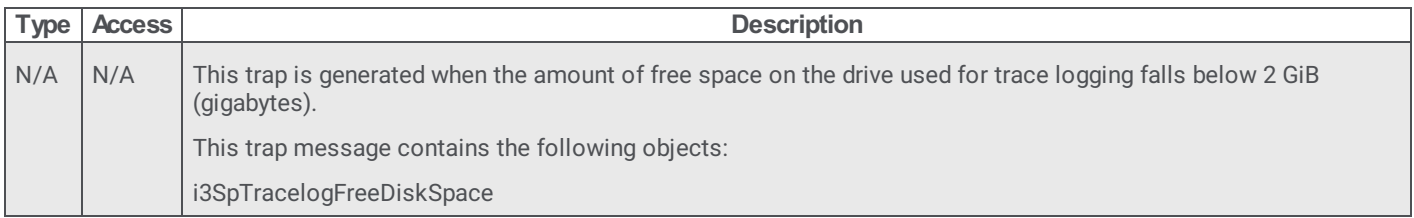

# **i3SpTrapDOSAttack**

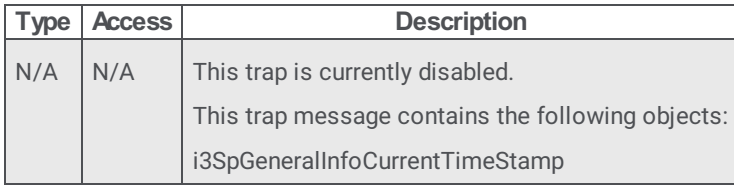

# <span id="page-87-0"></span>**i3SpTrapRecFreeDiskSpace**

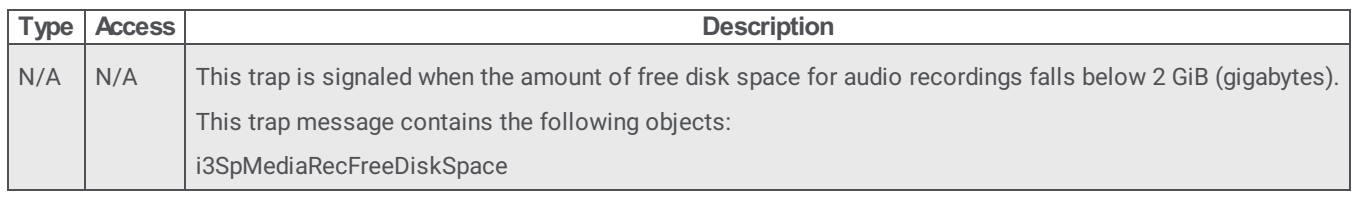

# <span id="page-88-0"></span>**HOST-RESOURCES-MIB.mib**

For a list of SNMP objects in this Management Information Base (MIB) file, see **[HOST-RESOURCES-MIB.mib](#page-27-0)** in the [General](#page-27-1) section.

# **Session Manager**

This section contains information about the following .mib file and SNMP object type:

- [i3icsessionmanager.mib](#page-88-1)
- [sessionmanagerInfo](#page-89-0) objects

#### <span id="page-88-1"></span>**i3icsessionmanager.mib**

The i3icsessionmanager.mib Management Information Base (MIB) file was introduced in CIC 2016 R1. It provides the ability of network and telephony administrators to monitor and determine the current health of a Session Manager instance. See [sessionmanagerInfo](#page-89-0) objects.

#### **sessionmanagerInfo objects**

#### **sessionmanagerTotalSessionsInfoTable**

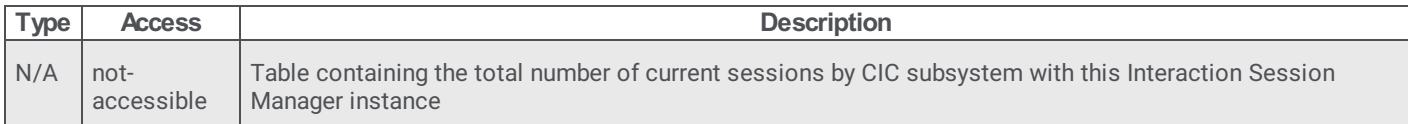

#### **sessionmanagerTotalSessionsInfoTableEntry**

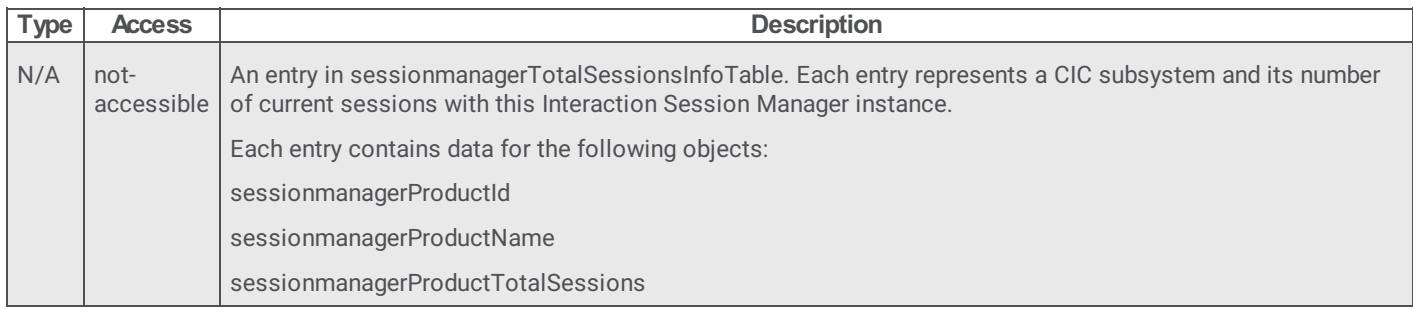

#### **sessionmanagerProductId**

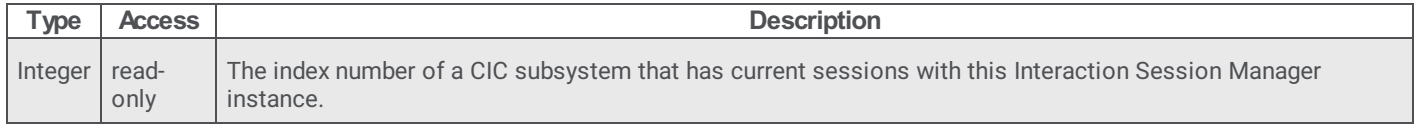

#### **sessionmanagerProductName**

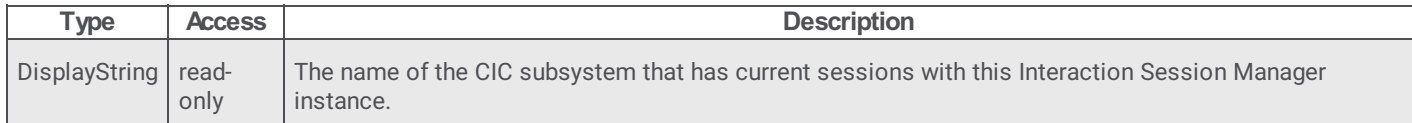

#### **sessionmanagerProductTotalSessions**

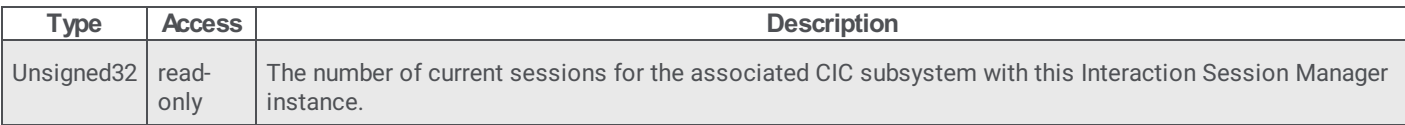

#### **sessionmanagerTotalNumberStatisticsCached**

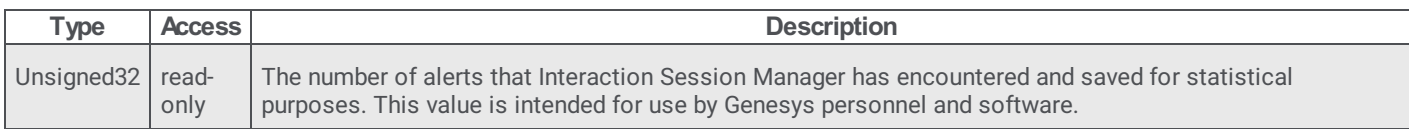

#### **sessionmanagerTotalNumberStatisticsWatched**

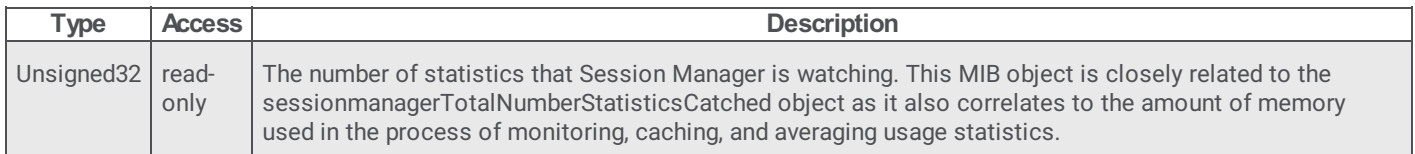

#### **sessionmanagerTotalSessionsWatchingStatistics**

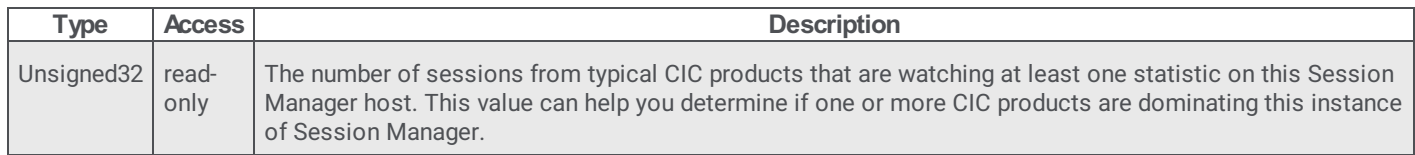

#### **sessionmanagerTotalAlertsCached**

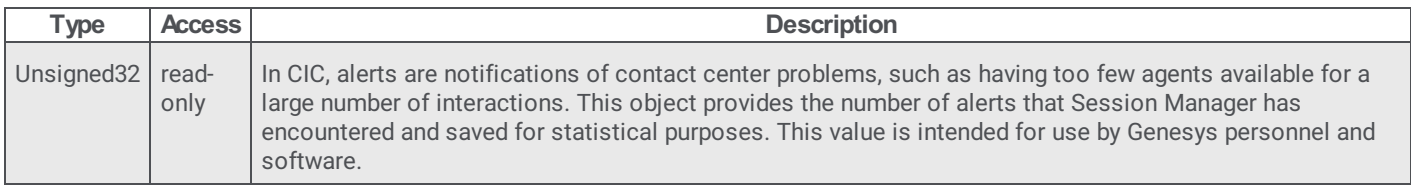

## **sessionmanagerTotalAlertsWatched**

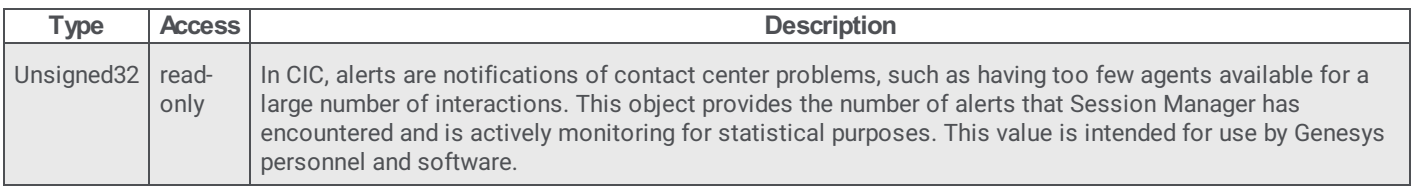

#### **sessionmanagerTotalSessionsWatchingAlerts**

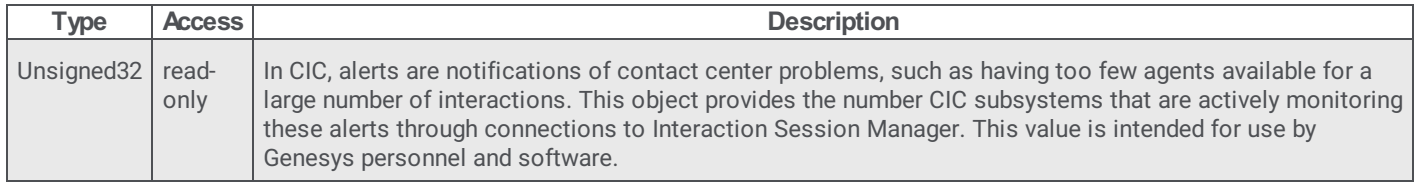

#### <span id="page-89-0"></span>**sessionmanagerTopBandwidthUsers**

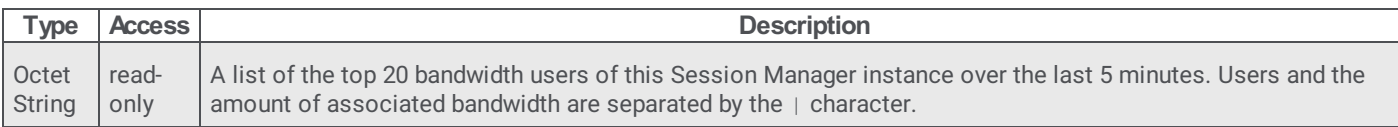

# **StatAlert Server**

This section contains information about the following .mib file and SNMP object type:

- · [i3icstatlaertsserver.mib](#page-90-0)
- [StatalertserverObjects](#page-91-0) objects

#### <span id="page-90-0"></span>**i3icstatalertsserver.mib**

The i3icstatalertserver.mib Management Information Base (MIB) file was introduced in CIC 2016 R1. It enables network and telephony administrators to monitor system health of StatAlert Server through SNMP. See [StatalertserverObjects](#page-91-0) objects.

## **StatalertserverObjects objects**

#### **statisticsByConnections**

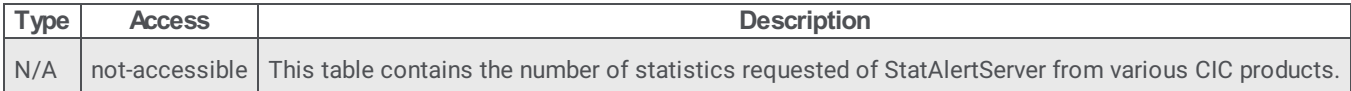

#### **statisticByConnection**

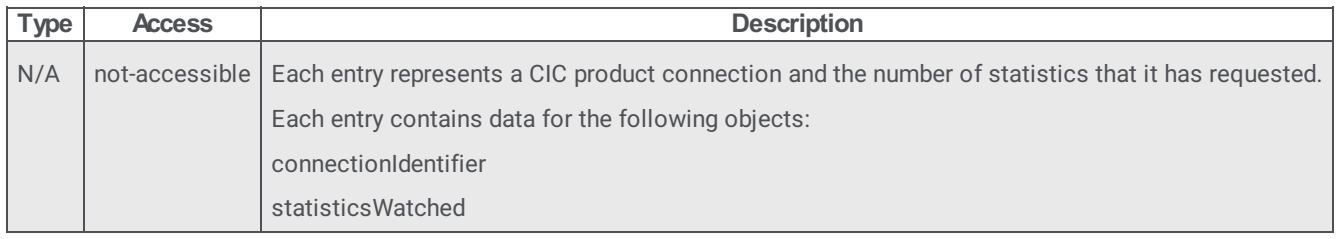

#### **connectionIdentifier**

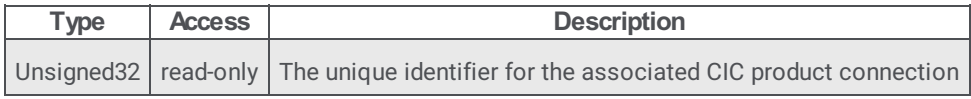

#### **statisticsWatched**

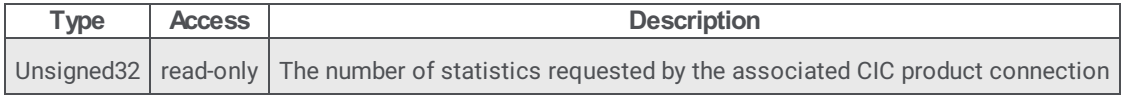

#### **statisticsByProviders**

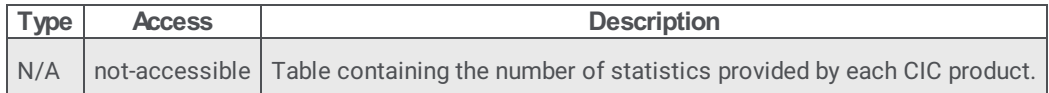

#### **statisticsByProvider**

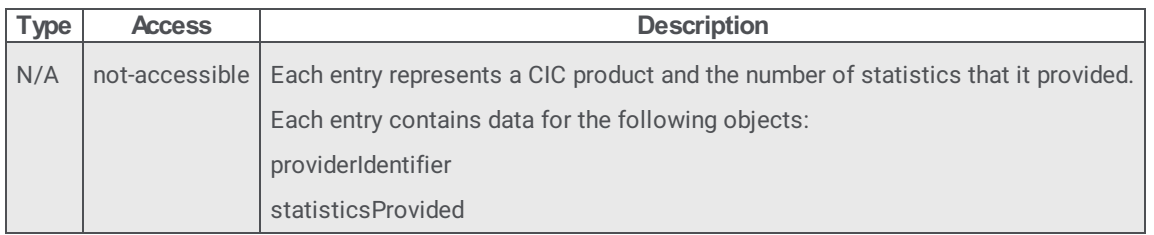

# **providerIdentifier**

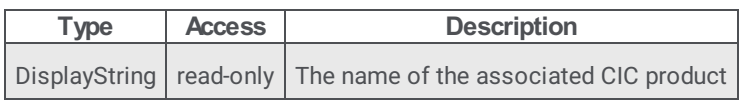

# <span id="page-91-0"></span>**statisticsProvided**

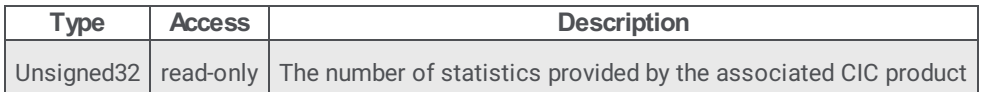

# **Change log**

The following changes have been made to this document since release:

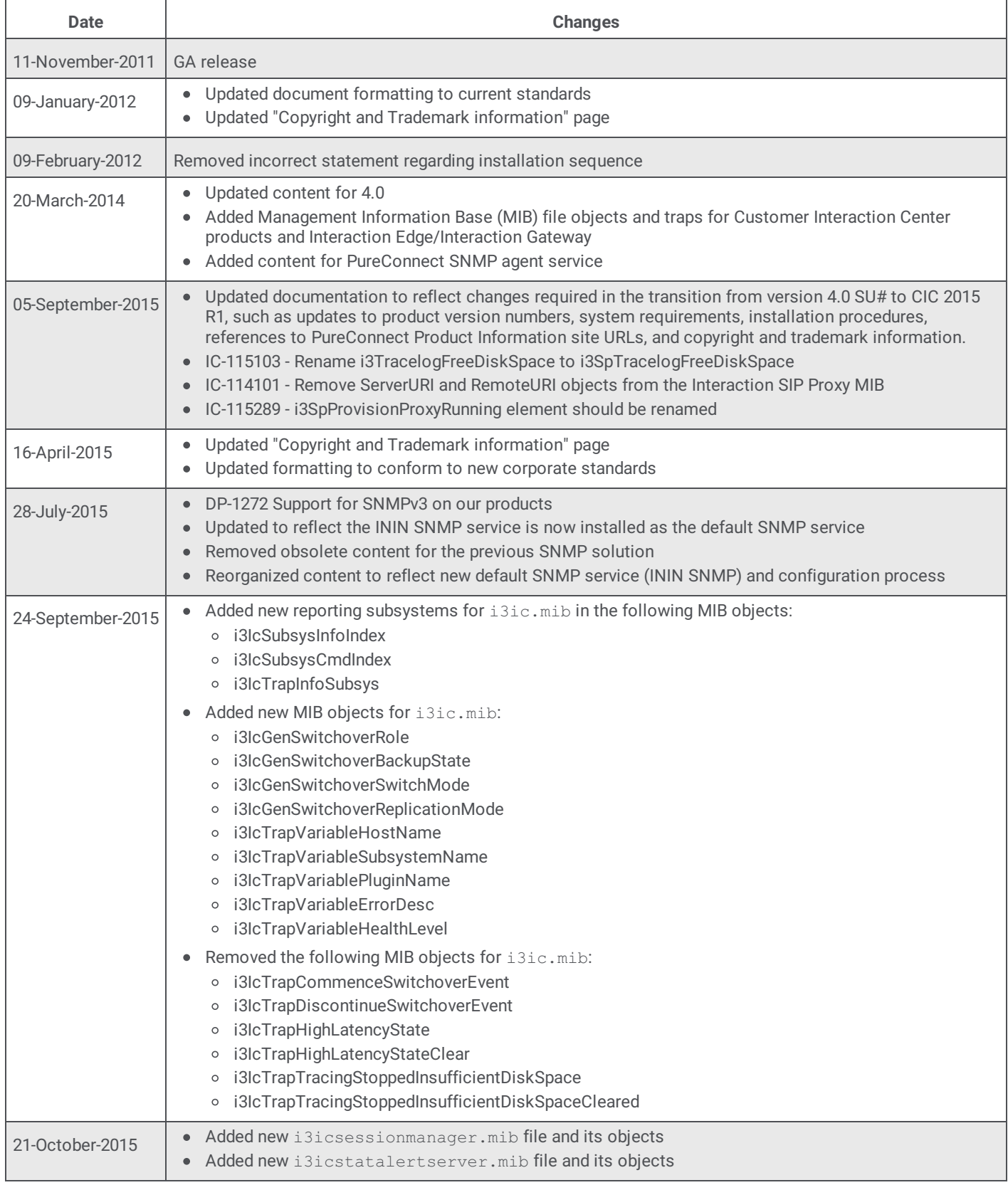

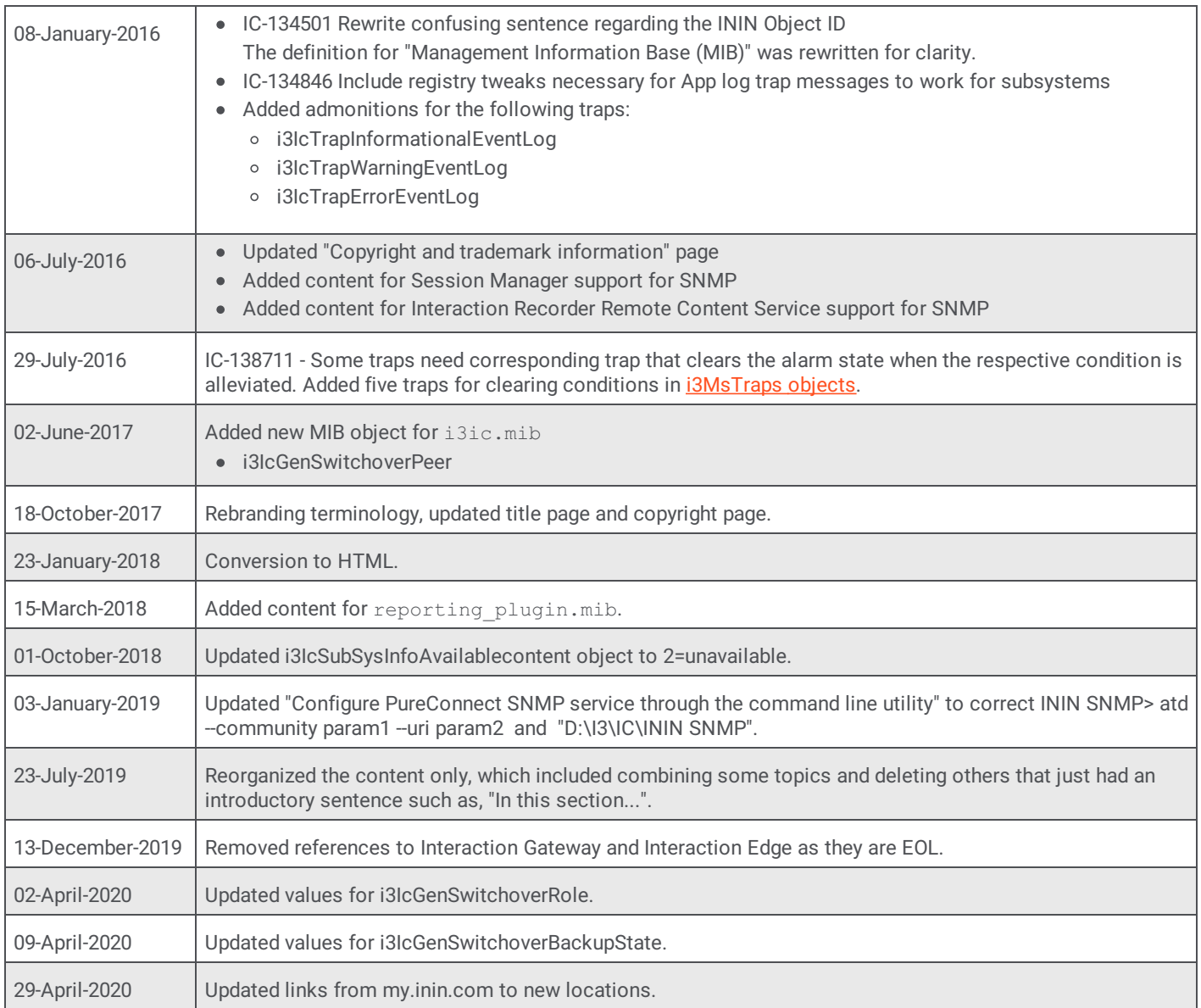